# **ESCUELA POLITÉCNICA NACIONAL**

# **ESCUELA DE FORMACIÓN DE TECNÓLOGOS**

# **DESARROLLO DE UN PROTOTIPO DE SOFTWARE DE DIGITALIZACIÓN DE DOCUMENTOS ORIENTADO A LAS PYMES PARA LA EMPRESA ITCORPS**

# **PROYECTO PREVIO A LA OBTENCIÓN DEL TÍTULO DE TECNÓLOGO EN ANÁLISIS DE SISTEMAS INFORMÁTICOS**

# **ZAPATA CEDEÑO JONATHAN FABIÁN**

### **jonablink-182@hotmail.com**

**DIRECTOR: MSC. MYRIAM PEÑAFIEL** 

**myriam.penafiel@epn.edu.ec** 

**Quito, febrero 2016** 

# **DECLARACIÓN**

Yo, ZAPATA CEDEÑO JONATHAN FABIÁN, declaro que el trabajo aquí descrito es de mi autoría; que no ha sido previamente presentado para ningún grado o calificación profesional; y, que he consultado las referencias que se incluyen en este documento.

La Escuela Politécnica Nacional puede hacer uso de los derechos correspondientes a este trabajo, según lo establecido por la Ley de Propiedad Intelectual, por su reglamento y por la normativa institucional vigente.

ZAPATA JONATHAN

\_\_\_\_\_\_\_\_\_\_\_\_\_\_\_\_\_\_\_\_\_\_\_\_\_\_

# **CERTIFICACIÓN**

Certifico que el presente trabajo fue desarrollado por ZAPATA CEDEÑO JONATHAN FABIÁN, bajo mi supervisión.

> **MSC. MYRIAM PEÑAFIEL DIRECTOR DE PROYECTO**

\_\_\_\_\_\_\_\_\_\_\_\_\_\_\_\_\_\_\_\_\_\_\_\_\_\_\_\_\_

# **AGRADECIMIENTO**

Primero agradezco a Dios por darme la sabiduría y perseverancia para alcanzar esta meta tan importante en mi vida profesional.

Agradezco a mis padres por su amor, apoyo y educación, que día a día me han inculcado los valores para que sea una persona de bien.

Agradezco a mi hermano por ser una compañía y un pilar importante en mi formación como persona.

Un agradecimiento muy especial a mi Directora del Proyecto Msc. Myriam Peñafiel que con su experiencia y conocimiento me brindó todo el apoyo incondicional durante toda la carrera como maestra, jefa y amiga.

Agradezco a mis amigos con quienes compartimos experiencias gratificantes que se recordarán toda la vida.

Finalmente agradezco a la Escuela Politécnica Nacional por brindarme la oportunidad de culminar mis estudios.

### **DEDICATORIA**

Este trabajo está dedicado a las personas más importantes en mi vida que junto con su apoyo y amor me han demostrado que con perseverancia y esfuerzo se llega lejos.

A mis padres por ser siempre un pilar importante en mí y sobre todo gracias a su amor, comprensión, confianza y consejos.

A mi hermano que siempre ha estado a mi lado en las buenas y en las malas.

# ÍNDICE DE CONTENIDO

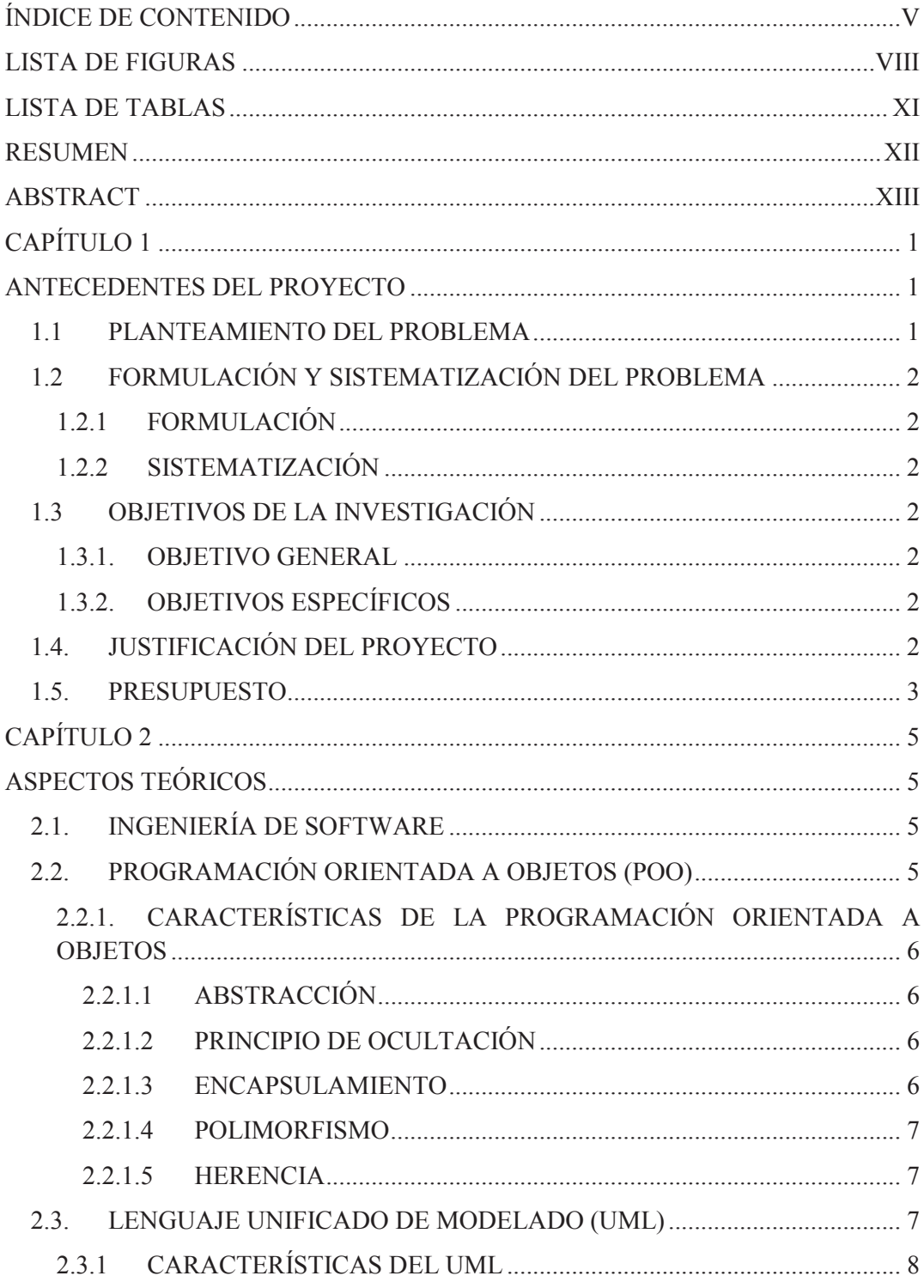

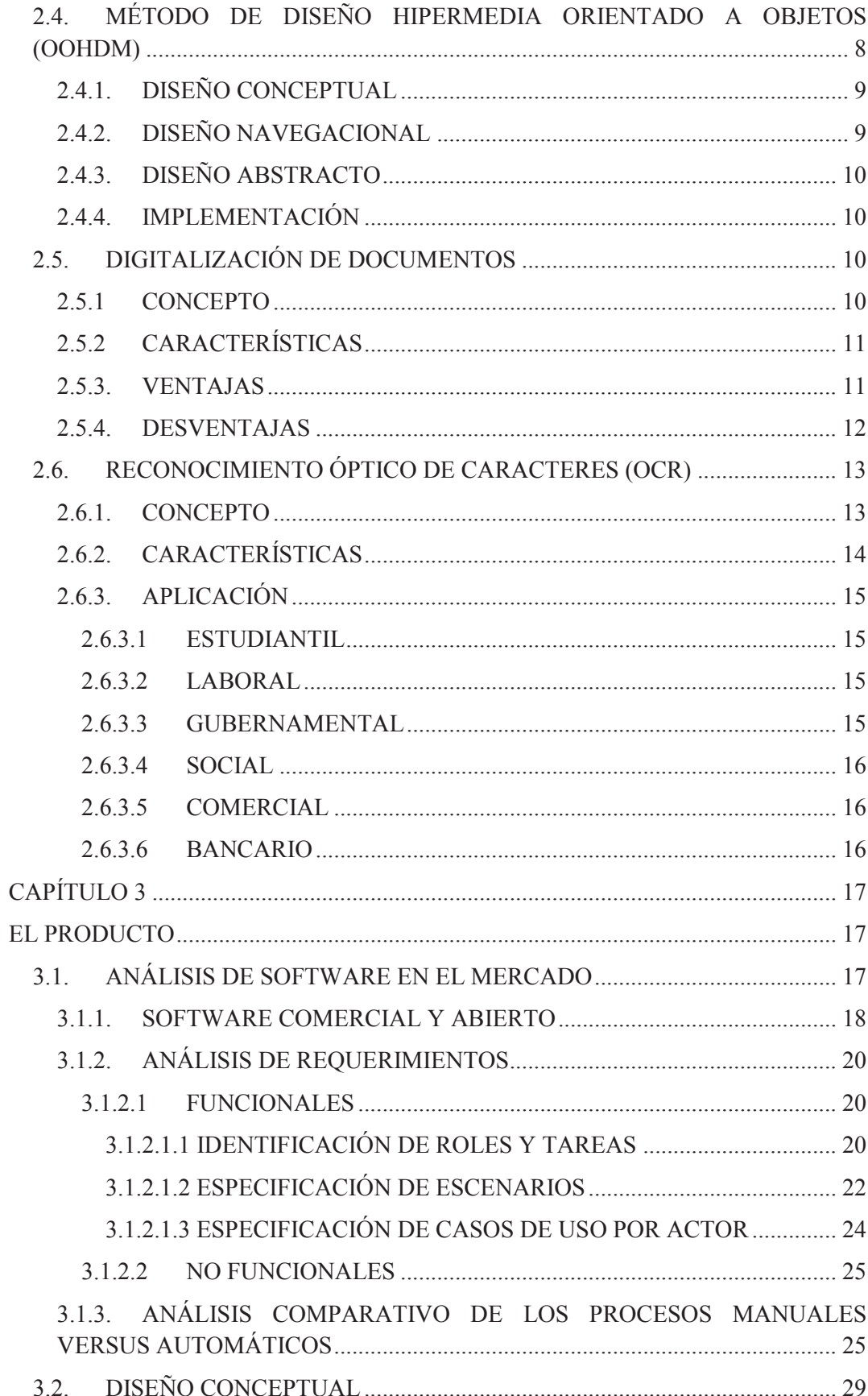

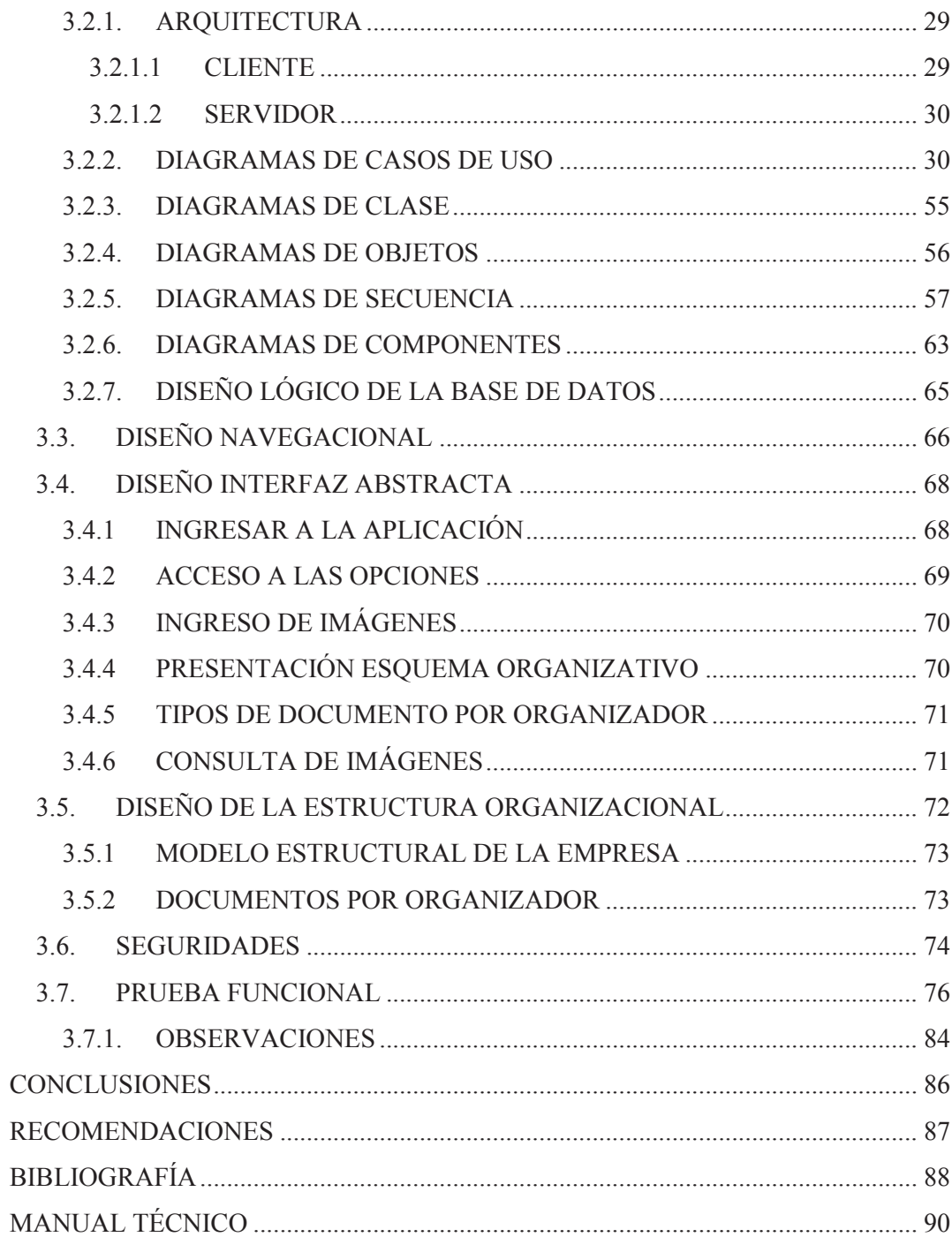

# **LISTA DE FIGURAS**

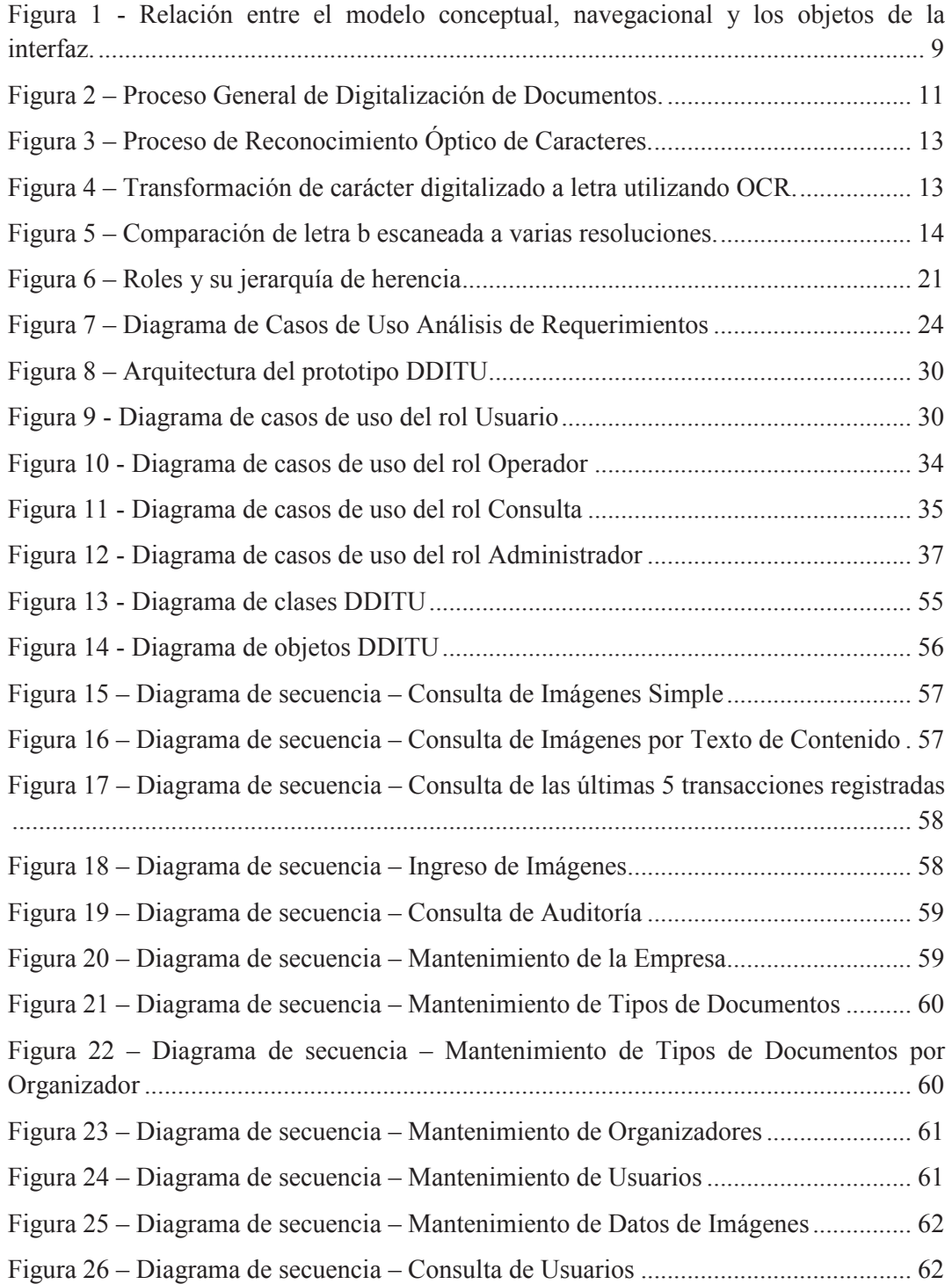

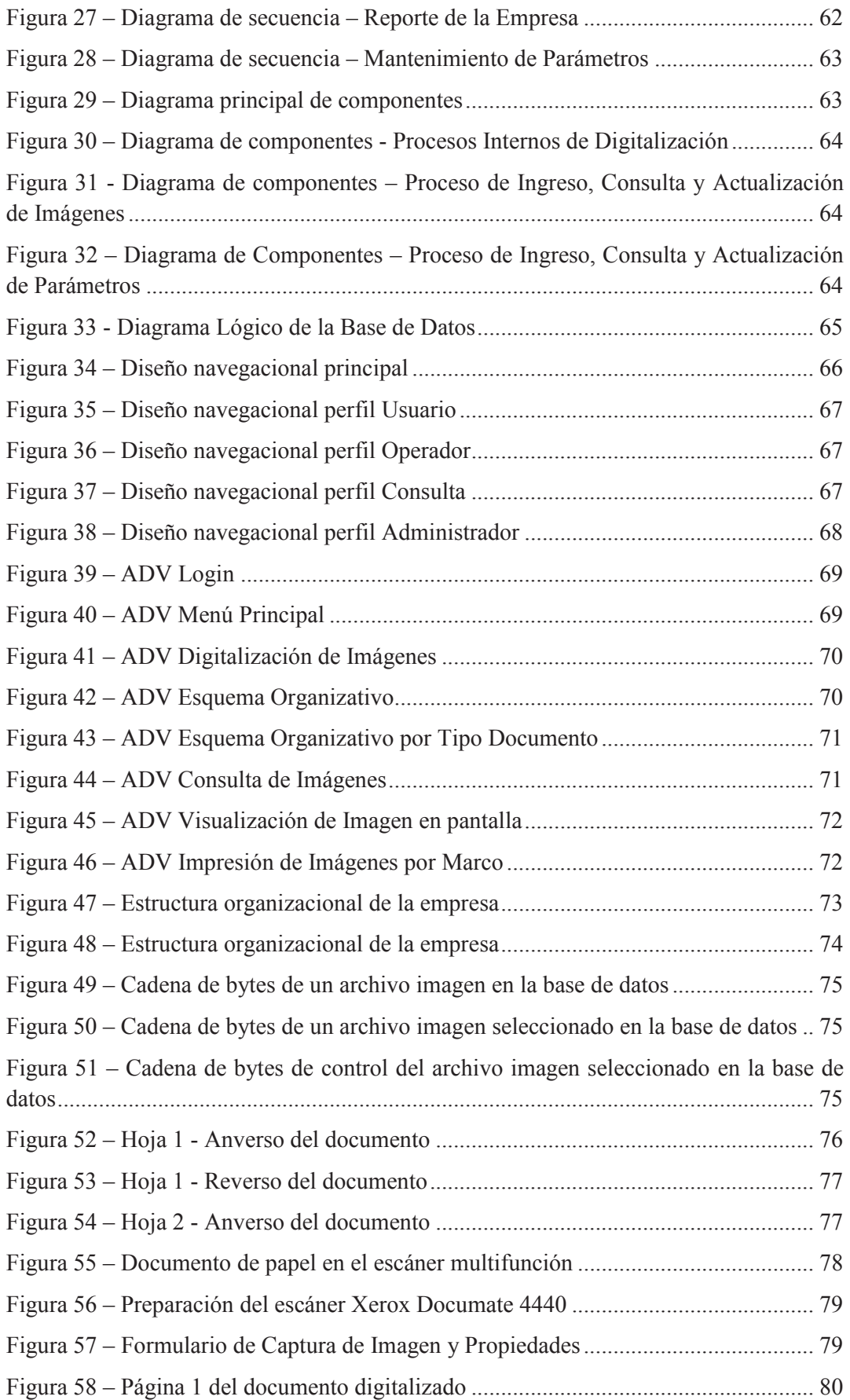

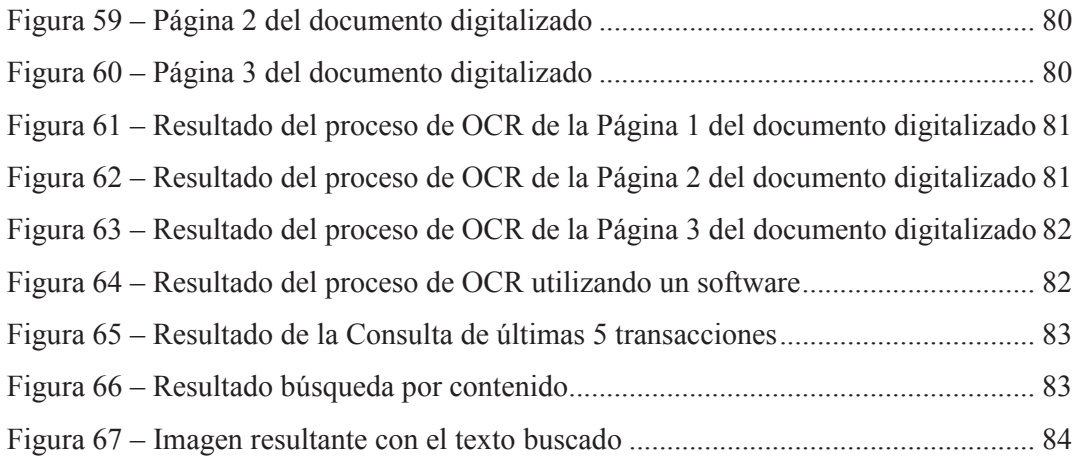

# **LISTA DE TABLAS**

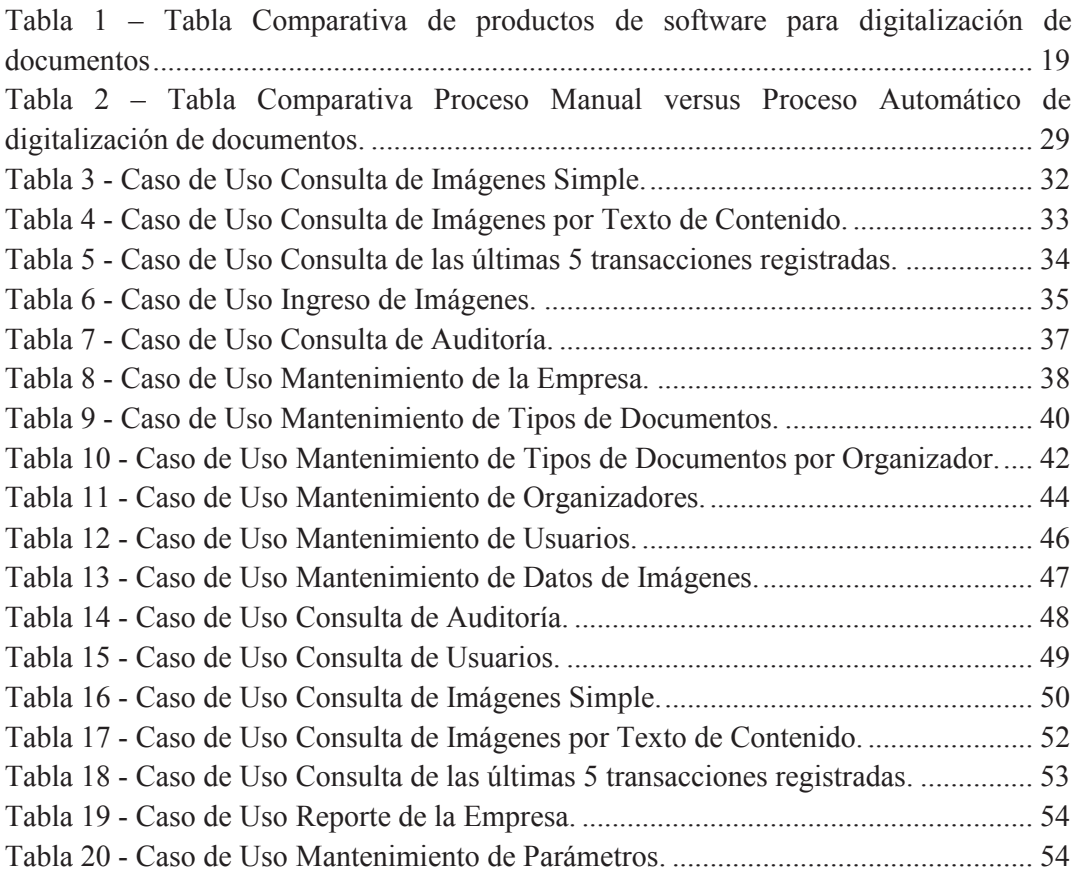

#### **RESUMEN**

El prototipo de software de digitalización de documentos está basado en los métodos modernos de almacenamiento seguros y confiables en bases de datos relacionales de alta velocidad de acceso y seguridad. Hoy en día las pequeñas y medianas empresas requieren mayores y mejores medios de almacenamiento y acceso a grandes cantidades de datos como texto e imágenes a gran escala.

El presente trabajo está estructurado de la siguiente manera:

En el capítulo I, se realiza el planteamiento del problema se detallan los motivos por los cuales se lleva a cabo el desarrollo del prototipo de software de digitalización de documentos orientado a las PYMES para la empresa ITCORPS, se dan a conocer el objetivo general y los objetivos específicos a cumplir; así como también el alcance al que se pretende llegar con su desarrollo.

En el capítulo II, se define el marco teórico con los diferentes conceptos de la ingeniería de software, se describen todas las bases teóricas existentes de la metodología utilizada para el desarrollo de este proyecto, sus métodos y herramientas.

En el capítulo III, se describe detalladamente la parte fundamental del proyecto con la aplicación y desarrollo práctico, los esquemas y diagramas que servirán de referencia técnica del prototipo.

Finalmente, se encuentran descritas todas las conclusiones y recomendaciones encontradas durante el desarrollo de este proyecto que se deberán tomar en cuenta para futuras mejoras.

Palabras Clave: Digitalización, programa de digitalización, prototipo de digitalización.

### **ABSTRACT**

The prototype document scanning tool is based on modern methods of secure and reliable storage in relational database high-speed access and security. Today, small and medium business require more and better storage devices and accessing large amounts of data, text images on large scale.

This project is structured as follows:

In Chapter I, the problem statement is made. It details the reasons why it carried out the development of the prototype document scanning software oriented to microenterprises for ITCORPS. It brings the general and specifics objectives to perform. Also, it includes the scope of the project.

Chapter II, describes the concepts of software engineering and the methodology to develop this project.

Chapter III, concludes with a description of the tools used in this project. The schemes and diagrams used will be used as technical reference.

Finally, this document has all the conclusions and recommendations identified during the development of this project. It also points out future improvements.

Keywords: Digitalization, digitalizing software, digitalization prototype.

# **CAPÍTULO 1**

# **ANTECEDENTES DEL PROYECTO**

#### **1.1 PLANTEAMIENTO DEL PROBLEMA**

Ingeniería Tecnológica Corporativa (ITCORPS) es una empresa de desarrollo orientada a proporcionar soluciones informáticas a los sectores cooperativos y bancarios. La necesidad de todas las instituciones es de mantener un completo repositorio con documentos de alta transaccionalidad diaria que facilite el almacenamiento, recuperación y disponibilidad de la información lo más eficiente posible. Las tecnologías de hoy en día permiten que los funcionarios de una institución puedan almacenar cualquier tipo de documento en un computador; y posteriormente abrirlo, copiarlo o incluso eliminarlo fácilmente. Es por este motivo que se origina la necesidad de captura, almacenamiento, y acceso seguro a esta información; permitiendo la manipulación por medio de un software que facilite esta tarea.

En la actualidad los medios digitales permiten almacenar gran cantidad de información en dispositivos electrónicos cada vez más pequeños. La gran cantidad de información que circula en la red debe ser administrada de una forma correcta para que sirva en un futuro de medio de información para las personas que navegan en la red.

Los documentos impresos, imágenes, fotos, videos forman parte del mundo digital en el que vivimos. Hoy en día es muy importante contar con un buen espacio físico para almacenar, organizar y recuperar gran cantidad de documentos en papel, CD's, DVD's, papel fotográfico y demás.<sup>1</sup>

Con el pasar del tiempo se convertirán en históricos y empezarán a ocupar espacio en bodegas y oficinas complicando la tarea de buscar y recuperar un segmento del documento de forma inmediata.<sup>2</sup>

Es así que los documentos en papel se han digitalizado por medio de un escáner o cámara digital para poderlos almacenar de forma mucho más eficiente en un computador que una bodega. Sin embargo, en el mercado existen muy pocos programas que permitan gestionarlos correctamente para que sea una solución más no un problema más.

1

<sup>1</sup> (ProMexico, 2013)

<sup>2</sup> (HiSoft, 2011)

# **1.2 FORMULACIÓN Y SISTEMATIZACIÓN DEL PROBLEMA**

#### **1.2.1 FORMULACIÓN**

¿Cómo definir una forma automática y segura de organizar y recuperar los documentos digitalizados para una pequeña o mediana empresa?

#### **1.2.2 SISTEMATIZACIÓN**

- · ¿Cómo digitalizar los documentos impresos a un medio digital?
- · ¿Cómo almacenar los documentos digitales de forma segura?
- · ¿Cómo buscar información eficazmente en lote de documentos digitales?
- · ¿Cómo organizar los documentos digitales?
- · ¿Cómo garantizar la autenticidad de un documento digital?

# **1.3 OBJETIVOS DE LA INVESTIGACIÓN**

#### **1.3.1. OBJETIVO GENERAL**

Desarrollar un prototipo de software de digitalización de documentos orientado a las Pymes para la empresa ITCORPS.

#### **1.3.2. OBJETIVOS ESPECÍFICOS**

- · Utilizar dispositivos de entrada como un escáner para digitalizar documentos en papel.
- · Definir un modelo estructural para organizar la información de un documento digitalizado.
- · Crear consultas básicas para recuperar documentos digitales basados en metadatos.
- · Esquematizar una estructura básica organizacional como referencia de origen y destino del documento.
- · Implementar seguridades de autenticidad del archivo almacenado en la base de datos.

### **1.4. JUSTIFICACIÓN DEL PROYECTO**

El presente proyecto está orientado a solucionar el problema de almacenamiento, administración y consulta de documentos digitales, implementando librerías de comunicación con dispositivos de digitalización como el escáner aplicando medidas de seguridad para garantizar transparencia en el proceso de administración.

El desarrollo de este prototipo es una alternativa moderna de almacenamiento digital de documentos a gran escala. Los documentos estarán almacenados de forma automática, segura y de fácil acceso controlado por usuarios. El acceso a los documentos permitirá una rápida búsqueda y descarga de documentos al alcance del usuario con las seguridades del caso.

Dicho prototipo tendrá un punto de partida para la implementación de nuevas tecnologías de digitalización que permitan a las PYMES mejorar la eficiencia en el almacenaje de documentos de esta forma innovando en el servicio que brinden.

### **1.5. PRESUPUESTO**

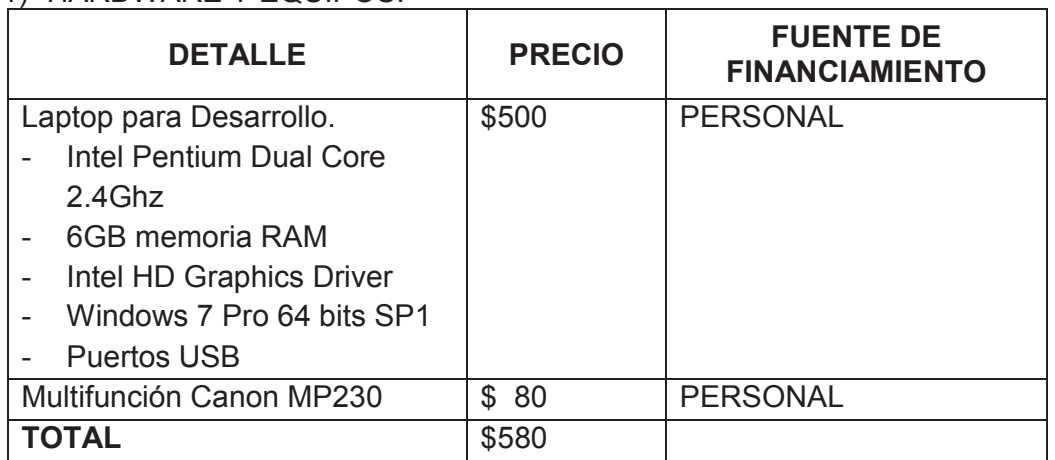

#### 1) HARDWARE Y EQUIPOS:

#### 2) SOFTWARE:

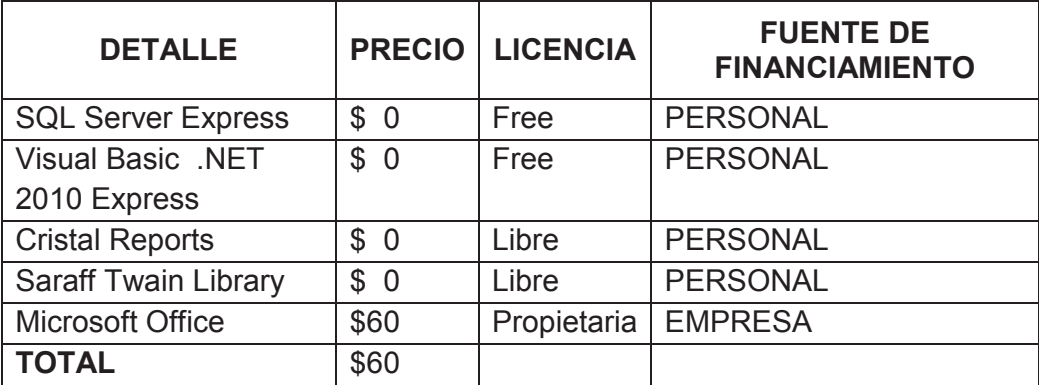

### 3) TALENTO HUMANO

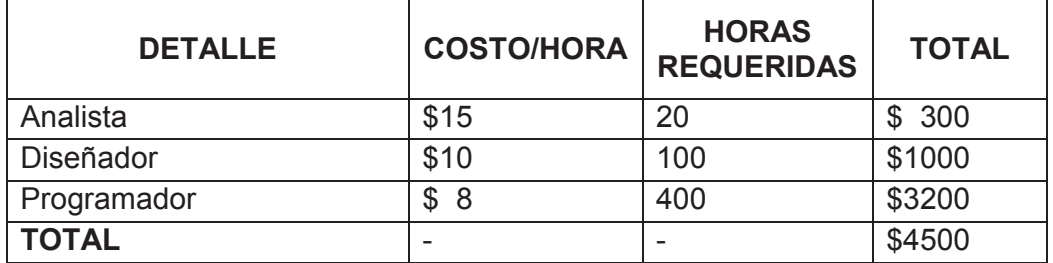

# 4) OTROS

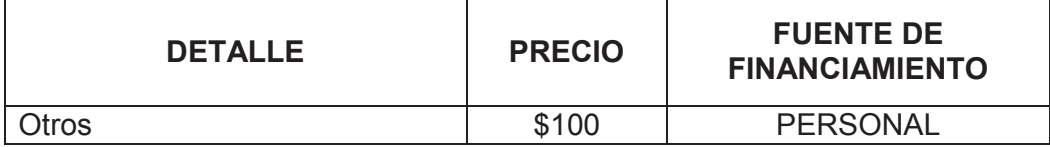

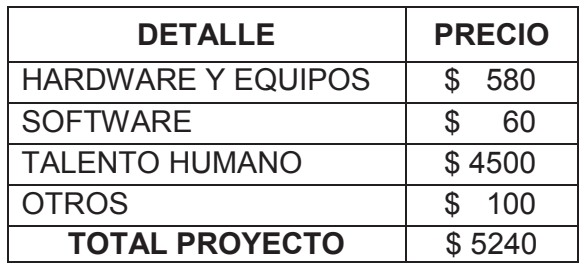

# **CAPÍTULO 2**

# **ASPECTOS TEÓRICOS**

### **2.1. INGENIERÍA DE SOFTWARE**

La ingeniería de software es el proceso con el que se crean los sistemas y aplicaciones considerando los recursos de hardware con los que cuentan los dispositivos. Comprende todos los aspectos fundamentales para la producción y construcción de software en base a requerimientos funcionales de forma general y específica de los usuarios finales.<sup>3</sup>

Durante el proceso de creación de software se involucran varias actividades cuya meta es el desarrollo o evolución del software. Los métodos involucrados en este tipo de desarrollo comprenden reglas, normas, lineamientos, guías de proceso y notaciones que permiten interpretar conceptual y gráficamente la funcionalidad completa de un sistema o módulo.

Como ciencia implica un análisis del contexto, diseño conceptual del problema y como solución la construcción del software para resolver el problema. El producto final requerirá una etapa de pruebas antes de proceder a formar parte de un producto terminado y funcional; conjuntamente con un continuo mantenimiento preventivo que permita optimizar la operación a gran escala.

La ingeniería de software no es una metodología, engloba varios procesos para el correcto desarrollo de aplicaciones orientadas al usuario con mejores prestaciones y funcionalidades que permitan facilitar la tarea cotidiana de los usuarios en sus labores.<sup>4</sup>

# **2.2. PROGRAMACIÓN ORIENTADA A OBJETOS (POO)**

La Programación Orientada a Objetos (en adelante POO) es un paradigma de programación que permite conceptualizar los objetos reales o imaginarios de nuestro mundo para ser representados como actores principales de un software. Estos actores deben cumplir ciertas características fundamentales para ser considerados como objetos dentro de un segmento de código o en todo el módulo de software.

Los actores son conceptualizados como clases dentro de un bloque de código que permite describir los atributos básicos. Las características que describen a

<sup>3</sup> (Sommerville, 2011)

<sup>4</sup> (UNAD, 2015)

este actor se denominan propiedades. Las funcionalidades o acciones que puede realizar este objeto se los llama métodos. Finalmente, para poder interactuar con la clase se crea una materialización por medio de un objeto.<sup>5</sup>

#### **2.2.1. CARACTERÍSTICAS DE LA PROGRAMACIÓN ORIENTADA A OBJETOS**

La POO tiene definidas ciertas características que permiten al programador identificar un objeto o las acciones de este dentro de un bloque de código. Estas son muy importantes para poder entender de mejor manera el mundo abstracto de los objetos y cómo actúan en un ambiente de programación. Un objeto dentro de un programa puede tomar varios valores y presentar métodos reutilizados o predefinidos que permiten que el desarrollo de un sistema sea mucho más manejable y entendible para un mantenimiento más preciso.

#### **2.2.1.1 ABSTRACCIÓN**

Es la conceptualización de la forma cómo se comunica con otros objetos sin exponer directamente la transformación que realizó para cambiar de estado. Dentro de una clase se puede definir un método genérico el cual procesa el cambio de valores de los atributos de una clase con el fin de interactuar y modificarse con un objetivo.<sup>6</sup>

#### **2.2.1.2 PRINCIPIO DE OCULTACIÓN**

Mediante este principio se define que los métodos a ser utilizados deben estar expuestos mediante una interfaz. Esto permitirá exponer el nombre del método, así como también los parámetros necesarios con el fin de proteger internamente al objeto de posibles modificaciones no autorizadas de las propiedades del mismo.

#### **2.2.1.3 ENCAPSULAMIENTO**

Este principio se basa en organizar los métodos o acciones de un grupo que pertenecen a la misma entidad. Con esto se logra tener una mejor organización de los métodos que son de uso general entre los integrantes de una entidad.

<sup>5</sup> (Bahit, 2013)*.*

*<sup>6</sup>* (Wikipedia, 2015)

#### **2.2.1.4 POLIMORFISMO**

Un grupo de objetos define una forma de interactuar con el mundo en el que se desenvuelve mediante métodos. Estos métodos pueden ser ejecutados de diferente forma por otros objetos de acuerdo a su comportamiento dentro de un mismo grupo. Es decir, dos objetos de diferentes clases pueden comportarse de diferente forma al ejecutar un mismo método heredado.

#### **2.2.1.5 HERENCIA**

La herencia es una parte fundamental en los objetos que forman parte de la interacción de un sistema en conjunto. Los objetos con los que se interactúan forman parte de un proceso de herencia lógico dentro de un esquema básico estructurado. Los objetos reciben como parte de una clase padre los atributos o métodos y los pueden utilizar de la misma forma que su padre. Un objeto padre expone sus atributos y métodos definidos a las clases hijas cuando son definidos como públicos o protegidos.

### **2.3. LENGUAJE UNIFICADO DE MODELADO (UML)**

El Lenguaje Unificado de Modelado (en adelante UML) es un lenguaje de modelado visual gráfico que se usa para definir, conceptualizar, construir y documentar elementos que forman parte de un sistema de software. Define las reglas y representa las decisiones sobre los sistemas que se deben construir. Su uso es fundamental e indispensable para entender de forma global y específica el sistema, diseñar las partes que forman parte de él, configurar el ambiente sobre el que debe ser implementado, mantener y controlar la información del sistema de forma ordenada.

El UML no es un lenguaje de programación como comúnmente se piensa, más bien es un lenguaje de modelado y diseño, de propósito general con reglas básicas. Permite ampliar, modificar y mejorar con diseños que no forman parte de los diagramas siempre y cuando su razón sea justificada e interpretable.

El objetivo del UML es brindar un conjunto de objetos que al final se conjugan para facilitar la etapa de diseño durante el desarrollo, estando presentes en todas las etapas que forman parte del ciclo de vida del software.<sup>7</sup>

<sup>7</sup> (EcuRed, 2015)

#### **2.3.1 CARACTERÍSTICAS DEL UML**

Entre las características más relevantes se encuentran:

- · No es un lenguaje de programación orientado a objetos.
- · No tiene propietario.
- · No es estricto en utilizar nuevos objetos.
- · Está basado en el criterio especialistas informáticos.
- · Pensado para reemplazar los modelos OMT, Booch y Objectory.
- · Facilita la interpretación de problemas como tamaño, distribución, concurrencia, patrones y desarrollo en equipo.
- · No pretende ser un método de desarrollo completo.
- · No incluye un proceso de desarrollo paso a paso.
- · Es simple, expresivo y universal.

# **2.4. MÉTODO DE DISEÑO HIPERMEDIA ORIENTADO A OBJETOS (OOHDM)**

El Método de Diseño Hipermedia Objeto Orientado en inglés Object Oriented Hypermedia Design Method (en adelante OOHDM) es un método que emplea objetos para el desarrollo de aplicaciones. Fue uno de los primeros métodos, mejora el análisis dividiendo el diseño en varios modelos entre ellos se consideran el análisis de los requisitos, el diseño conceptual, navegacional, interfaz abstracta, y la implementación del resultado final.**<sup>8</sup>**

El diseño es basado en el fácil uso y acceso del usuario a todos los recursos que ofrece una aplicación. Diseñar y construir aplicaciones es un proceso largo y complejo en el cual se deben tomar en consideración los objetos que intervendrán en la interfaz y como deben interactuar entre sí. Además, considerar los usuarios y según el perfil que tengan para hacer uso de ellos.

En hipermedia, la navegación y el comportamiento funcional de la aplicación deben estar integrados entre sí. En la Figura 1 se muestra la integración de los diferentes modelos conceptuales que forman parte del diseño. OOHDM propone el desarrollo de una aplicación utilizando un proceso formado por cuatro etapas:

- · Diseño conceptual
- · Diseño navegacional
- · Diseño de interfaces abstractas
- · Implementación.**<sup>9</sup>**

<sup>8</sup> (Wikipedia, OOHDM, 2012)

<sup>&</sup>lt;sup>9</sup> (D. Silva, 2012)

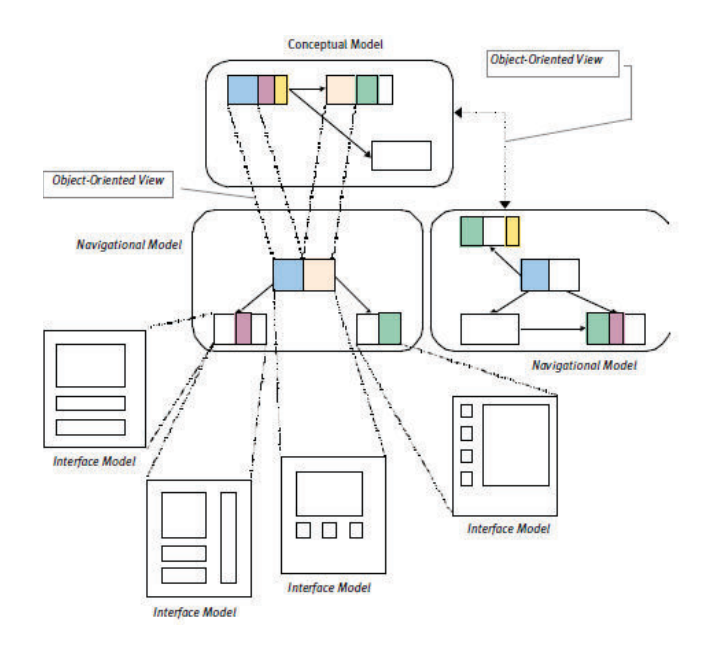

**Figura 1 -** Relación entre el modelo conceptual, navegacional y los objetos de la interfaz. Fuente: http://www-di.inf.puc-rio.br/schwabe/papers/TAPOSRevised.pdf

#### **2.4.1. DISEÑO CONCEPTUAL**

Constituye el esquema conceptual representado por los objetos del dominio. Los objetos de dominio los conforman los subsistemas, las clases y las relaciones entre las clases. Para diseñar los diagramas involucrados en esta etapa se puede utilizar UML. Los diagramas que forman parte de UML que pueden ser aplicados a este diseño son los diagramas de clases y de colaboración.<sup>10</sup>

#### **2.4.2. DISEÑO NAVEGACIONAL**

Durante el diseño conceptual se identifican varios objetos, los cuales son implementados en el diseño navegacional como objetos. Los objetos definidos son una instancia de las clases. A las instancias en este diseño se los denomina nodos o clases de navegación los cuales encapsulan a los objetos. Para representarlos en este tipo de diseño se puede aplicar algunos diagramas propios de UML para objetos, como son los diagramas de estado y secuencia.

Existen tres tipos de clases navegacionales para definir esta etapa del diseño orientado a objetos:

Nodos.

<sup>10</sup> (Pressman, 2010)

- · Enlaces.
- · Estructuras de Acceso.
- · Contextos navegacionales.
- · Transformaciones de navegación.

#### **2.4.3. DISEÑO ABSTRACTO**

Una vez que se ha definido el diseño de los objetos que forman parte del dominio del negocio y los nodos de navegación; los objetos que forman parte de la interfaz de usuario convergen con los otros dos diseños previos.

Los objetos del diseño abstracto son denominados Visión Abstracta de Datos en sus siglas VAD; se interpretan como un diseño tipo plantilla donde se ubican a todos los objetos que están directamente relacionados con la navegación, la lógica del negocio y los datos dentro de él. Son utilizados para representar la relación que existe entre los objetos de la interfaz de usuario, los objetos del diseño navegacional y su respectivo comportamiento dentro de toda la aplicación.

#### **2.4.4. IMPLEMENTACIÓN**

Es la última etapa del proceso de modelado orientado a objetos, donde se integran todos los modelos previamente diseñados tomando en consideración el entorno para el que fueron diseñados para su ejecución. En esta etapa es la operación final del sistema o módulo en conjunto como producto terminado.

# **2.5. DIGITALIZACIÓN DE DOCUMENTOS**

#### **2.5.1 CONCEPTO**

"La digitalización de documentos es el proceso por el que un documento en soporte papel se transforma en un documento en un soporte lógico, accesible desde un ordenador. Para la conversión se utiliza el escaneo de documentos y su transformación en información digitalizada, ya sea en modo gráfico o en modo texto." <sup>11</sup> En la Figura 2 se identifica el flujo de recepción de documentos en papel partiendo de la clasificación, luego la captura y finalizando en la digitalización en pantalla.

<sup>11</sup> (Anobium.es, 2015)

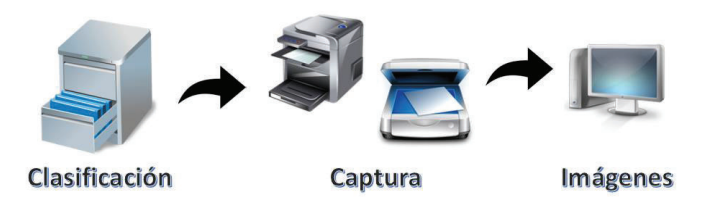

**Figura 2 –** Proceso General de Digitalización de Documentos. Fuente: https://dmsosw.wordpress.com/2013/09/15/el-proceso-de-la-gestion-documental-digitalizacion/

Mediante este proceso se puede obtener un medio digital de un documento en físico que se puede almacenar en un medio electrónico como un flash, o un medio óptico como un CD. Además, con el medio digital se puede enviar por correo electrónico, así como también duplicar el archivo para mostrarlo en varios lugares.

#### **2.5.2 CARACTERÍSTICAS**

Entre las características más importantes se encuentran:

- · Permite la duplicidad del mismo archivo conservando las características físicas y lógicas, así como también el contenido.
- · Son documentos digitales porque el contenido ya sea sonido, foto, video, texto es registrado en un medio electrónico.
- · El costo de almacenamiento es relativamente barato considerando el deterioro de los medios físicos como el papel para con el paso del tiempo. Los medios electrónicos actuales permiten una gran capacidad de almacenamiento en dispositivos muy pequeños en tamaño.
- · Las imágenes se pueden almacenar en diversos estándares de compresión de imagen abiertos y propietarios con calidad óptima.
- · Permiten implementar nuevas seguridades para evitar el plagio de información o la adulteración de documentos mediante la aplicación de técnicas de encriptación o cifrado de documentos.
- · La facilidad de acceso por medio de algoritmos de búsqueda que permiten al usuario buscar un segmento de texto en una cantidad enorme de documentos con una velocidad extraordinaria comparando con una búsqueda manual documento por documento y texto por texto.

#### **2.5.3. VENTAJAS**

La digitalización facilita la tarea a las personas para encontrar, almacenar y recuperar información de algún medio electrónico en el que se encuentre almacenada la información. Dentro de las ventajas significativas se encuentran:

- · Técnica moderna de uso en la actualidad.
- · Facilidad de búsqueda de textos en gran un volumen de datos.
- · Tamaño y calidad de imagen relativo a la necesidad del usuario.
- · Fácil transportación en un medio de almacenamiento.
- · Diversidad de medios de almacenaje tales como ópticos, magnéticos e incluso en la nube informática.
- · Fácil uso y comprensión para nuevas personas que se involucran en este tema.
- · Permite el empleo de una variedad de dispositivos como cámaras y escáneres de cualquier marca, tamaño, calidad y resolución para obtener el medio digital.
- · Permite la inclusión de algoritmos de encriptación y firma digital para garantizar la autenticidad y confidencialidad del contenido de la información almacenada.
- · Permite aplicar técnicas para el mejoramiento de imágenes después de haber sido digitalizadas con el fin de mejorar la calidad.
- · Facilita la publicación de documentos en una diversidad de codificaciones para ser visto en cualquier plataforma para PC, Tablet o Smartphone.

#### **2.5.4. DESVENTAJAS**

Como todo medio electrónico se tiene un grado de riesgo en el almacenamiento por diversos motivos los cuales influyen en la seguridad y confianza de un dispositivo que almacena gran cantidad de información. Dentro de las desventajas más relevantes se encuentran:

- · Para la publicación de documentos en un códec específico es necesario adquirir una licencia al propietario del códec, así como también acogerse al contrato de licencia de uso.
- · Cualquier persona puede acceder y duplicar la información sin necesidad de autorización por el autor en caso de documentos públicos que no se encuentren encriptados.
- · Facilita la adulteración de imágenes que no han sido cifradas.
- · Permite la divulgación de documentos e imágenes con propiedad intelectual.
- · Requiere una clasificación estrictamente organizativa bien definida para un futuro acceso o recuperación.

# **2.6. RECONOCIMIENTO ÓPTICO DE CARACTERES (OCR)**

#### **2.6.1. CONCEPTO**

"El Reconocimiento Óptico de Caracteres (en adelante OCR) es una tecnología que permite el reconocimiento óptico de los caracteres contenidos en una imagen (documento escaneado o fotografía), de forma que estos se vuelven comprensibles o reconocibles para un ordenador, obteniendo como resultado final un archivo en un formato de texto editable."<sup>12</sup>

En la Figura 3 se muestra el proceso de reconocimiento óptico de caracteres en un documento tipo texto impreso que es digitalizado.

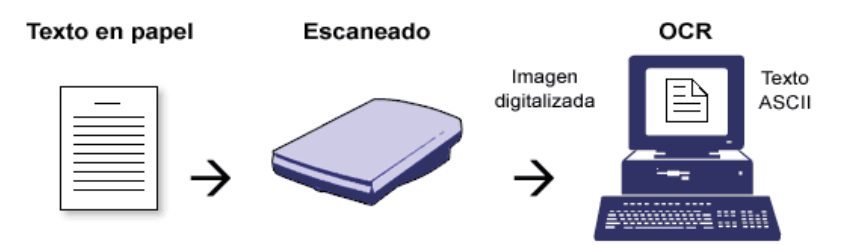

**Figura 3 –** Proceso de Reconocimiento Óptico de Caracteres. Fuente: http://www.toshibacenter.es/que-es-el-omr-icr-y-ocrcomo-funcionan/

El OCR implica revisar e inspeccionar pixel a pixel dentro de la imagen en digital buscando símbolos que representen rasgos básicos identificables como caracteres. Este proceso requiere mucha cantidad de procesamiento por parte del procesador del equipo, así como también un grado de confiabilidad del software utilizado para el reconocimiento del carácter.

Estos tipos de software permiten analizar gran cantidad de información determinando espacios en blanco y descomponiendo texto en líneas, palabras y caracteres. En la Figura 4 se demuestra el proceso de transformación del carácter digitalizado en la parte izquierda y la interpretación del carácter resultante por el OCR en la parte derecha.

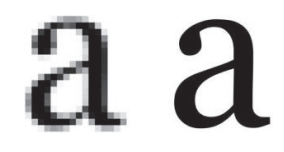

**Figura 4 –** Transformación de carácter digitalizado a letra utilizando OCR. Fuente: http://imprenta.multiimprenta.es/abanico,%20abanicos,%20papel

<sup>12</sup> (Behatokia, 2011)

En ocasiones se puede encontrar que el software no reconoce ciertas letras, en cuyo caso presenta signos de puntuación que podrían representar el carácter no encontrado. Esto ocurre frecuentemente cuando las letras se encuentran digitalizadas con una calidad muy baja o en una tipografía no identificable por el software como por ejemplo cursiva. En la figura 5 se representa un carácter digitalizado en diferentes resoluciones.

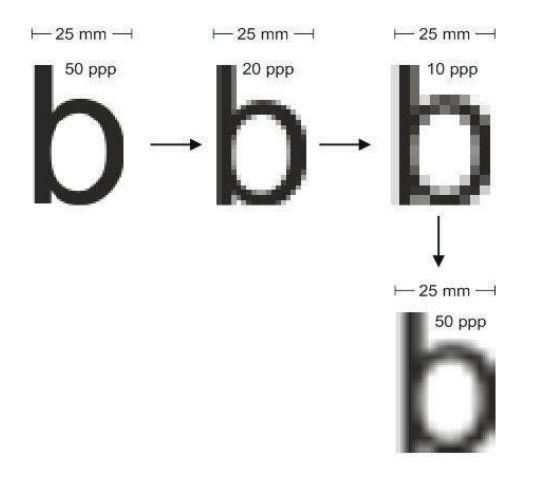

**Figura 5 –** Comparación de letra b escaneada a varias resoluciones. Fuente: http://crocetex.com/diseno-grafico/754-pixeles-vs-calidad

#### **2.6.2. CARACTERÍSTICAS**

Los OCR permiten facilitar la tarea de interpretación de una imagen a texto en un gran volumen de datos. Las características principales que representan a esta tecnología son:

- · Permite realizar búsquedas de texto en todo el documento digital convertido a texto.
- · Facilita la creación de metadatos utilizando índices de palabras clave del texto en cuestión para el reconocimiento automático de forma automática.
- · El resultado de procesar un documento con OCR combinado con otras tecnologías permite que el texto resultante pueda ser generado en otros medios para personas con discapacidades como por ejemplo braille o archivos de audio.
- · Ahorro de tiempo en digitalización automática comparado con la digitación del texto por personas.
- · "La recuperación del contenido textual de una imagen puede estar limitado por aspectos como el tipo, tamaño o color de la letra, manchas, contraste, mezcla de caracteres entre sí o con otros objetos, etc."<sup>13</sup>

<sup>13</sup> (Montenegro, 2011)

#### **2.6.3. APLICACIÓN**

Dentro del ámbito de aplicación del OCR se puede describir un sin número de usos y beneficios de la utilización de una tecnología moderna para la transformación de una imagen digital a texto. En la vida moderna se utiliza a diario documentos en digital publicados en internet o transmitidos por correo en algunos casos son imágenes de documentos escaneados que en muchos casos deben ser transcritos a texto nuevamente para su posterior uso. Para ello se utiliza software OCR en distintas utilidades prácticas en lo laboral y social.

#### **2.6.3.1 ESTUDIANTIL**

Es muy común recibir documentos en formato pdf, jpeg o bmp por medio de correo electrónico. En la mayoría de casos en el hogar necesitan digitar letra por letra nuevamente la totalidad del documento para que sea útil. Es por eso que las técnicas de OCR permiten transformar todo el texto de una imagen a texto real de forma automatizada por medio de un programa especializado; ahorrando tiempo y dinero al usuario final.

#### **2.6.3.2 LABORAL**

En las oficinas hoy en día se manejan documentos digitales para compartir información entre departamentos. Los documentos generalmente lo tienen almacenado en algún directorio de su computador que no recuerdan. En muchos casos recurren a búsquedas de texto o un contenido específico dentro de un grupo de documentos. La búsqueda comúnmente utilizada es con el sistema operativo en todo el directorio basado en el contenido de archivos de texto como por ejemplo formatos .doc; perdiendo la necesidad improductiva de leer letra a letra todo el documento de forma detallada.<sup>14</sup>

#### **2.6.3.3 GUBERNAMENTAL**

En los gobiernos es necesario almacenar de manera segura documentos confidenciales de gran importancia, así como también documentos históricos. Los documentos históricos no es posible accederlos de manera física directamente ya que corren el riesgo de deteriorarse; por este motivo se digitalizan y transforman a texto las partes más importantes para poder acceder de forma segura.

<sup>14</sup> (Geekland, 2014)

#### **2.6.3.4 SOCIAL**

Las personas con discapacidades tienen problemas para interpretar el texto que se muestra por problemas visuales. Conjuntamente con otras técnicas permite transformar el texto interpretado a Braile o archivos de audio.

#### **2.6.3.5 COMERCIAL**

Las empresas comercializadoras de productos online permiten recibir imágenes de los pagos o transferencias realizadas por el cliente para verificar la adquisición del producto. Debido a la cantidad de imágenes por minuto que se reciben por parte de las empresas comercializadoras, se emplean directamente el proceso de reconocimiento del texto contenido en los comprobantes recibidos; sin necesidad de intervención del operador excepto cuando el texto no es legible.

#### **2.6.3.6 BANCARIO**

Los ingresos de cheques de forma automática reconociendo el código de barras y transformándolo a números para que pueda ser interpretado, categorizado y almacenado por una máquina.

# **CAPÍTULO 3**

# **EL PRODUCTO**

### **3.1. ANÁLISIS DE SOFTWARE EN EL MERCADO**

En la actualidad existen algunos productos de software propietarios y no propietarios para la implementación a gran escala de una solución de digitalización de documentos. Para iniciar con el análisis se ha realizado una búsqueda en la web de los diferentes productos que se ofrecen comparando las características principales en cuanto a la captura de imágenes se refiere.

Para la diferenciación entre los principales se ha considerado varios aspectos tales como:

- Búsqueda por contenido aplicando OCR:

La búsqueda por contenido consiste en interpretar las letras contenidas en la imagen digitalizada de forma automática.

Digitalización en multipágina:

Multipágina permite generar una sola imagen digital utilizando varias hojas y caras de un lote de documentos físicos en papel que son utilizados por el escáner. Un escáner de gama alta permitirá escanear un gran lote de documentos a doble cara de una forma rápida y sencilla con una calidad alta. Sin embargo, la flexibilidad de uso de este tipo de dispositivos se puede asemejar utilizando un escáner común y corriente sin mayor esfuerzo.

- Consulta ágil de documentos basado en un esquema organizativo:

Para lograr una rápida y bien organizada clasificación de los documentos dentro de una organización es necesario tener bien definido un esquema. El esquema organizativo permite tener una clasificación mediante nodos padre, nodos hijo y dentro de estos un tipo de documento; con el fin de mantener de forma fácil el acceso y mantenimiento a los documentos digitalizados.

- Formato de almacenamiento:

El formato y compresión del archivo considerado es TIFF multipágina es la abreviatura de Tagged Image File Format que permite comprimir en un solo archivo o fichero varios frame o marcos. Al abrir un archivo multipágina se debe ir iterando entre los diferentes marcos mediante código con el fin de obtener la imagen correspondiente al marco dentro del mismo archivo.

- Utilización de escáneres básicos hasta de gama alta:

La diversidad de modelos de escáner actuales permite al usuario utilizar dispositivos con los estándares básicos o una gama de alto rendimiento sin que esto implique un cambio significativo en la estación de trabajo en la cual se encuentra funcionando. La única diferencia entre estos niveles de calidad de escáneres son las prestaciones y velocidad de procesamiento que estos tienen.

- Descarga en el formato multipágina posterior al almacenamiento mediante una consulta específica:

La forma de captura es utilizando el formato TIFF multipágina; de igual forma la recuperación debe generar un formato idéntico al original. Manteniendo el orden y las propiedades originales tal como fue capturado. Garantizando la autenticidad del archivo almacenado.

- Resolución mínima y máxima de imágenes:

La resolución es muy importante ya que al momento de capturar documentos en muchos de los casos no mantienen el estándar y son utilizados con formatos más pequeños que el original; incrementando considerablemente el tamaño del archivo por los espacios no utilizados.

- Base de datos de almacenamiento:

Es importante el almacenamiento de las imágenes como un campo más dentro de la base de datos con el objetivo de garantizar la seguridad e integridad de la imagen dentro del sistema. La ubicación de las imágenes en un directorio del sistema operativo y direccionarlas desde el programa baja la seguridad y permite que una imagen pueda ser adulterada y cambiada.

Interfaz gráfica amigable y funcional:

Una interfaz amigable e intuitiva permite que el usuario pueda acceder de mejor forma a las opciones y con una gama de herramientas que facilitan su tarea y operación.

#### **3.1.1. SOFTWARE COMERCIAL Y ABIERTO**

La Tabla 1 representa la comparación entre los diferentes productos de software del mercado para la digitalización de documentos a gran escala considerando que cumplan con los aspectos principales.

TABLA COMPARATIVA DE SOLUCIONES DE DIGITALIZACIÓN DE DOCUMENTOS DEL MERCADO TABLA COMPARATIVA DE SOLUCIONES DE DIGITALIZACIÓN DE DOCUMENTOS DEL MERCADO

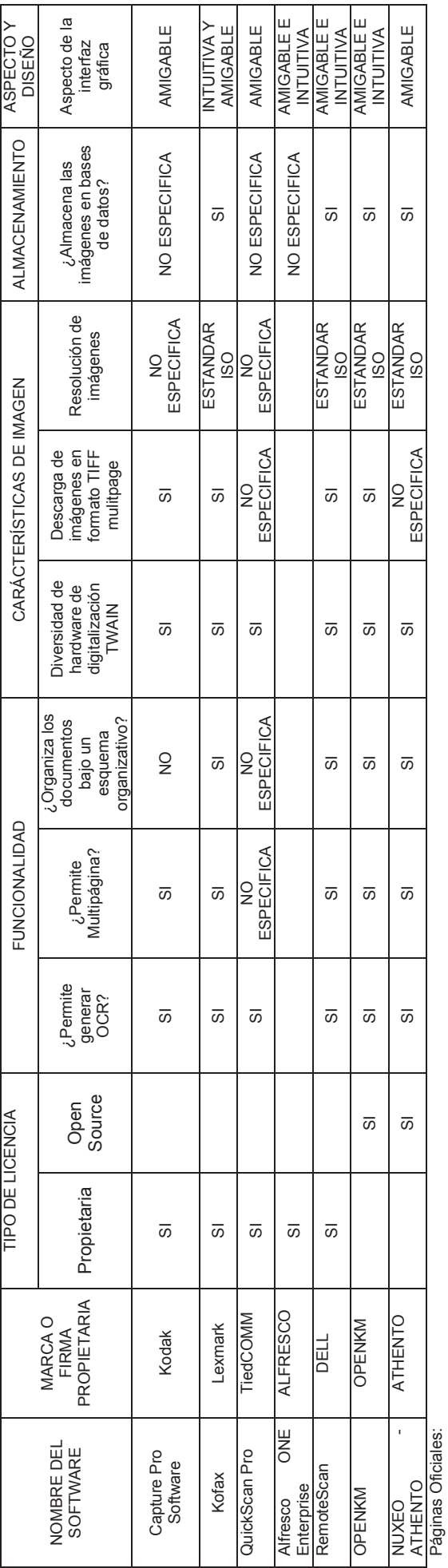

Capture Pro Software: http://graphics.kodak.com/Doclmaging/EC/es/Products/Software/Document\_Scanning\_Software/index.htm Capture Pro Software: http://graphics.kodak.com/DocImaging/EC/es/Products/Software/Document\_Scanning\_Software/index.htm

Kofax: http://www.kofax.es/document-scanning-software/ Kofax: http://www.kofax.es/document-scanning-software/

QuickScan Pro: http://www.tiedcomm.com/Express/Pyme\_di/ QuickScan Pro: http://www.tiedcomm.com/Express/Pyme\_di/

Alfresco ONE Enterprise: https://www.alfresco.com/solutions/document-management Alfresco ONE Enterprise: https://www.alfresco.com/solutions/document-management

RemoteScan: http://software.dell.com/remotescan/ RemoteScan: http://software.dell.com/remotescan/

OpenKM: http://www.openkm.com/es/ OpenKM: http://www.openkm.com/es/ NUXEO ATHENTO: http://www.athento.com/caracteristicas/ NUXEO ATHENTO: http://www.athento.com/caracteristicas/ Tabla 1 - Tabla Comparativa de productos de software para digitalización de documentos **Tabla 1** – Tabla Comparativa de productos de software para digitalización de documentos Fuente: Autor

Fuente: Autor

#### **3.1.2. ANÁLISIS DE REQUERIMIENTOS**

Para la definición de los requerimientos funcionales y no funcionales se realizará un análisis utilizando la metodología OOHDM. Esta metodología aplicada al análisis de requerimientos del software en cuestión se divide en 5 sub-etapas entre las cuales se involucran varios aspectos tales como roles, tareas, escenarios, casos de uso e interacción de usuario.

#### **3.1.2.1 FUNCIONALES**

#### 3.1.2.1.1 IDENTIFICACIÓN DE ROLES Y TAREAS

Se requieren cuatro roles básicos los cuales tienen restringido la funcionalidad dentro del sistema de acuerdo a las opciones del menú. De igual forma la funcionalidad limitada de acuerdo al rol al que se encuentra asociado cuando inicia sesión dentro del sistema. Los roles son los siguientes:

- Administrador
- Consulta
- Operador
- Usuario

Las tareas se encuentran segmentadas de acuerdo al rol que desempeñan dentro del sistema. De igual forma el flujo de trabajo dentro del cual cada actor realiza una acción; cuyo resultado servirá como entrada para el próximo proceso.

#### ROLES

- Usuario

Tiene las opciones básicas de consulta. Tiene restringidas las opciones de modificación de la estructura de documentos y descarga de documentos.

- Operador

Se encarga del proceso de digitalización de los documentos y registro de propiedades de las imágenes obtenidas exclusivamente.

Se limitará a registrar los documentos concernientes a la agencia donde se encuentra registrado evitando conflictos con tipos de documentos correspondientes a otras agencias en cuestión.

- Consulta

Este rol permite controlar el ingreso de documentos y la verificación de propiedades de los mismos. Es el encargado de garantizar la autenticidad de los documentos y de proporcionar informes de auditoría de ingresos, modificaciones y transacciones no procesadas.

**Administrador** 

Es el encargado de administrar todo el sistema de forma global. Tiene todas las opciones básicas, avanzadas y de parametrización del sistema. El administrador debe mantener un control de las propiedades que están asociadas a un tipo de documento. De igual forma, debe configurar y controlar el esquema organizativo de los documentos por agencia con el fin de organizar de la mejor forma los tipos de documentos de toda la institución.

Además de ello, debe monitorear los registros de auditoria en todos los niveles para garantizar el correcto uso del software y emitir un informe completo.

La Figura 6 representa la jerarquía de herencia de los diferentes roles creados en el sistema.

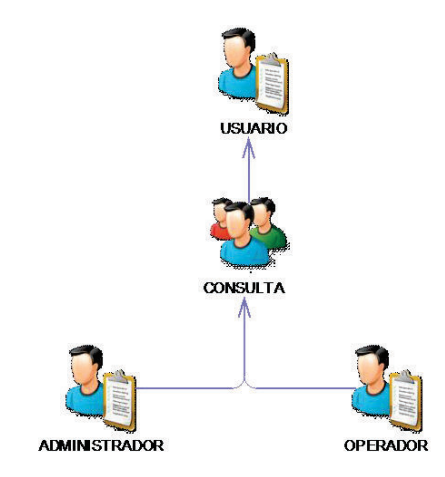

**Figura 6 –** Roles y su jerarquía de herencia Fuente: Autor

### TAREAS

- **Usuario** 
	- a. Consulta de Imágenes Simple.
	- b. Consulta de Imágenes por Texto de Contenido
	- c. Consulta de las últimas 5 transacciones registradas.
- **Operador** 
	- a. Ingreso de Imágenes.
- Consulta
	- a. Consulta de auditoría.
- Administrador
	- a. Mantenimiento de la Empresa.
	- b. Mantenimiento de Tipos de Documentos.
	- c. Mantenimiento de Tipos de Documentos por Organizador.
	- d. Mantenimiento de Organizadores.
	- e. Mantenimiento de Usuarios.
	- f. Mantenimiento de Datos de Imágenes.
	- g. Consulta de Auditoría.
	- h. Consulta de Usuarios.
	- i. Consulta de Imágenes Simple.
	- j. Consulta de Imágenes por Texto de Contenido.
	- k. Consulta de las últimas 5 transacciones registradas.
	- l. Reporte de la Empresa.
	- m. Mantenimiento de Parámetros.

#### 3.1.2.1.2 ESPECIFICACIÓN DE ESCENARIOS

Las tareas que se encuentran habilitadas por cada rol se encuentran detalladas de la siguiente manera:

- Ingreso de imágenes: Permite digitalizar documentos en lote y registrar las propiedades asociadas al tipo de documento cumpliendo con las validaciones extendidas registradas por cada campo.
- Mantenimiento de la Empresa: Permite generar un mantenimiento de los datos básicos de la Empresa.
- Mantenimiento de Tipos de Documentos:

Permite realizar el ingreso de nuevos tipos de documentos, mantenimiento de tipos de documento, cambio de propiedades del tipo de documento. Además, permite agregar o modificar las validaciones extendidas que se aplicarán a una propiedad del documento en específico. Cabe recalcar que las validaciones extendidas serán aplicadas para nuevos ingresos de documentos digitalizados.

Mantenimiento de Tipos de Documentos por Organizador: Los documentos se encuentran bajo un organizador que permite identificar de forma rápida a la unidad, agencia o departamento a la cual corresponde o tiene origen. Se permite realizar tareas de eliminación lógica de asociación y la creación de nuevas asociaciones por tipo de documento.
Considerando que un tipo de documento puede ser utilizado en una o varias agencias.

- Mantenimiento de Organizadores:

En las PYMES los organigramas se establecen por varios nodos que se encuentran regidos por un nodo raíz o principal que corresponde a la empresa en cuestión. Se permite definir varios nodos bajo un mismo nodo padre. En este mantenimiento se incluyen varios tipos de nodos como Agencias, Departamentos, Áreas, e incluso la identificación de una persona en específico.

Mantenimiento de Usuarios:

La administración de claves, cambio de perfiles y la creación de usuarios nuevos forman parte del mantenimiento de usuarios. La asignación de una Agencia específica es importante para los roles cuyo objetivo sea digitalizar un tipo de documento disponible en dicha agencia.

Una parte fundamental es el control de acceso por día de la semana en el cual se considera obligatorio en la creación de nuevos usuarios o el cambio de condiciones de los ya existentes.

- Mantenimiento de Datos de Imágenes:

Las imágenes digitalizadas y almacenadas en la base de datos están propensas a realizar cambios en las propiedades por diversos motivos. Se pueden realizar cambios únicamente en propiedades externas que no afecten la integridad de la imagen digitalizada principal.

- Consulta de Auditoría: Permite revisar los registros de auditoría periódicamente con el fin de garantizar el proceso correcto de almacenamiento y correcto uso del software.

- Consulta de Imágenes Simple: Permite la consulta de imágenes registradas por estado, así como también las propiedades asociadas al mismo documento.
- Consulta de Imágenes por Texto de Contenido: Permite la consulta de imágenes registradas por medio del contenido de la imagen utilizando el texto recuperado de la aplicación del OCR en la etapa de digitalización.
- Consulta de las últimas 5 transacciones registradas: Permite la consulta de las últimas 5 transacciones con imágenes correspondientes a Inserción, Modificación y Eliminación.
- Reporte de la Empresa: Permite generar un reporte con la información básica registrada por la Empresa.
- Mantenimiento de Parámetros: Permite la modificación de los parámetros generales utilizados en el programa como lo es Agencias, Perfiles, Bloqueo y Habilitación de Descarga de Imágenes e Impresión.

# 3.1.2.1.3 ESPECIFICACIÓN DE CASOS DE USO POR ACTOR

La Figura 7 representa el Diagrama de casos de Uso para todos los Actores involucrados.

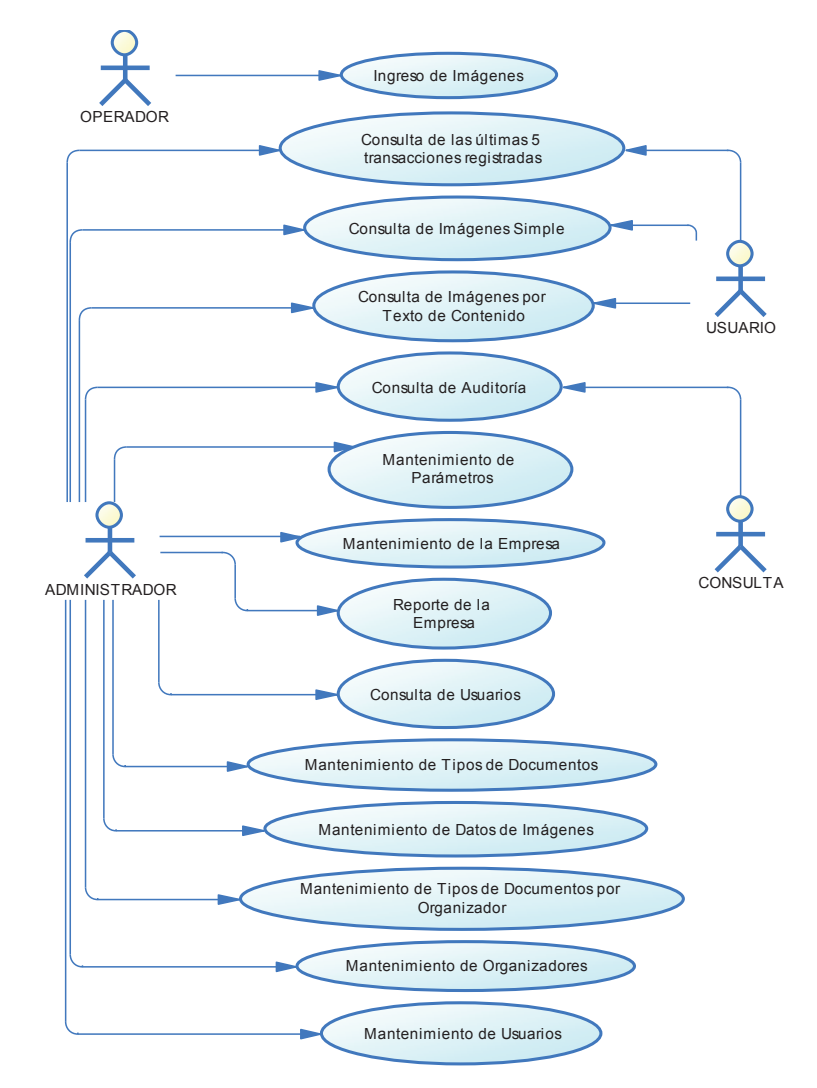

**Figura 7 –** Diagrama de Casos de Uso Análisis de Requerimientos Fuente: Autor

## **3.1.2.2 NO FUNCIONALES**

- · El aplicativo debe poder administrar de forma fácil y sencilla los perfiles de acceso y los usuarios que utilizan dichos perfiles. Se debe garantizar que un usuario tenga asignado un solo perfil de acceso sin permitir duplicidad ni sustitución de cargos.
- · El aplicativo debe utilizar un esquema de base de datos sencillo de administrar; con el objetivo de mejorar y ampliar mucho más el esquema de digitalización. El paso del tiempo obliga a tener que mejorar las tecnologías de acceso a la información y la velocidad de respuesta es un tema crítico cuando se trata de almacenamiento de imágenes a gran escala.
- · Las imágenes deben estar almacenadas en la base de datos como un archivo binario que garantice la seguridad de acceso y la única accesibilidad a través de software desarrollado para dicho propósito.
- · Los registros de auditoría es información esencial dentro de todo sistema; el aplicativo debe tener un registro de todas las transacciones que se realicen dentro del sistema por todos los usuarios que tengan acceso a él. Este acceso solo debe ser de consulta para evitar que sea manipulado y propenso a modificaciones.
- · El aplicativo debe utilizar un modelo de escáner instalado en el computador y cuyo modelo debe estar almacenado en un archivo de configuración de inicio del programa. En muchos de los casos el computador del cliente utiliza varios dispositivos de escáner y de multifunción no autorizados; es por este motivo que debe ser registrado un solo modelo en el aplicativo.

# **3.1.3. ANÁLISIS COMPARATIVO DE LOS PROCESOS MANUALES VERSUS AUTOMÁTICOS**

## SEMEJANZAS:

- Se obtienen agrupados los documentos en un solo lote por tipo o transacción.
- El documento luego de procesado, etiquetado y documentado se ubica en un repositorio o bodega.
- El etiquetado referencial del origen del documento permite identificar de forma eficiente el lugar donde fue receptado (Organizador) y la categoría de papelería (Tipo de Documento).
- Las propiedades de cada documento son almacenadas para futuras búsquedas.
- Las réplicas de un documento facilitan a los usuarios a obtener una copia exacta del documento sin necesidad de manipulación del original.
- El registro de custodio del documento durante la recepción, transferencia, modificación y replicación como una labor de auditoría.

## DIFERENCIAS:

- Las técnicas de almacenamiento de un documento digital son más eficientes que un proceso de almacenamiento de un documento físico.
- El paso del tiempo deteriora los documentos físicos mientras que los digitales son propensos a fallas en el medio de almacenamiento donde se encuentran.
- Las tecnologías de acceso a los archivos digitales implementan mejores seguridades que los accesos físicos a los documentos en papel.
- La búsqueda de contenido en un documento digital es mucho más rápida comparado con una en papel considerando que la persona debe realizar una lectura del texto escrito.

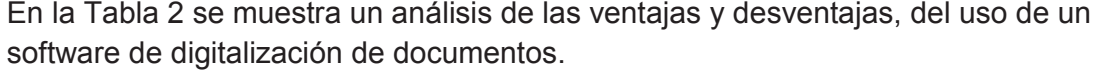

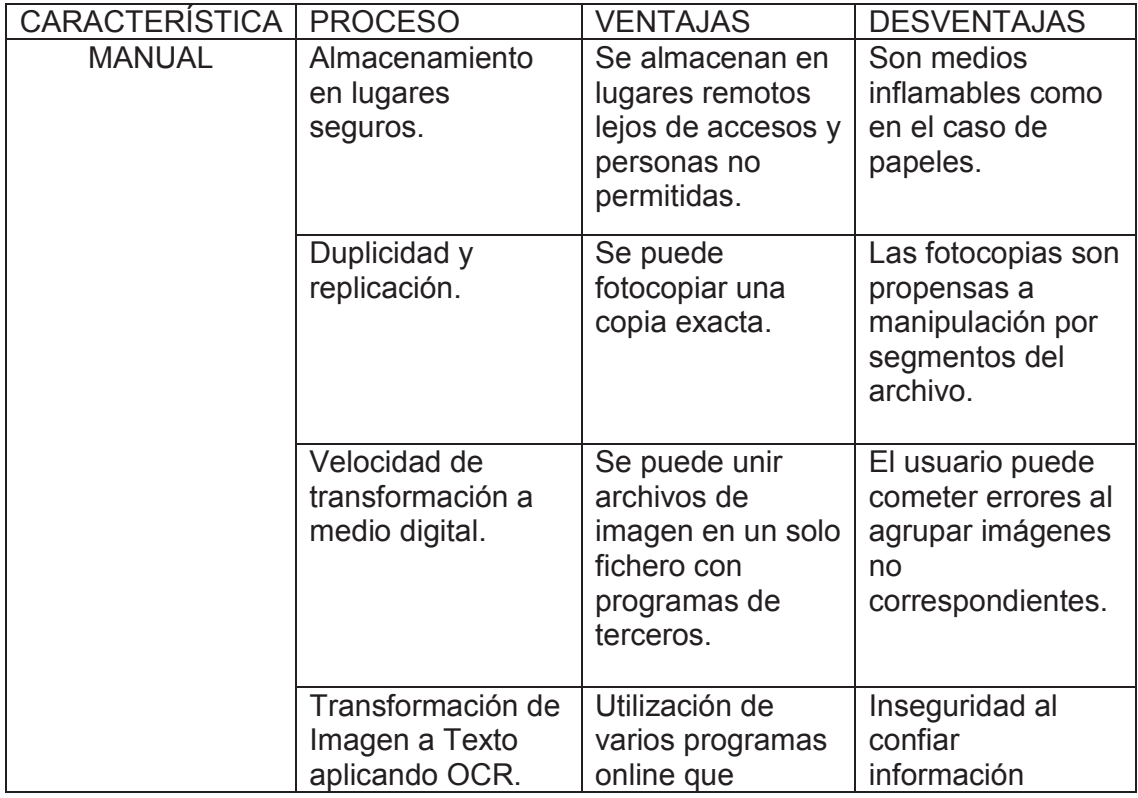

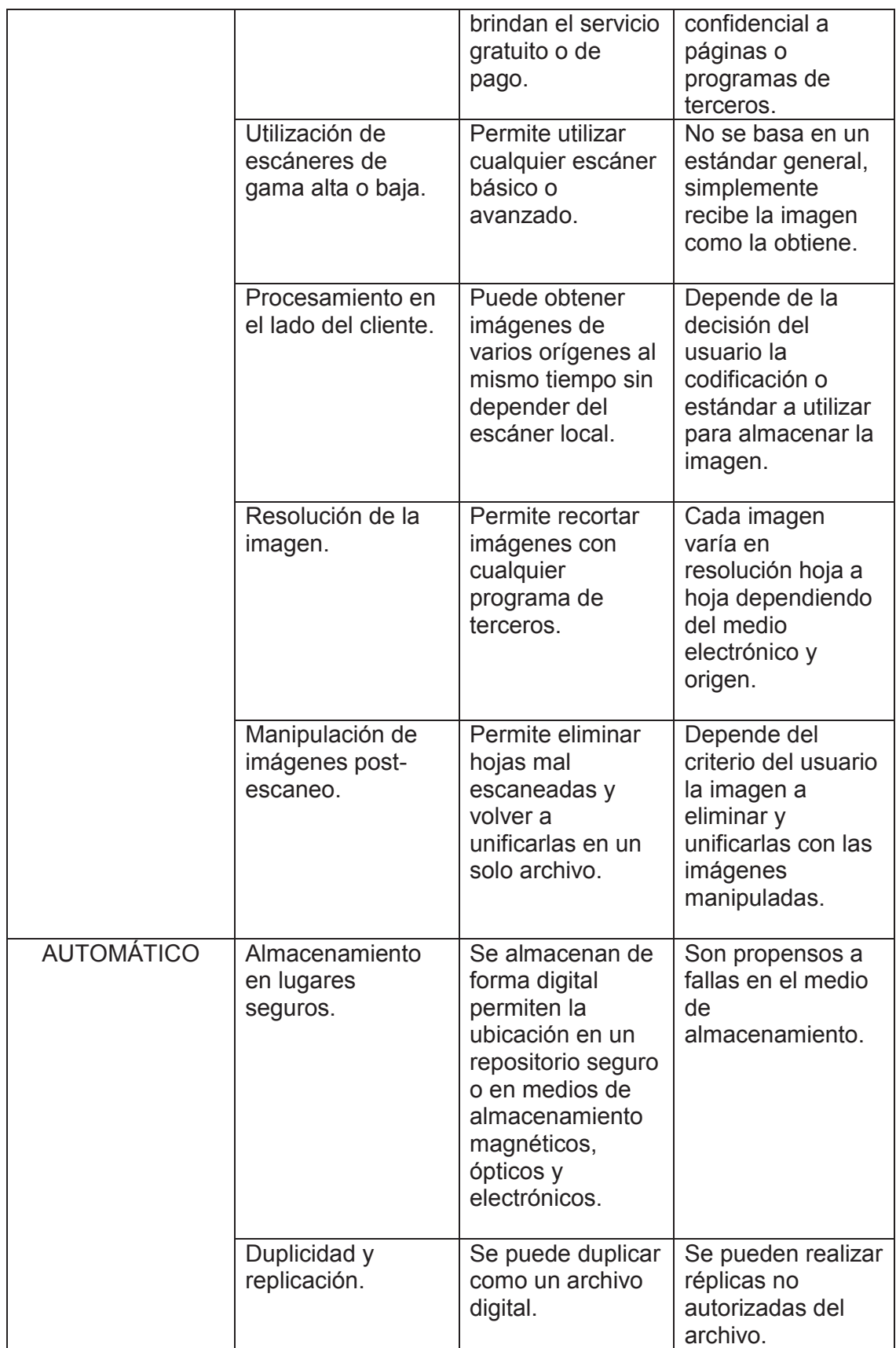

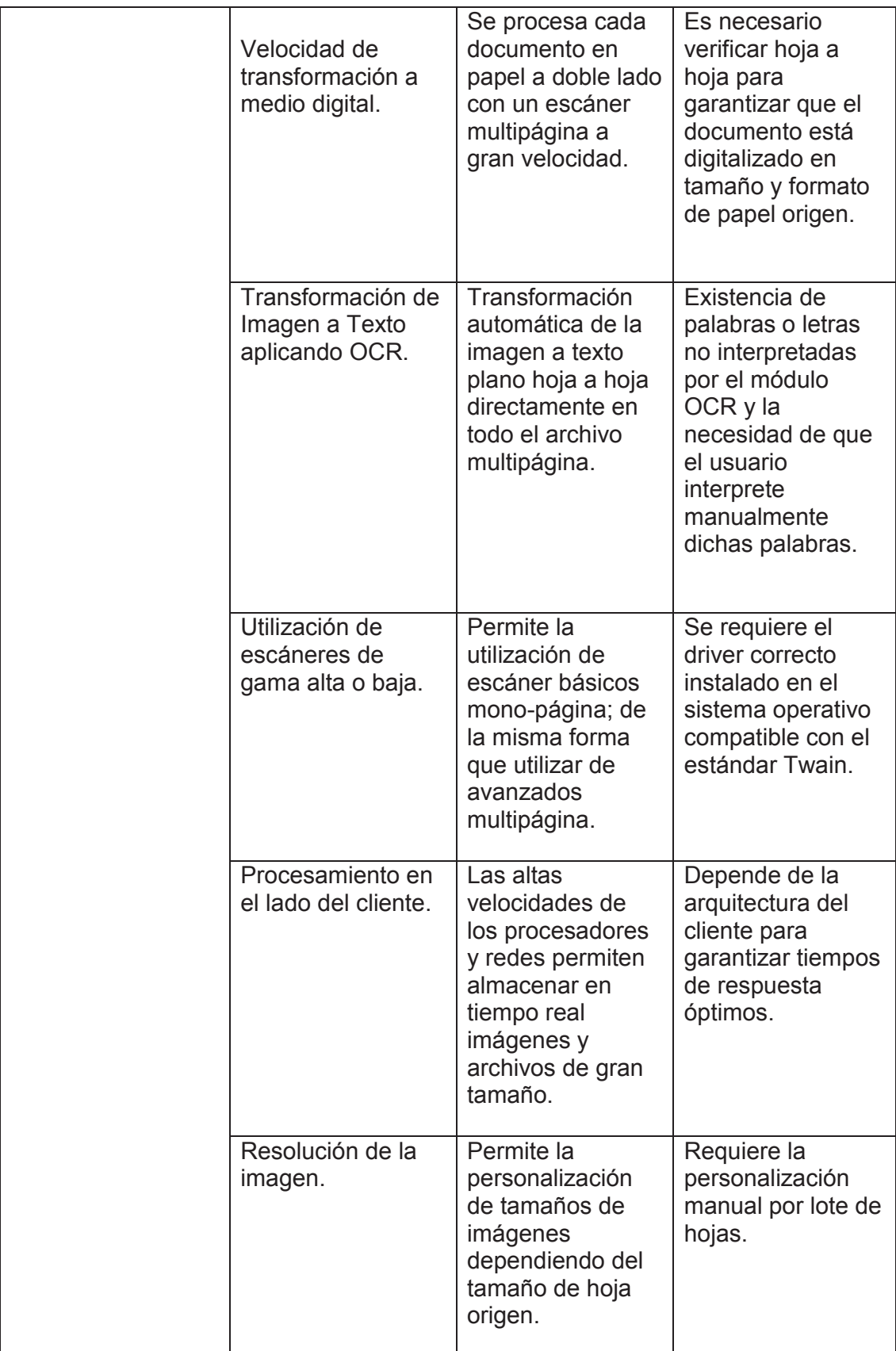

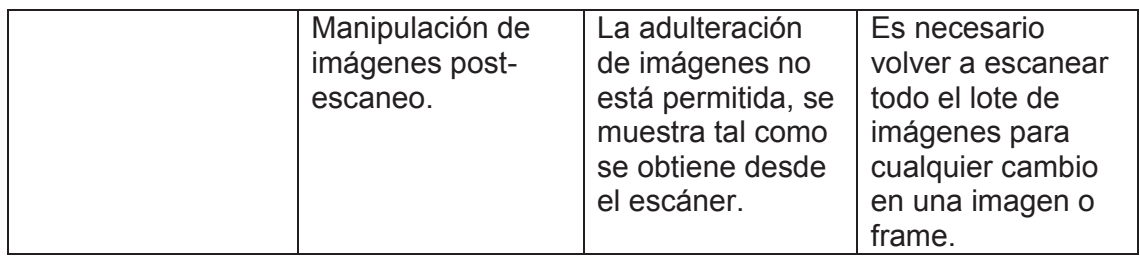

**Tabla 2** – Tabla Comparativa Proceso Manual versus Proceso Automático de digitalización de documentos. Fuente: Autor

# **3.2. DISEÑO CONCEPTUAL**

#### **3.2.1. ARQUITECTURA**

El prototipo tiene una arquitectura cliente servidor. La base de datos forma parte del servidor, el cliente tiene instalado el prototipo desarrollado. El aplicativo y las dependencias pueden ser instalado en cualquier computador que cumpla con las especificaciones técnicas básicas y con una conexión por red con el servidor de base de datos.

#### **3.2.1.1 CLIENTE**

El cliente es una estación de trabajo en el cual se encuentra instalado el prototipo y las dependencias externas.

El aplicativo utiliza componentes por medio de librerías .dll para poder acceder al escáner. Adicionalmente utiliza componentes redistribuibles como Cristal Report para generar reportes en varios formatos exportables a PDF, Word y Excel.

La base fundamental es la integración de componentes de Microsoft Office el cual es MODI para el uso de la funcionalidad de OCR. El componente MODI se instala a partir de la suite de ofimática integrando la funcionalidad de document imaging. El prototipo hace uso del componente haciendo referencia a la librería MODI.dll desde el directorio donde se encuentra instalado.

El software principal integra todos estos componentes en un solo aplicativo llamado DDITU, el cual tiene un acceso directo como un programa instalado.

#### **3.2.1.2 SERVIDOR**

El servidor cuenta con una base de datos MS SQL Server Express para el almacenamiento de las imágenes y los parámetros básicos del prototipo. El puerto de escucha habilitado para la comunicación con los clientes es el 1433. Para la comunicación es necesario que el usuario de la base de datos se encuentre habilitado y con todos los permisos de acceso necesarios para operar los registros de la base de datos.

La Figura 8 representa el esquema de acceso y uso del aplicativo.

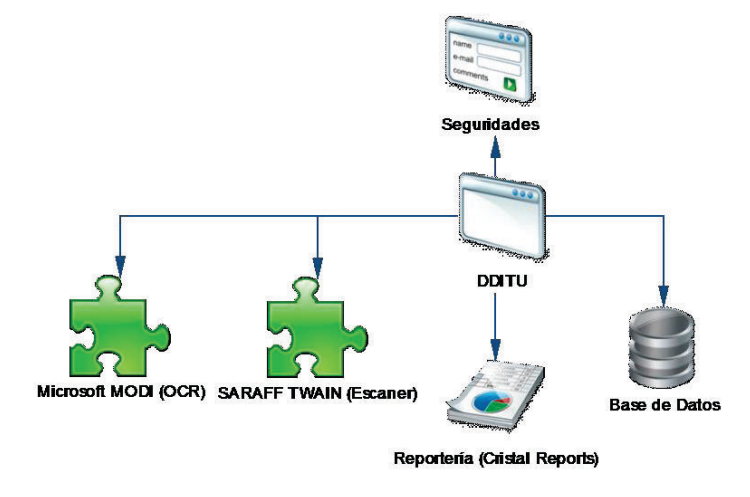

**Figura 8 –** Arquitectura del prototipo DDITU Fuente: Autor

## **3.2.2. DIAGRAMAS DE CASOS DE USO**

CASOS DE USO DEL ROL USUARIO

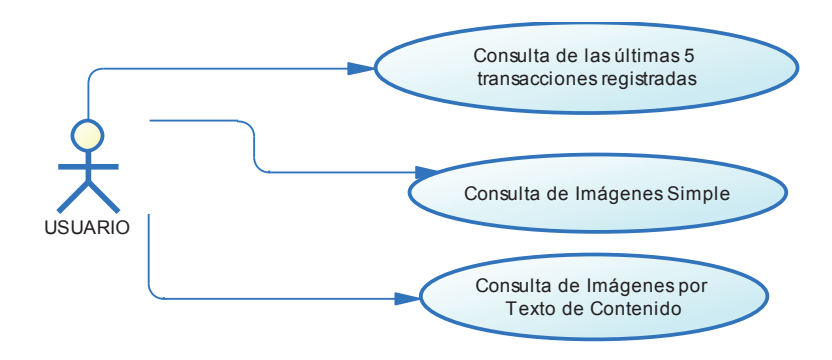

**Figura 9 -** Diagrama de casos de uso del rol Usuario Fuente: Autor

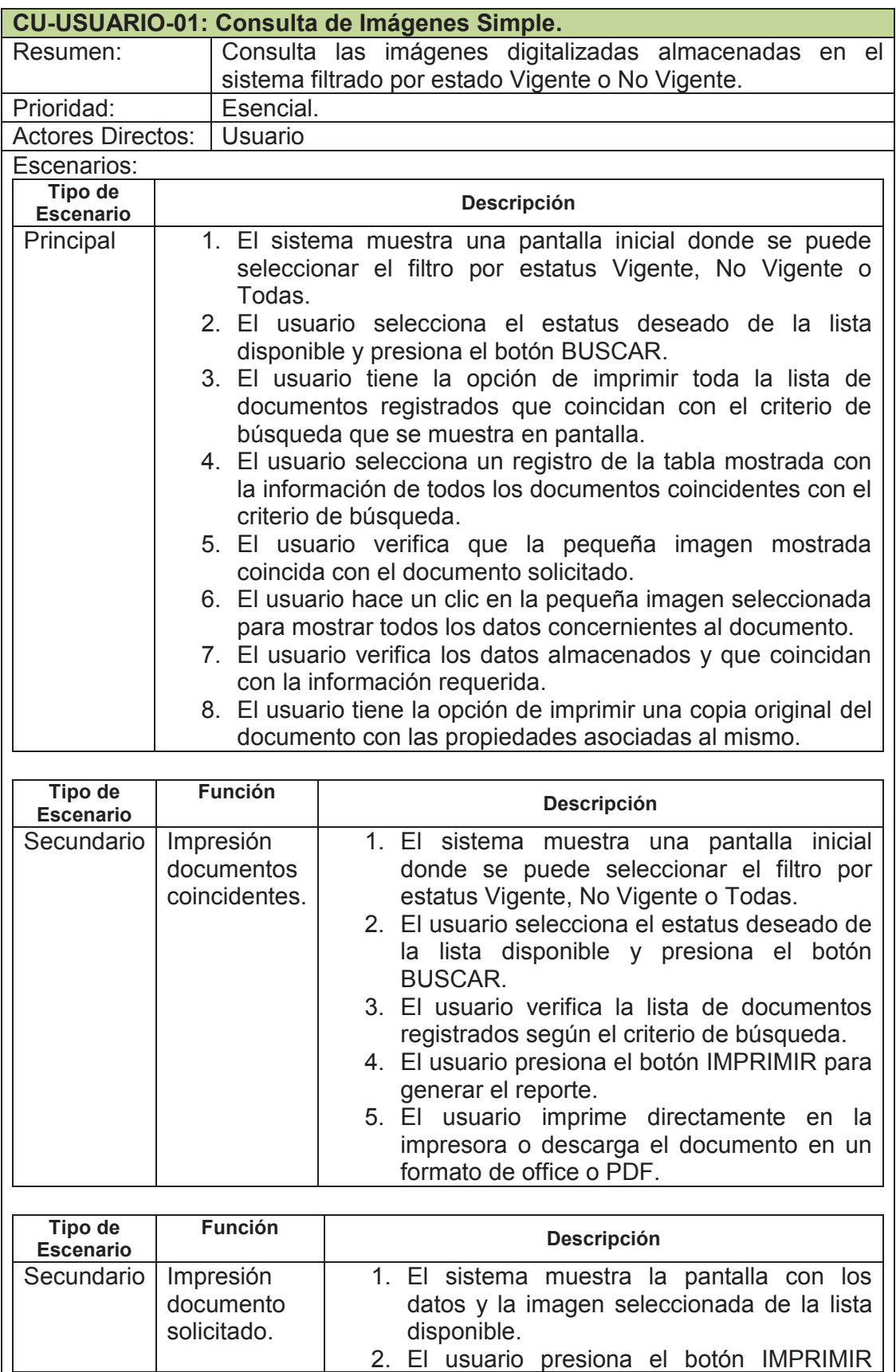

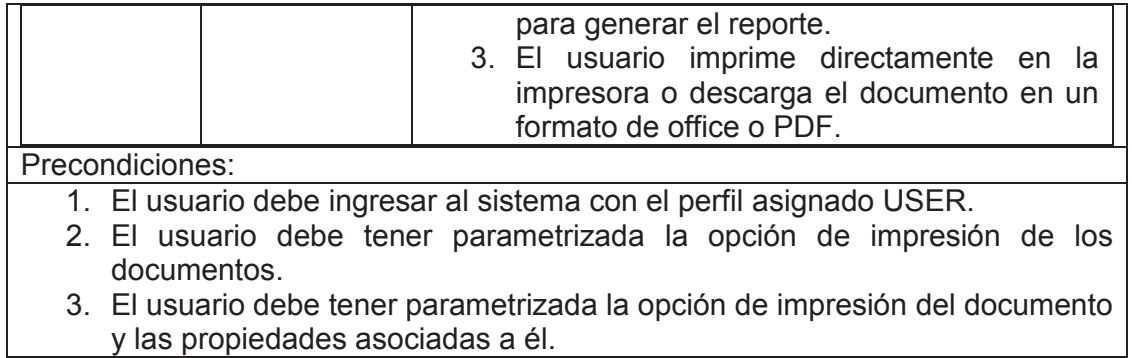

**Tabla 3** - Caso de Uso Consulta de Imágenes Simple.

Fuente: Autor

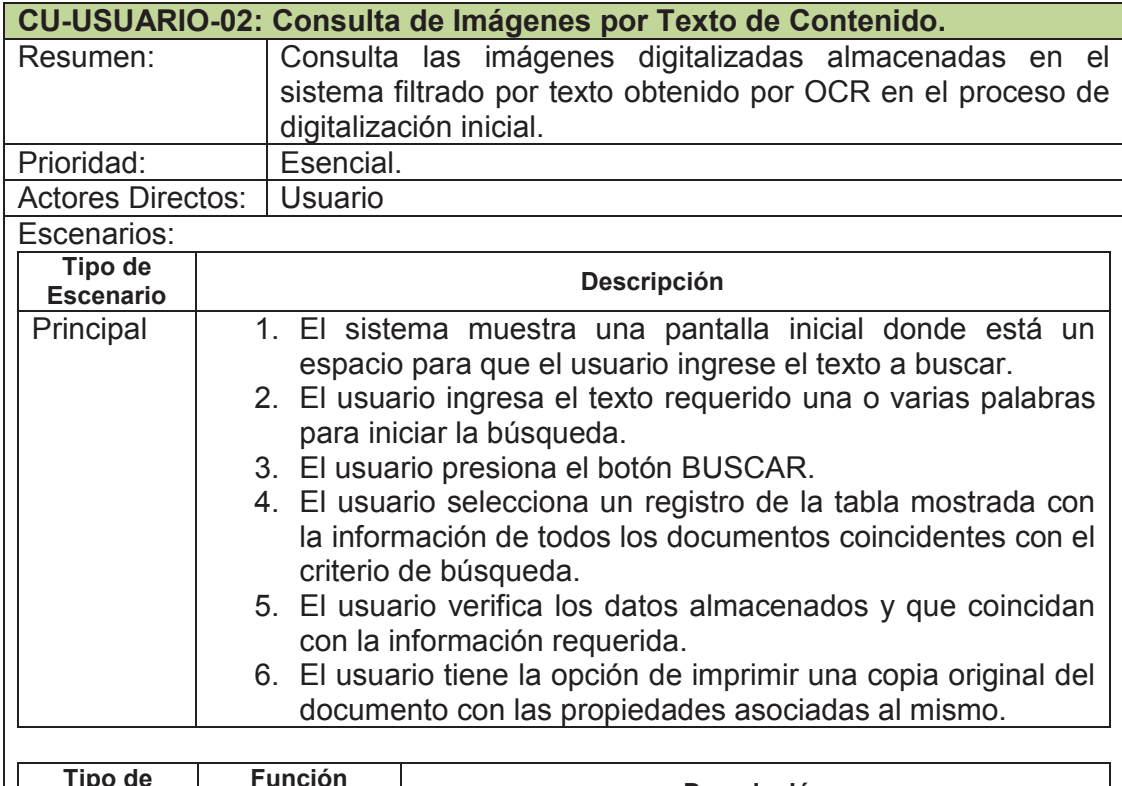

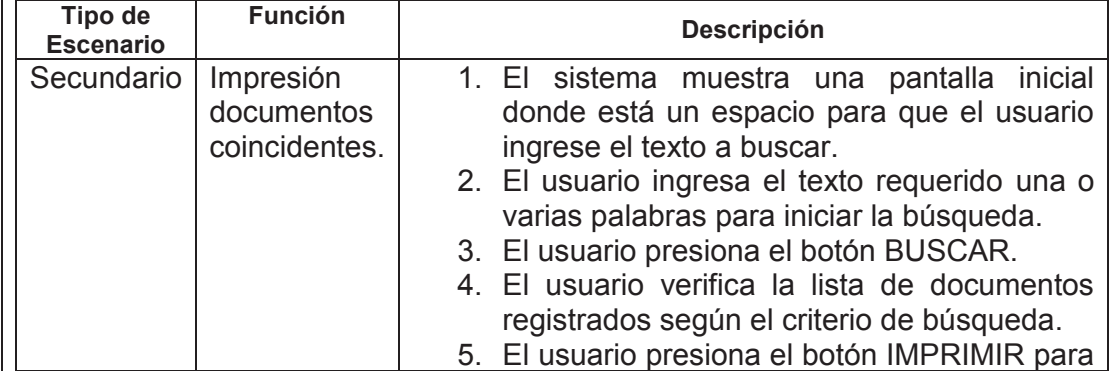

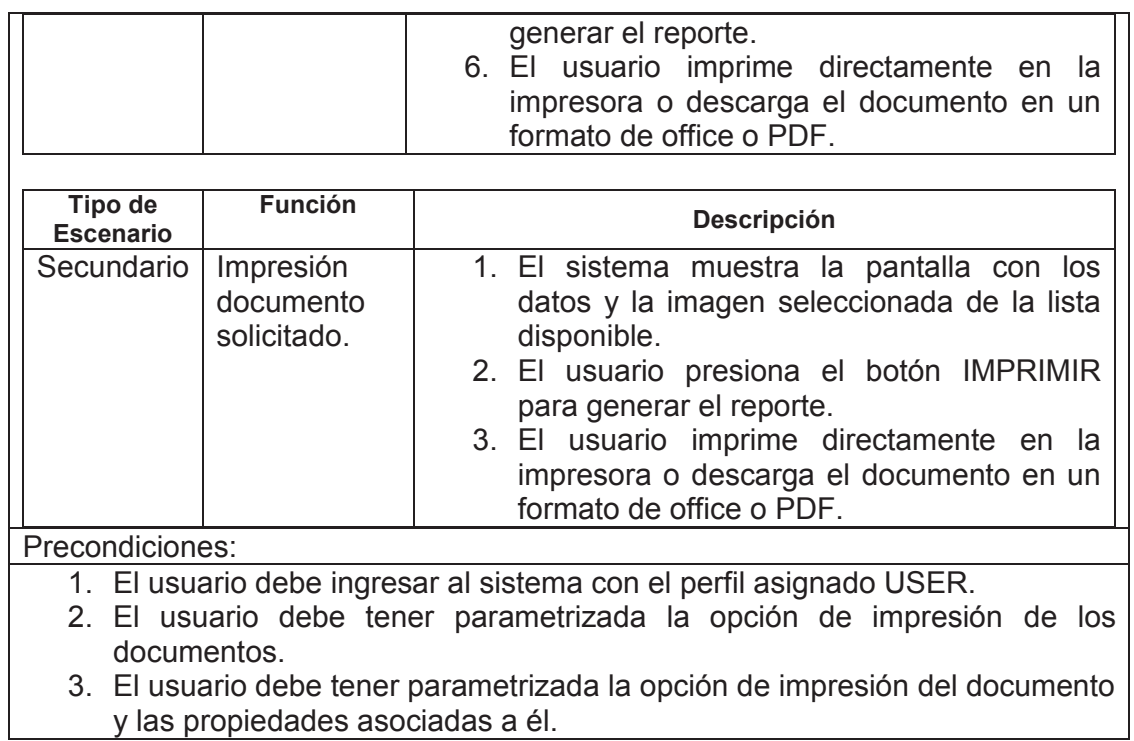

**Tabla 4** - Caso de Uso Consulta de Imágenes por Texto de Contenido. Fuente: Autor

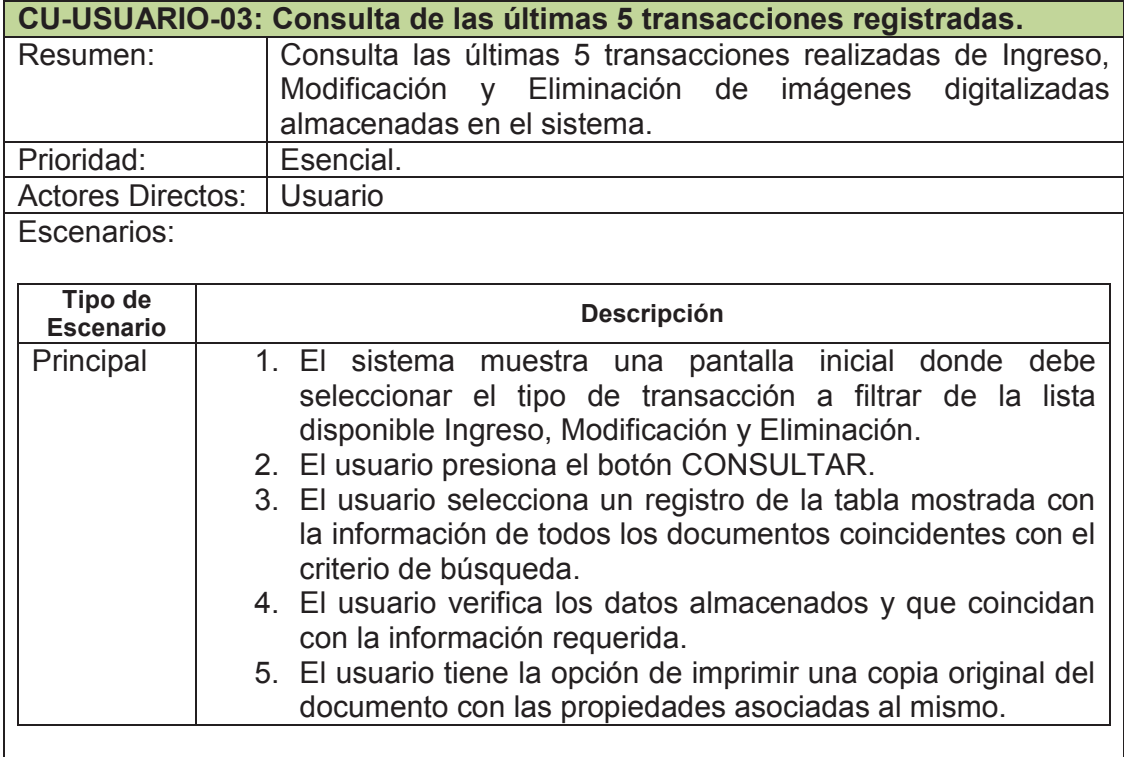

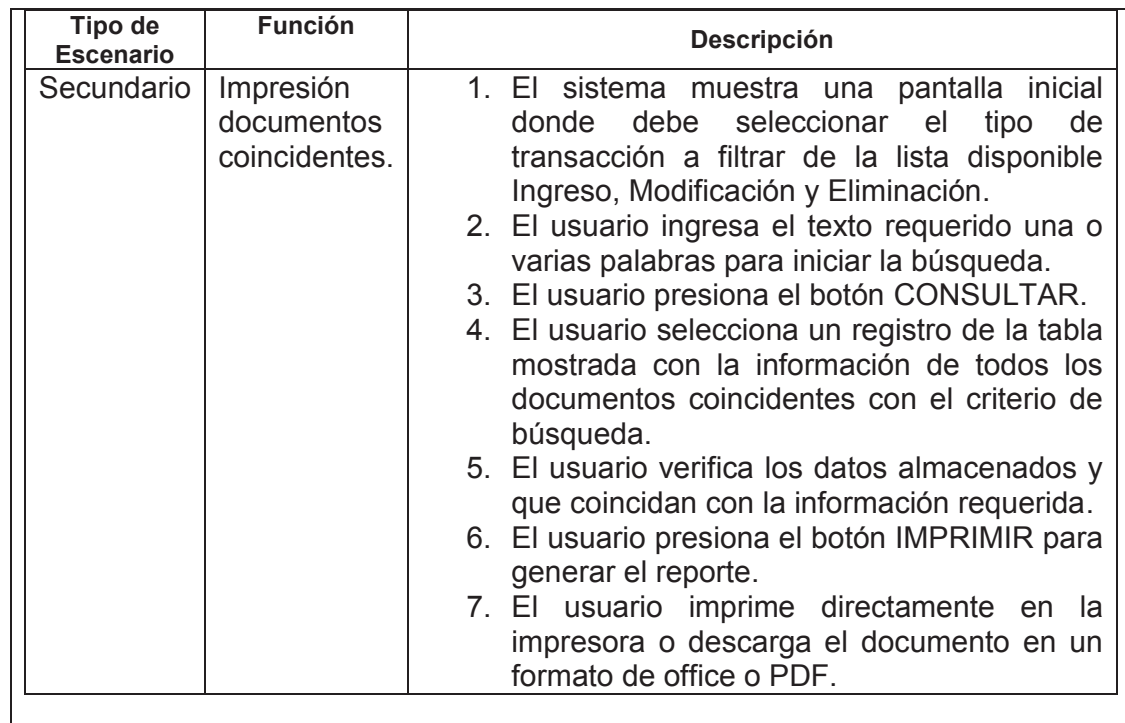

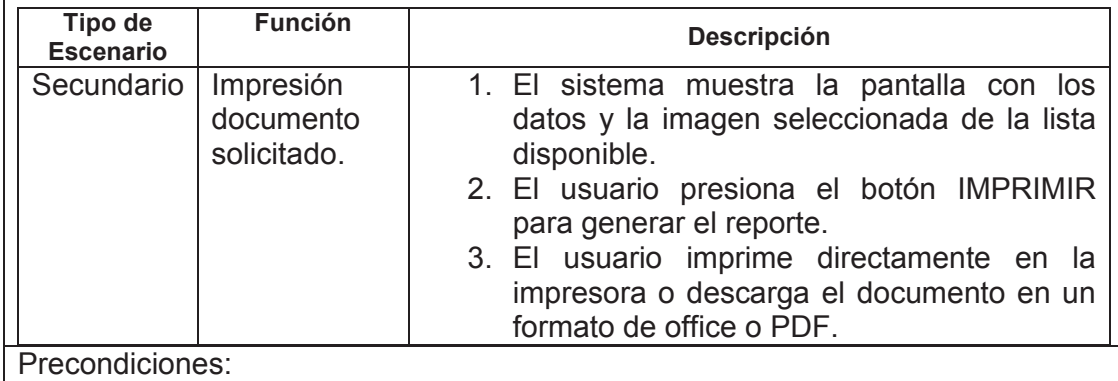

1. El usuario debe ingresar al sistema con el perfil asignado USER.

2. El usuario debe tener parametrizada la opción de impresión de los documentos.

3. El usuario debe tener parametrizada la opción de impresión del documento y las propiedades asociadas a él.

**Tabla 5** - Caso de Uso Consulta de las últimas 5 transacciones registradas. Fuente: Autor

CASOS DE USO DEL ROL OPERADOR

Ingreso de Imágenes OPERADOR

**Figura 10 -** Diagrama de casos de uso del rol Operador Fuente: Autor

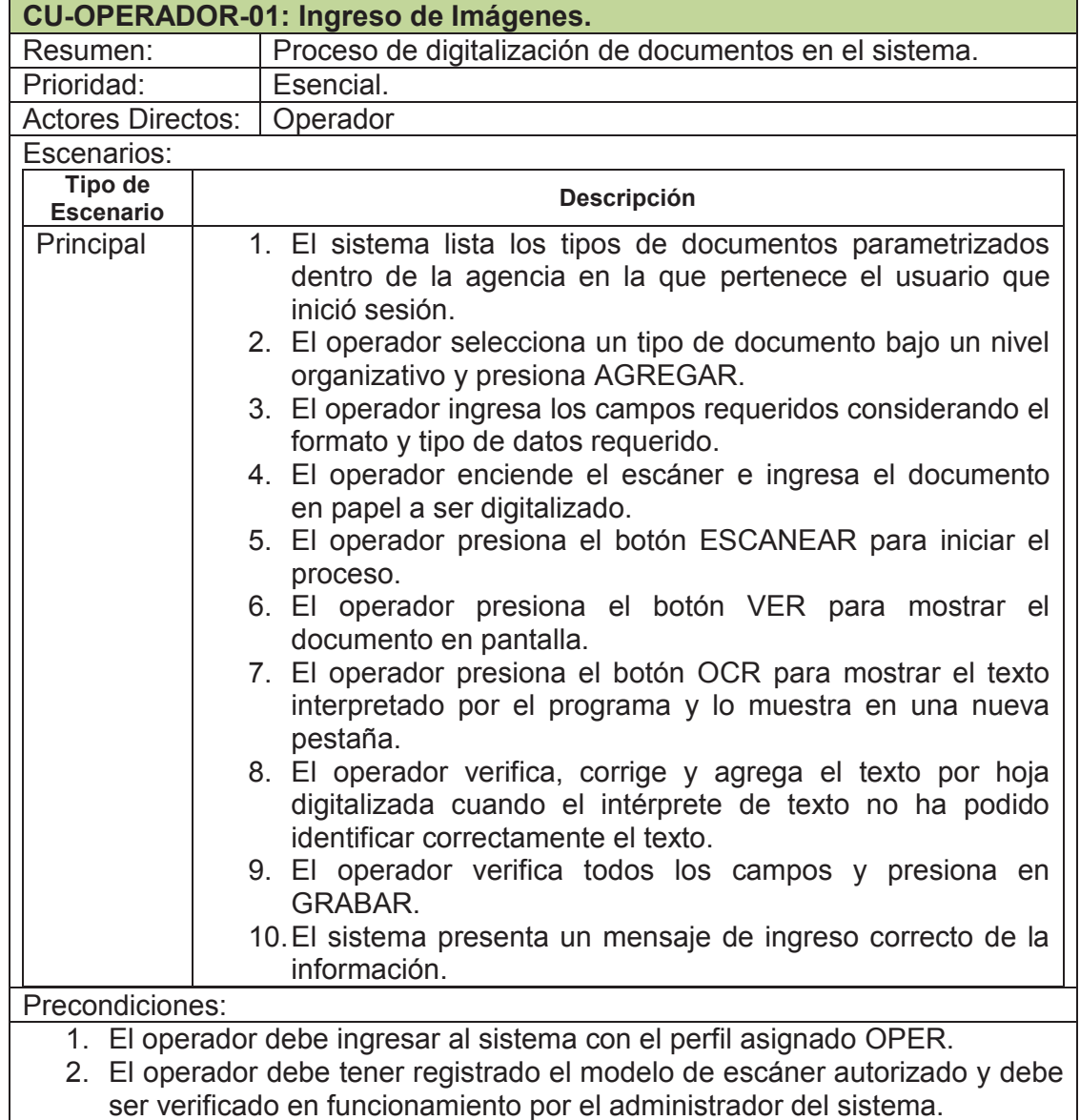

**Tabla 6** - Caso de Uso Ingreso de Imágenes. Fuente: Autor

CASOS DE USO DEL ROL CONSULTA

**CONSULTA** Consulta de Auditoría

**Figura 11 -** Diagrama de casos de uso del rol Consulta Fuente: Autor

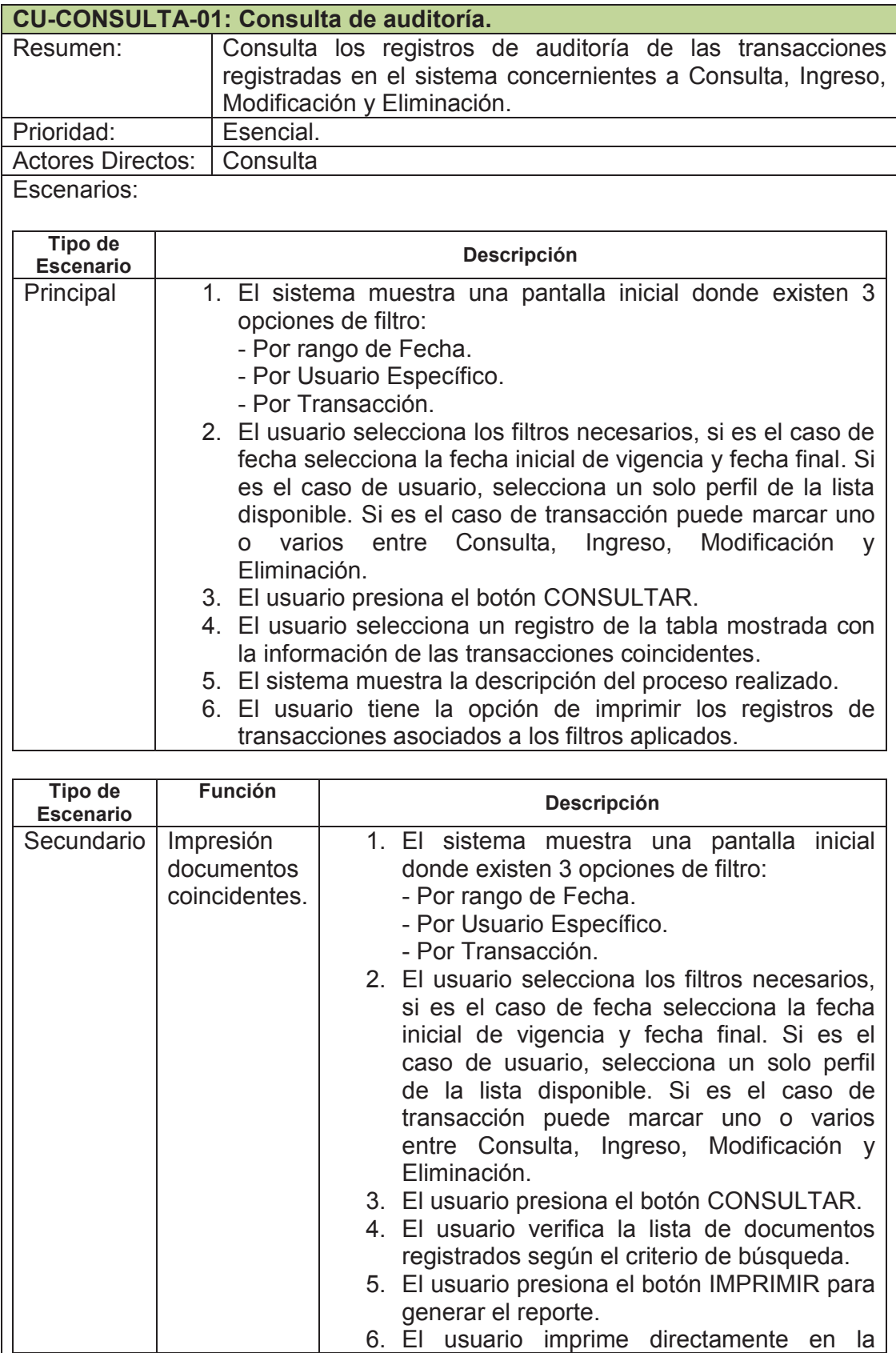

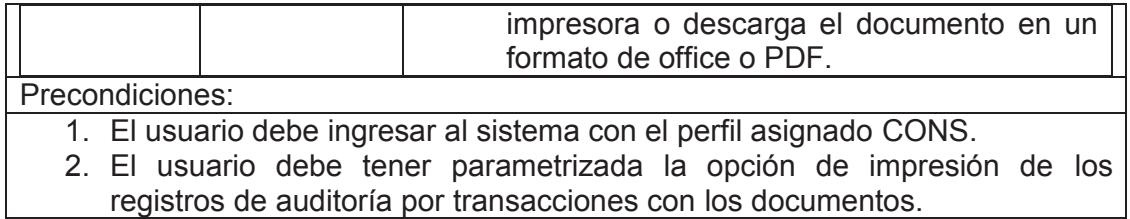

**Tabla 7** - Caso de Uso Consulta de Auditoría.

Fuente: Autor

CASOS DE USO DEL ROL ADMINISTRADOR

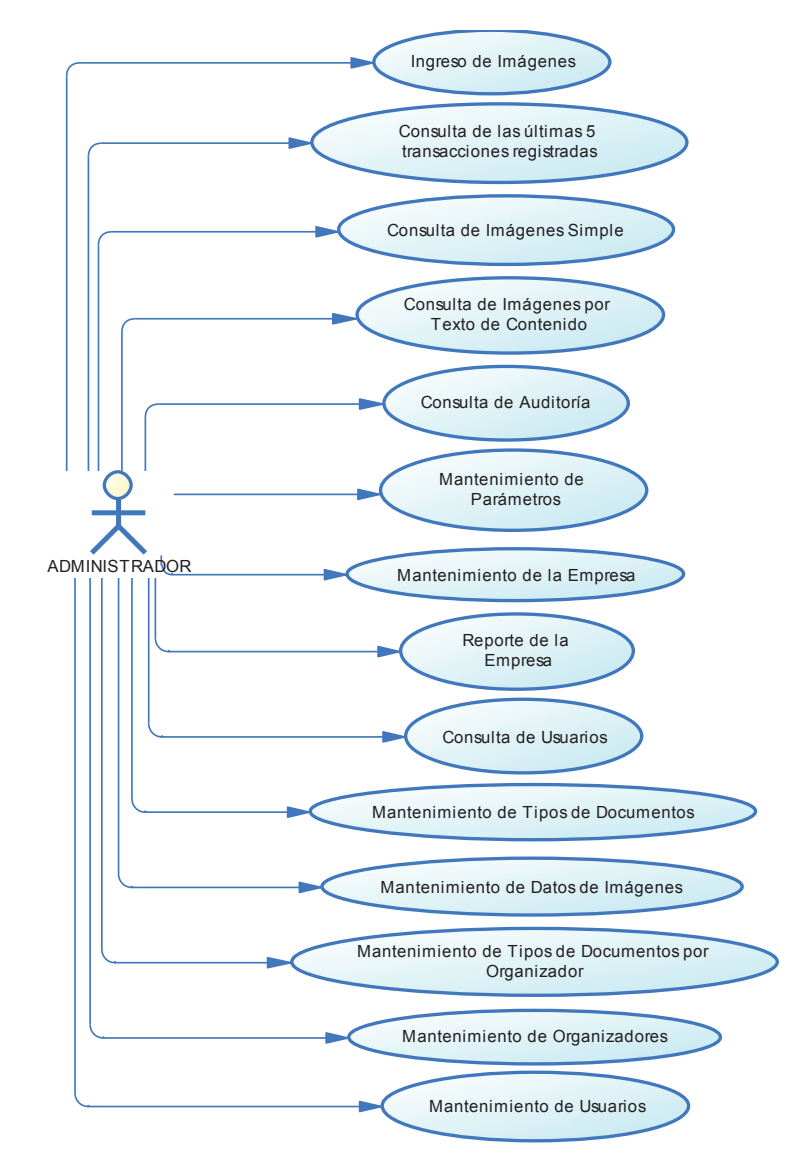

**Figura 12 -** Diagrama de casos de uso del rol Administrador Fuente: Autor

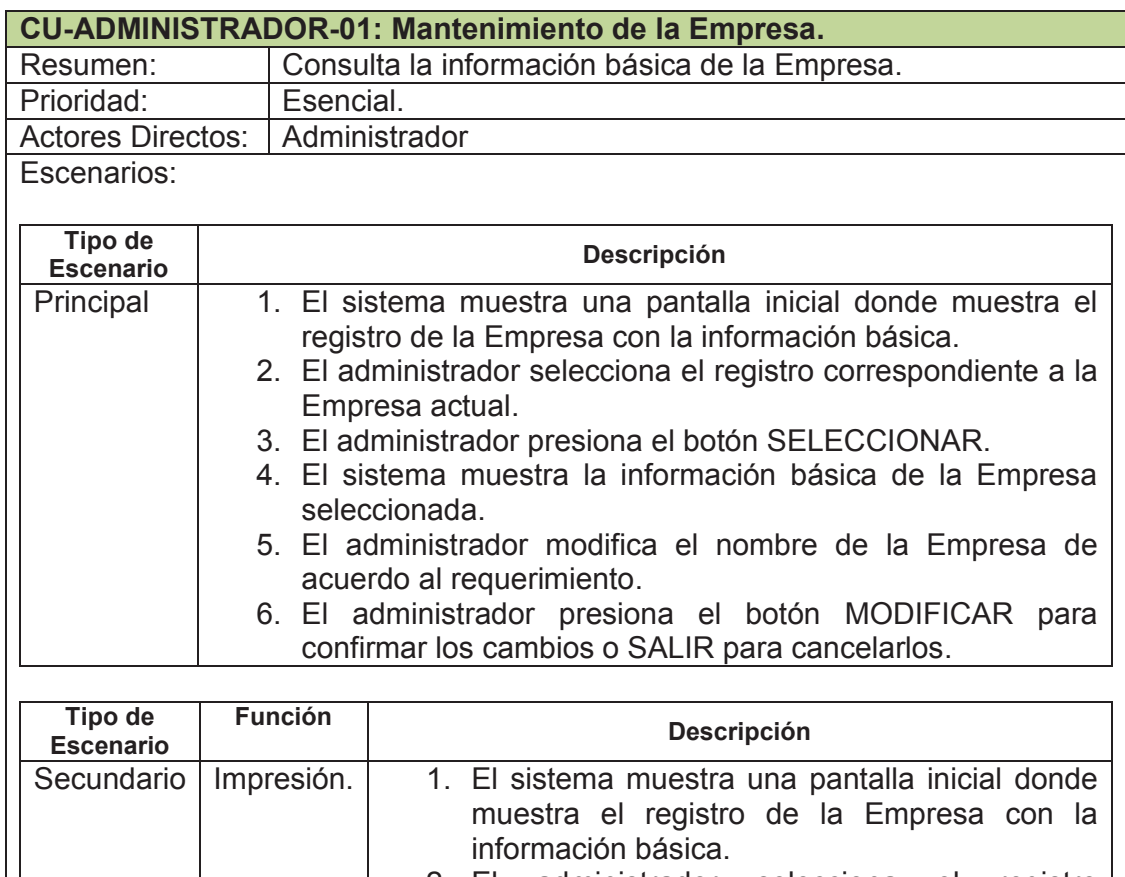

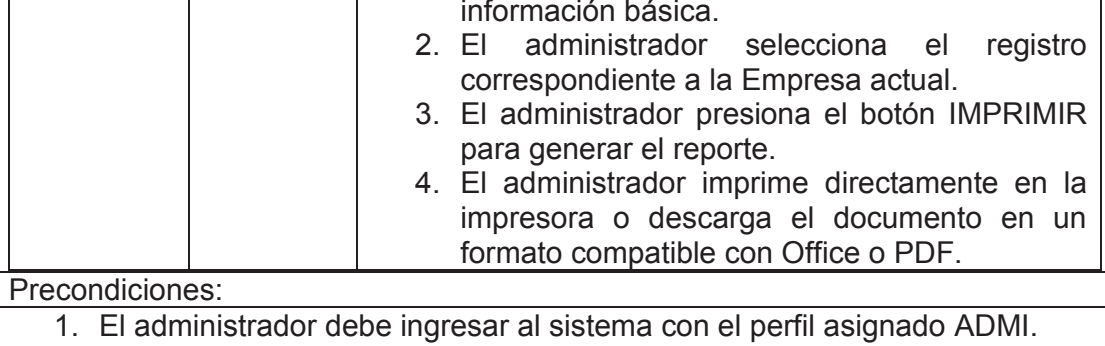

2. El administrador debe tener parametrizada la opción de impresión de los registros de auditoría por transacciones con los documentos.

> **Tabla 8** - Caso de Uso Mantenimiento de la Empresa. Fuente: Autor

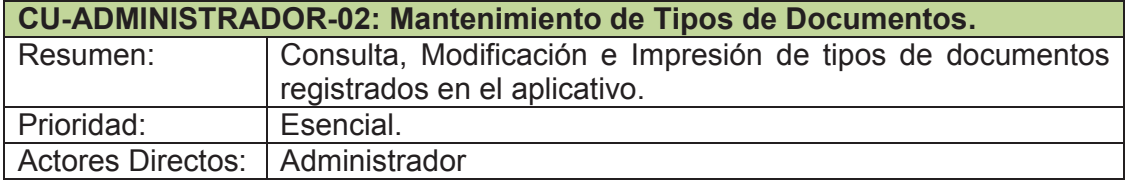

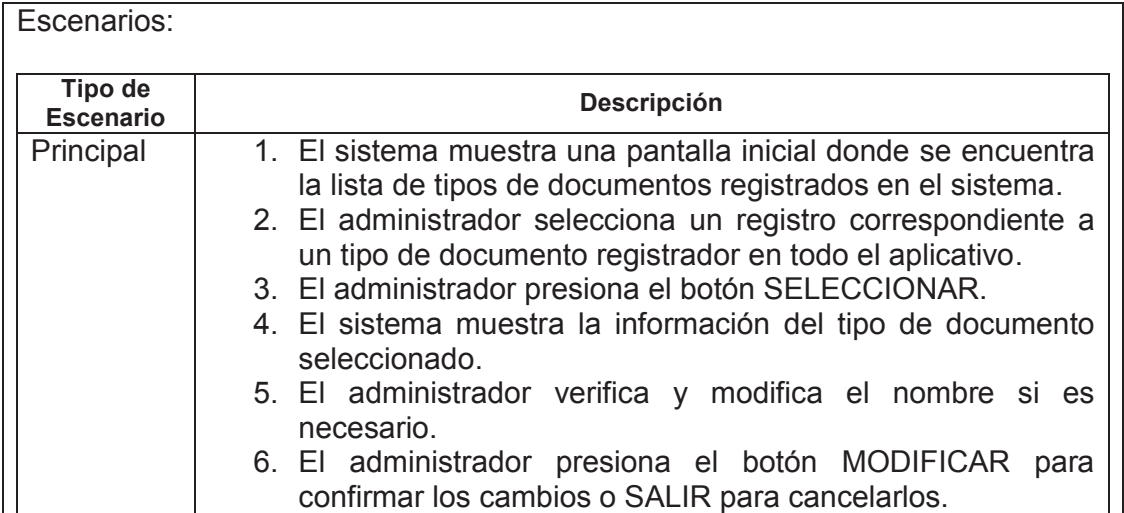

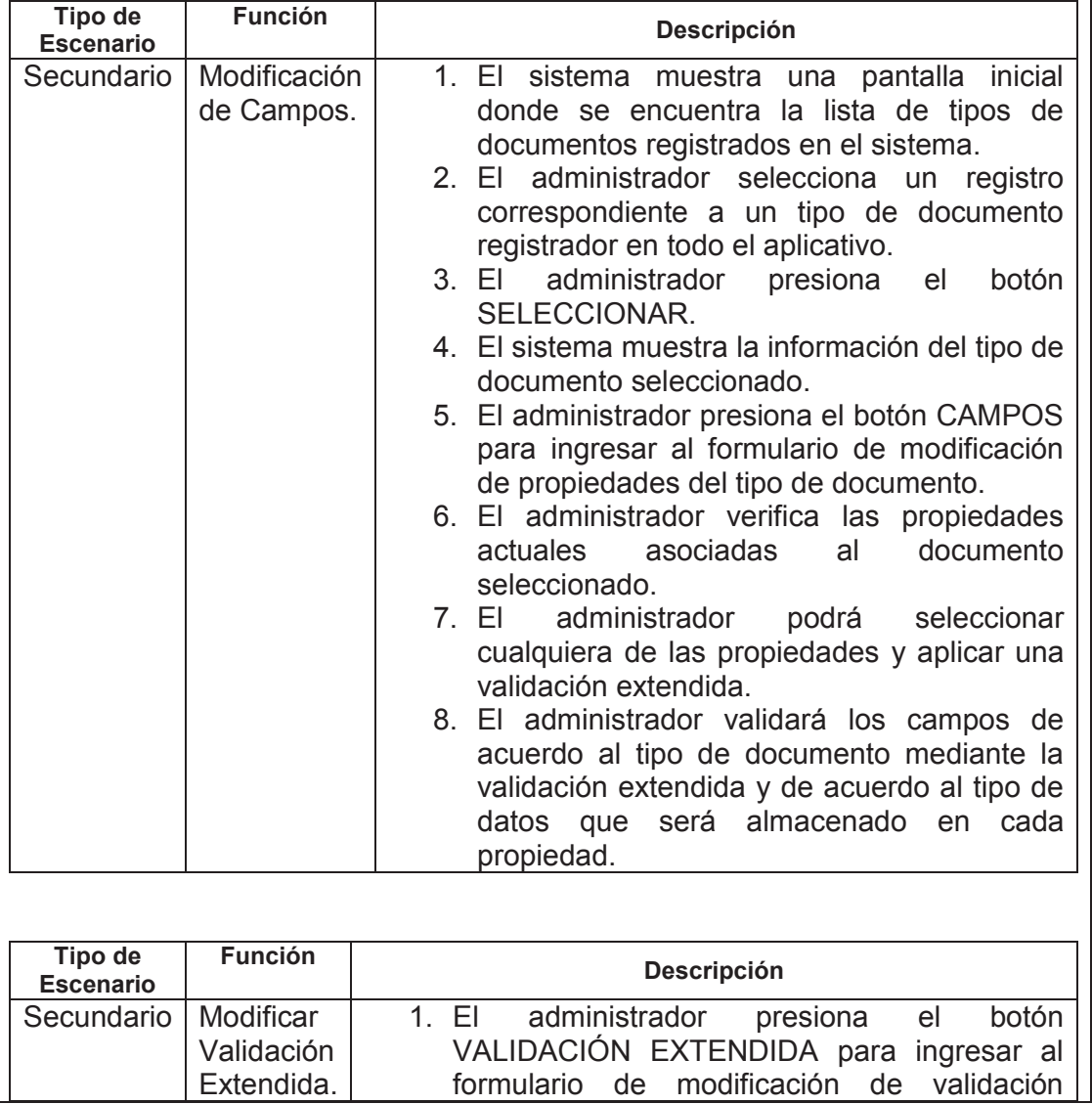

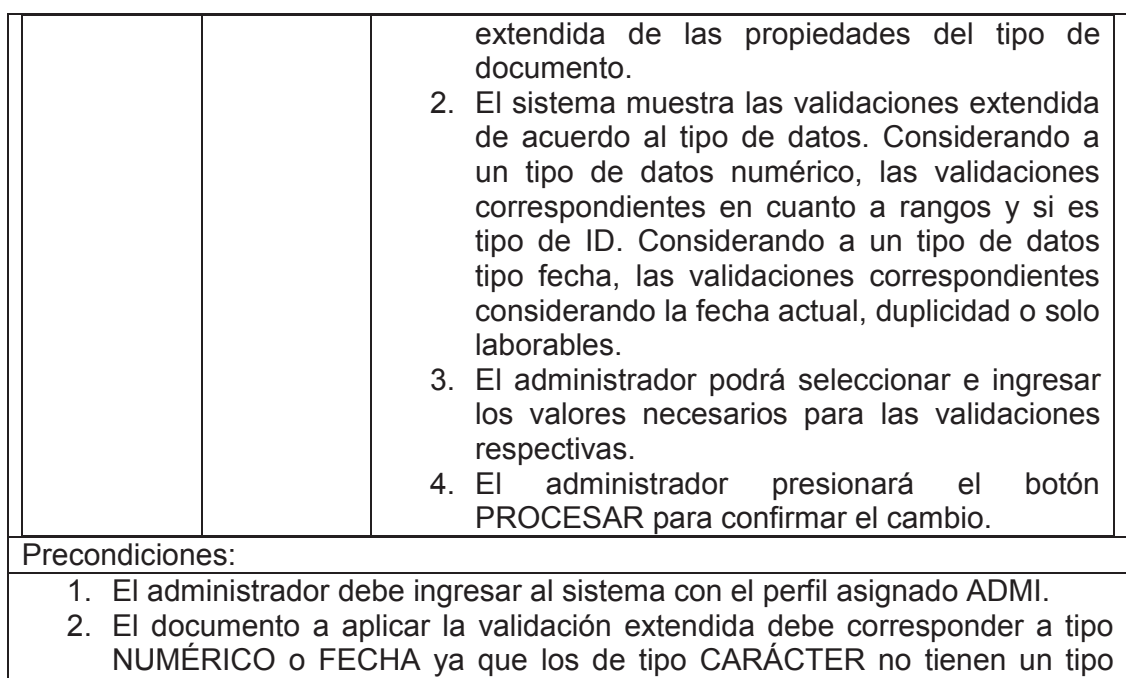

específico de validación. 3. Las propiedades asociadas a un documento deben ser de al menos de 1, ya que esto permite identificar a un documento de forma fácil y rápida.

> **Tabla 9** - Caso de Uso Mantenimiento de Tipos de Documentos. Fuente: Autor

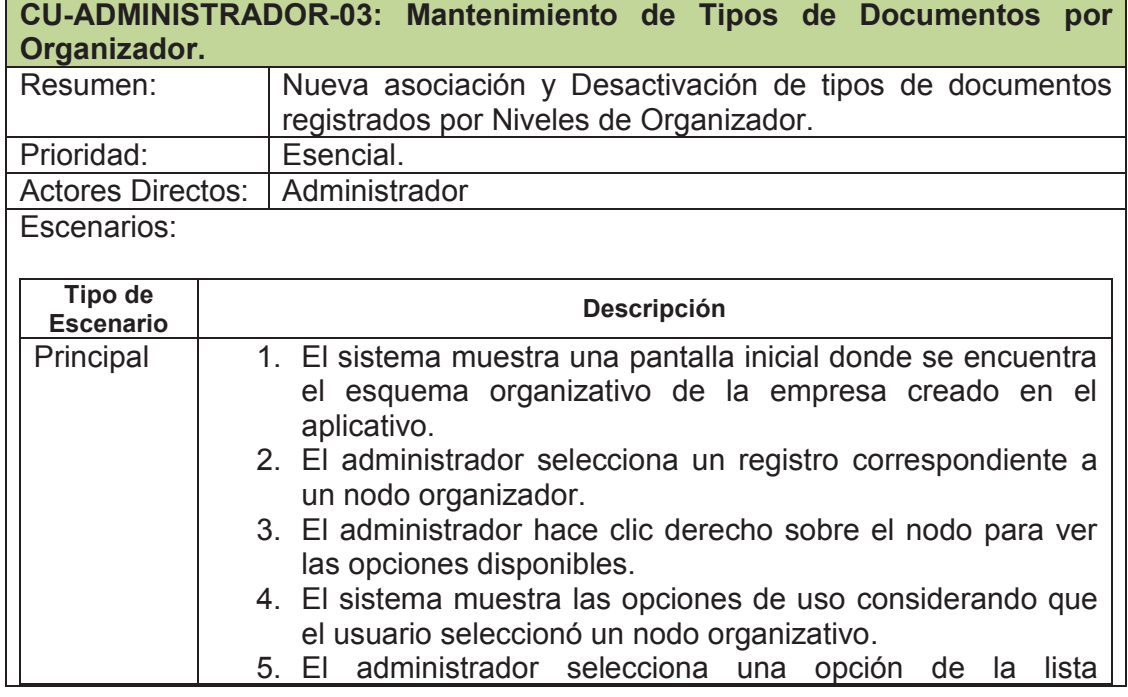

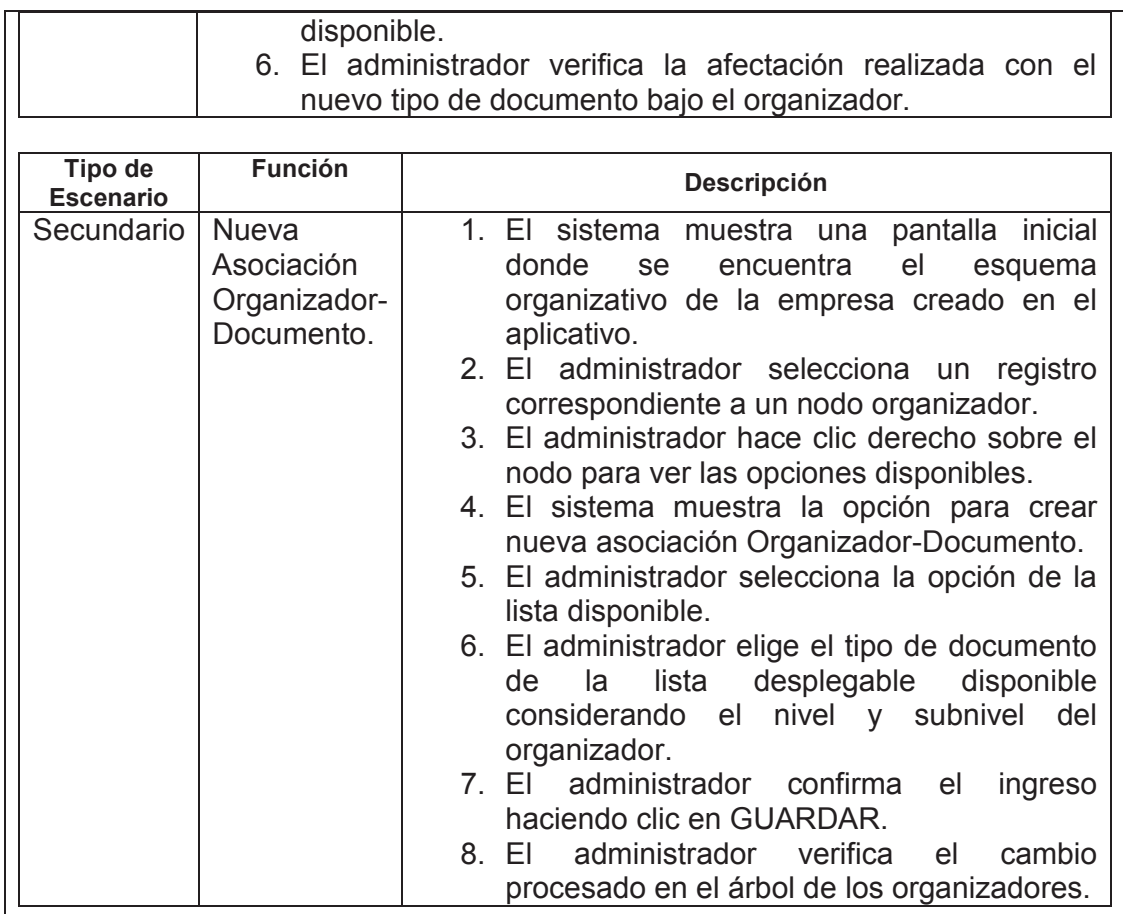

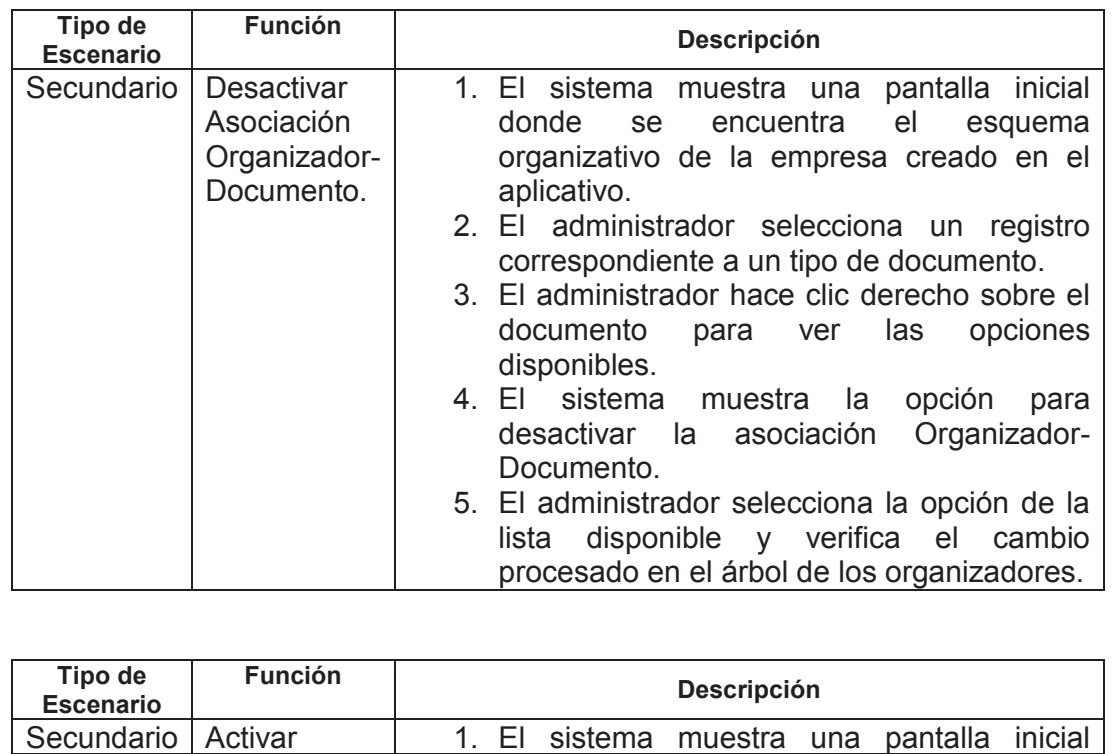

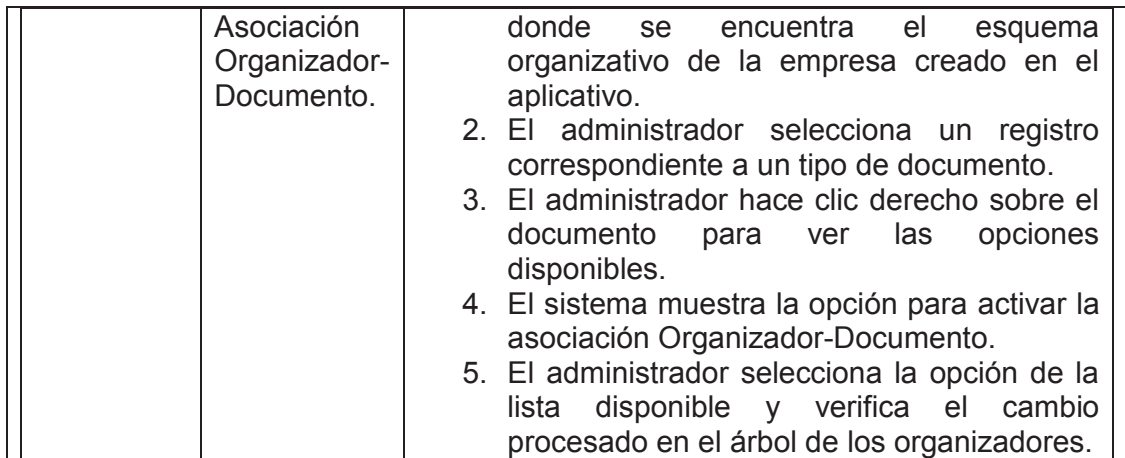

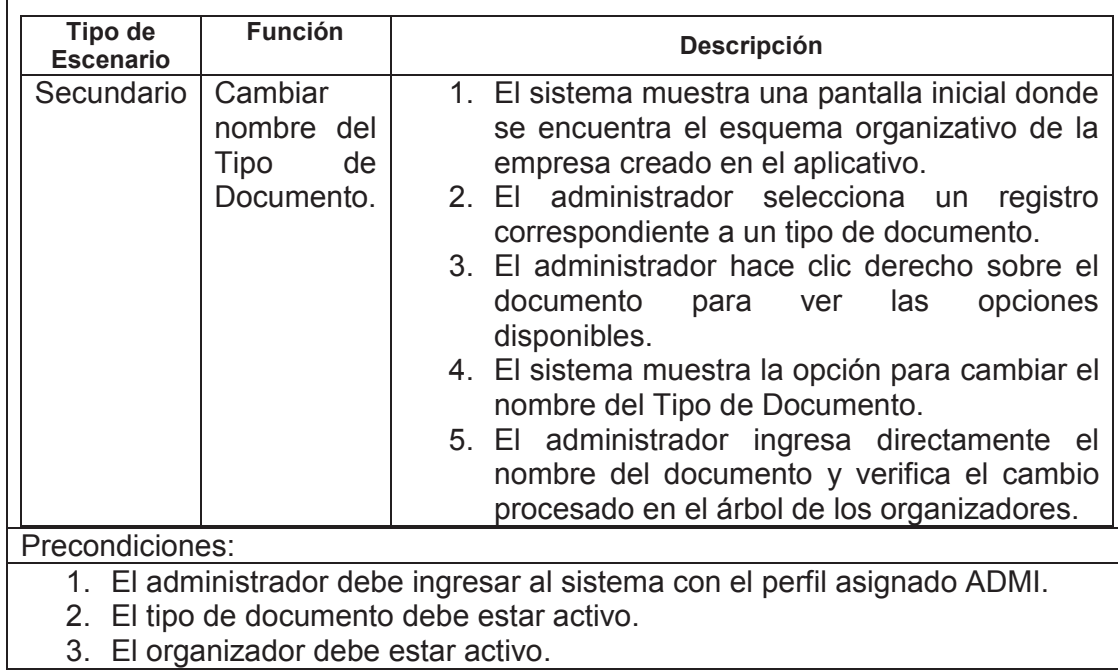

**Tabla 10** - Caso de Uso Mantenimiento de Tipos de Documentos por Organizador. Fuente: Autor

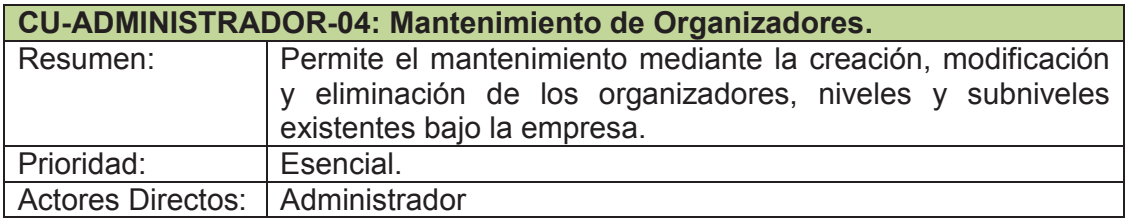

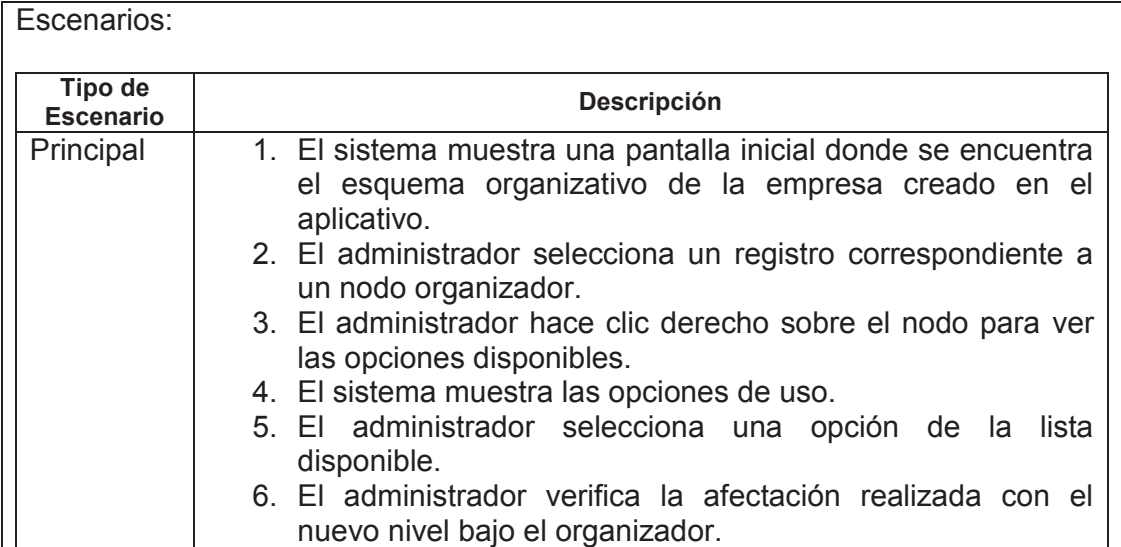

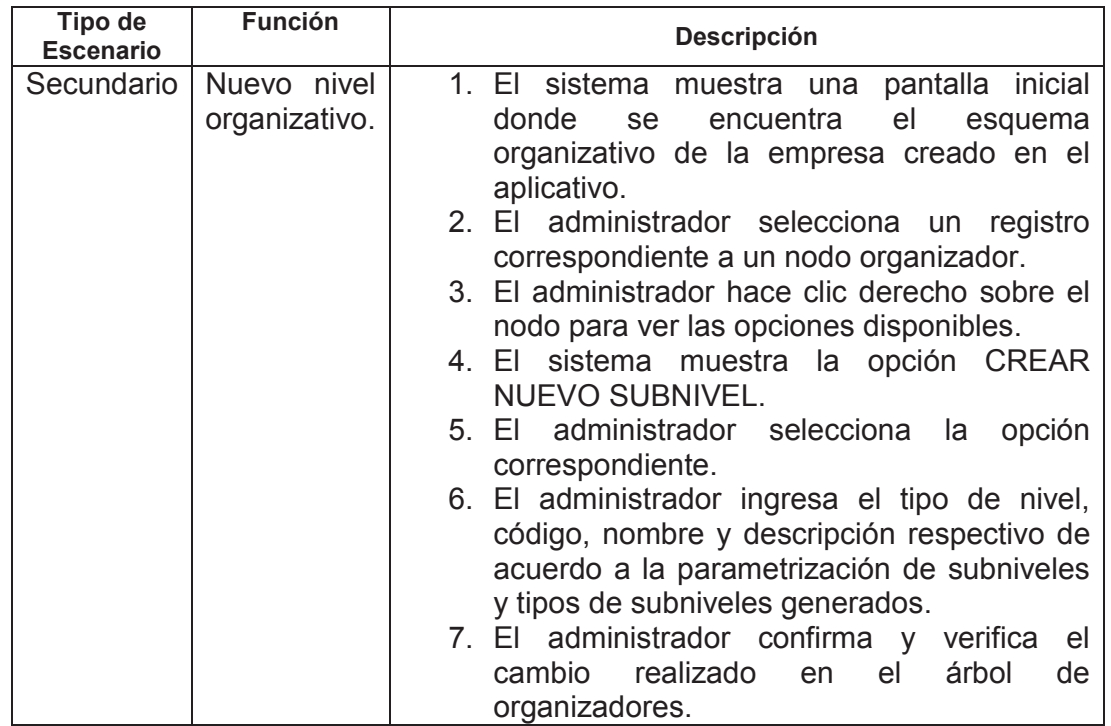

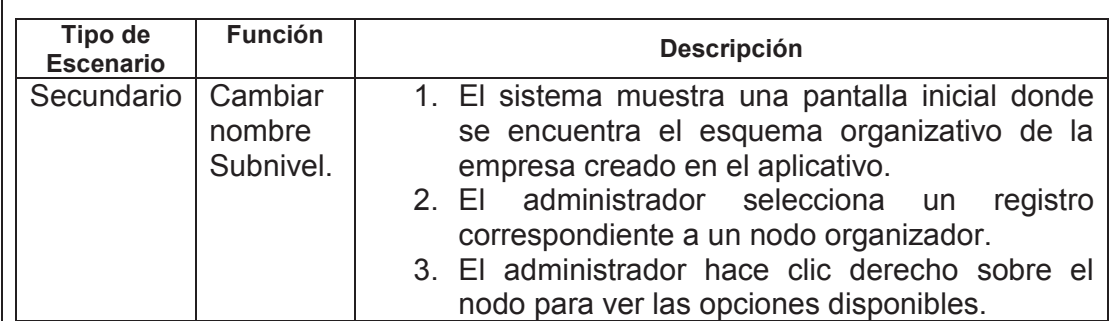

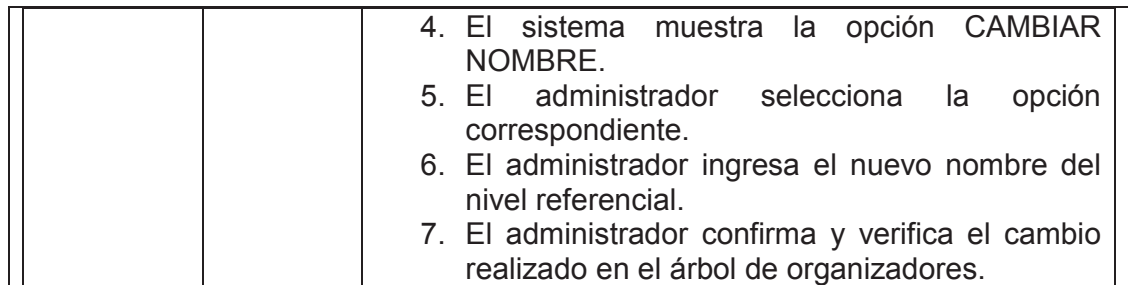

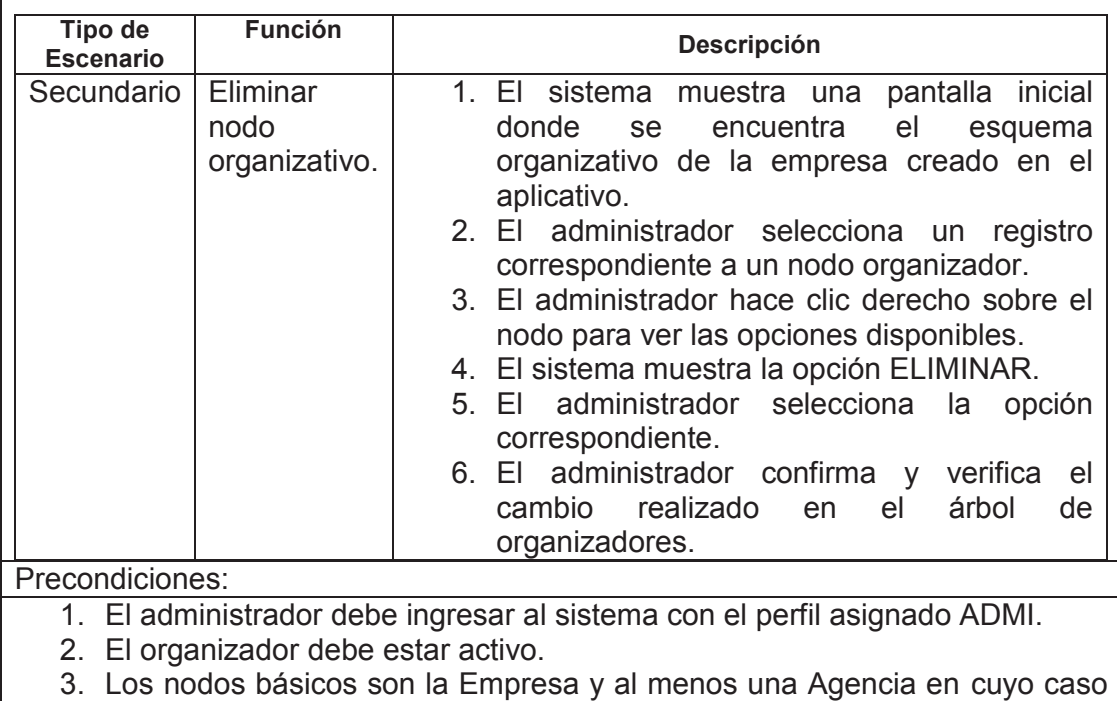

Matriz, a partir de ahí se puede construir el esquema completo.

**Tabla 11** - Caso de Uso Mantenimiento de Organizadores. Fuente: Autor

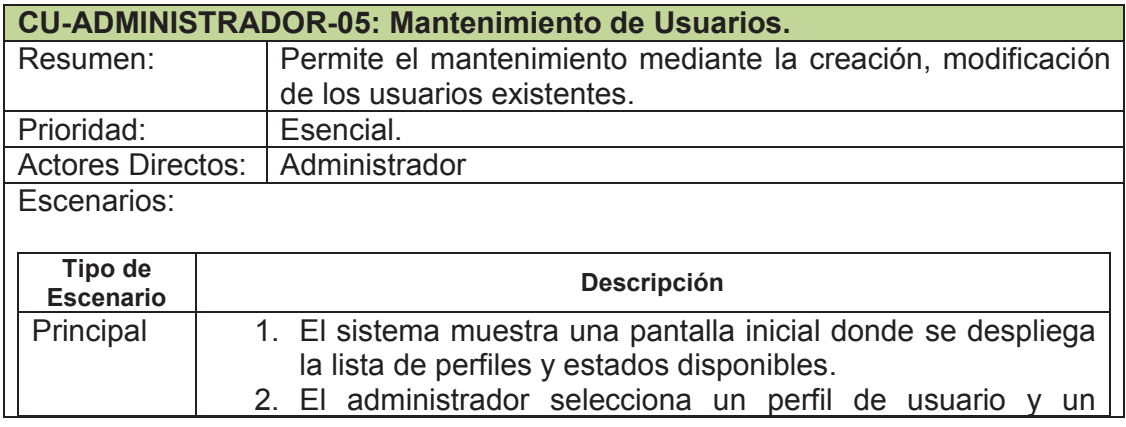

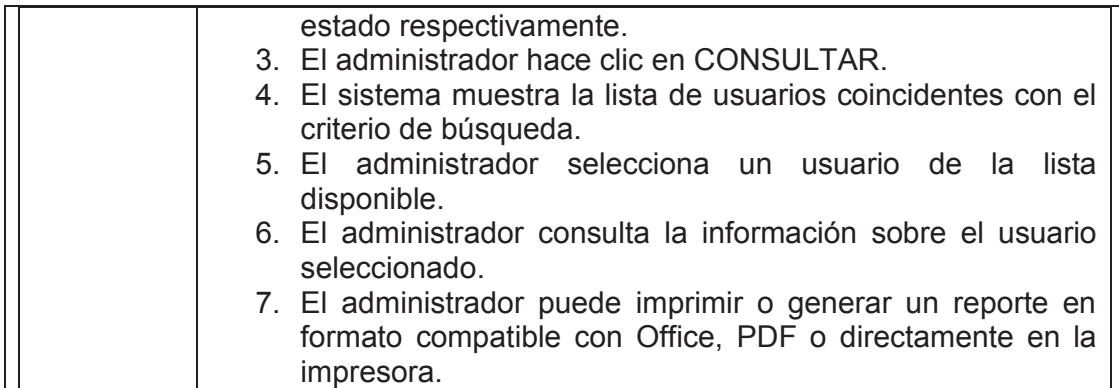

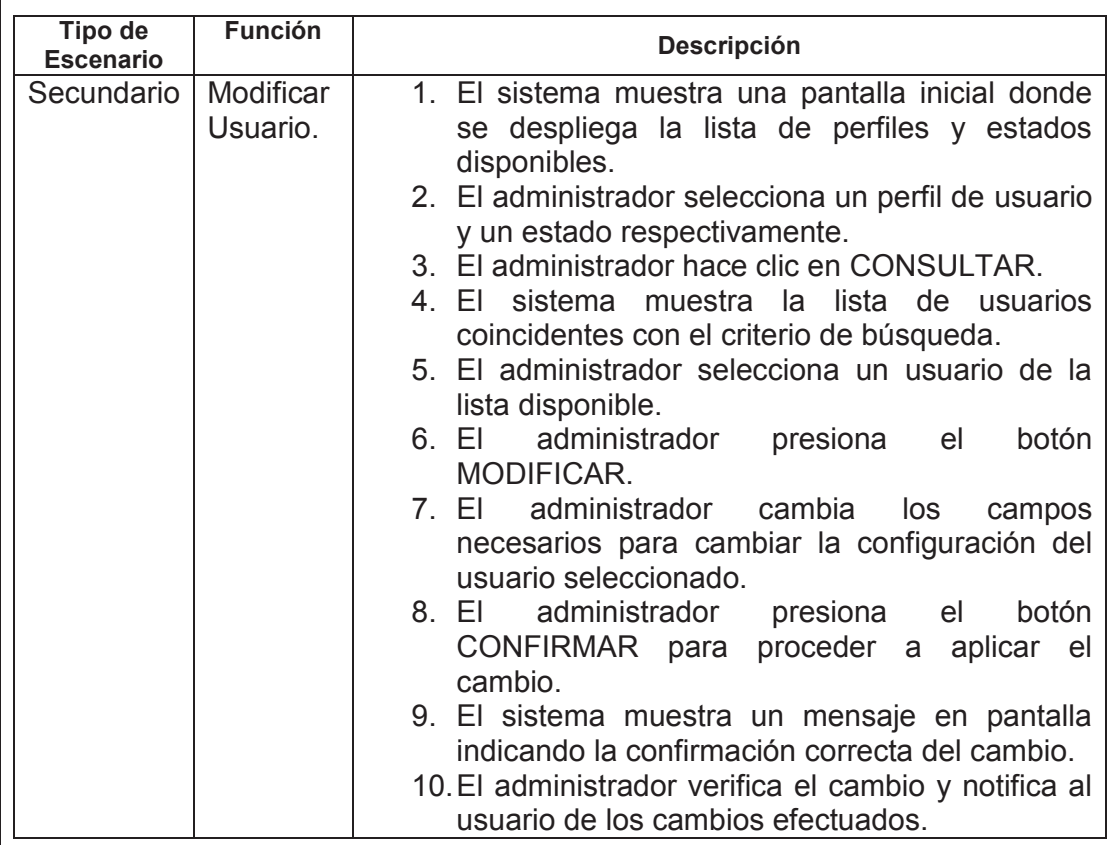

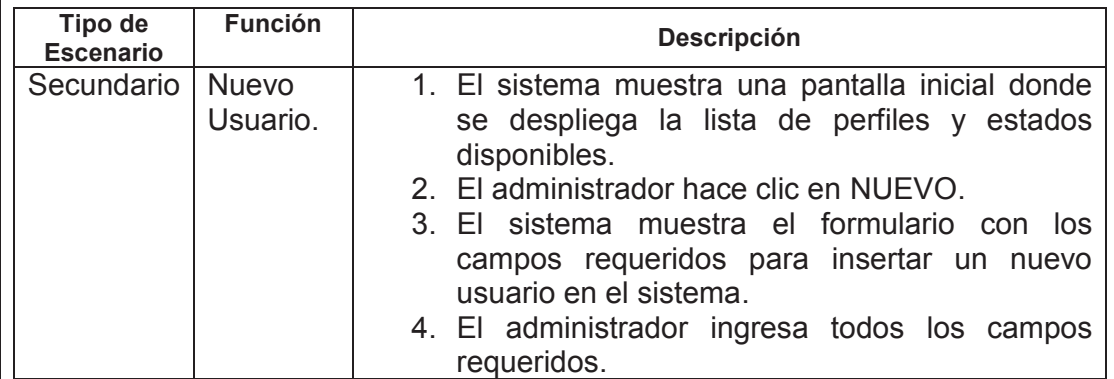

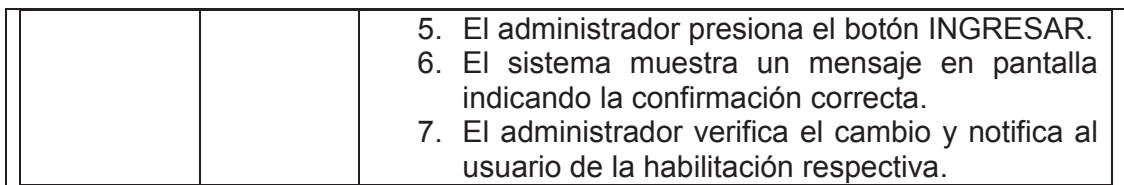

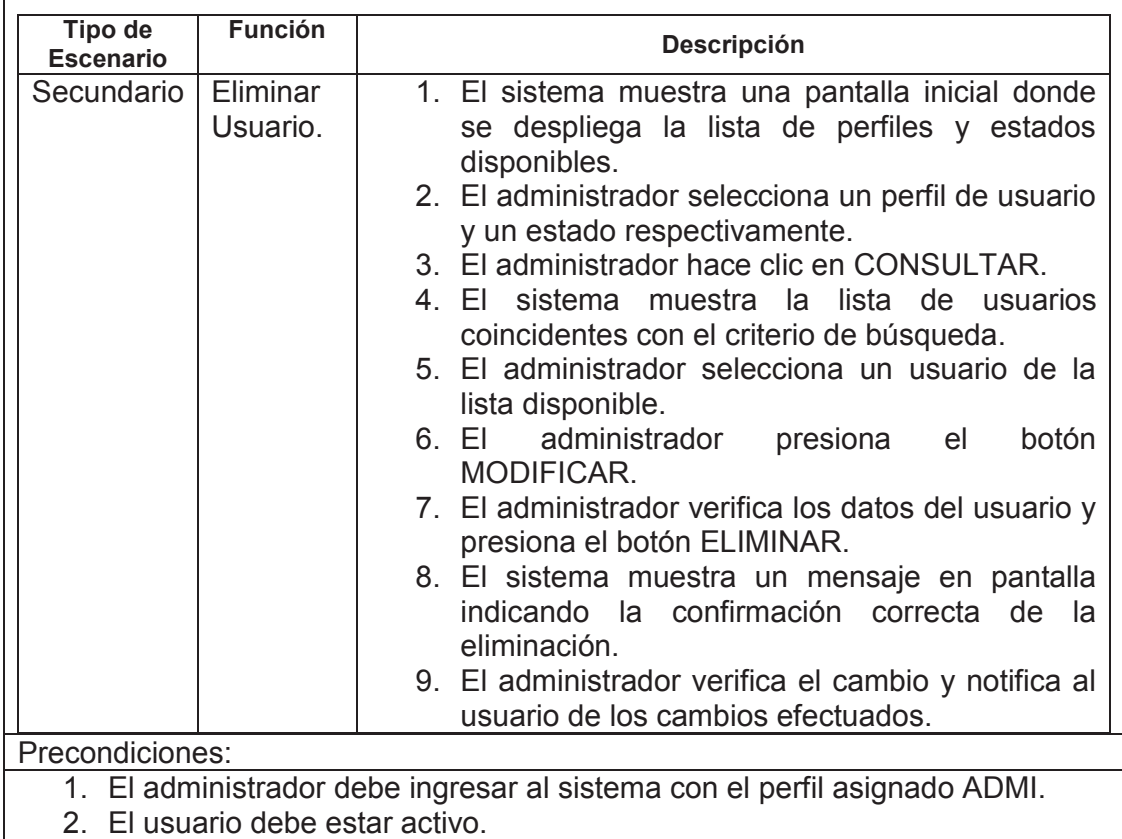

## **Tabla 12** - Caso de Uso Mantenimiento de Usuarios. Fuente: Autor

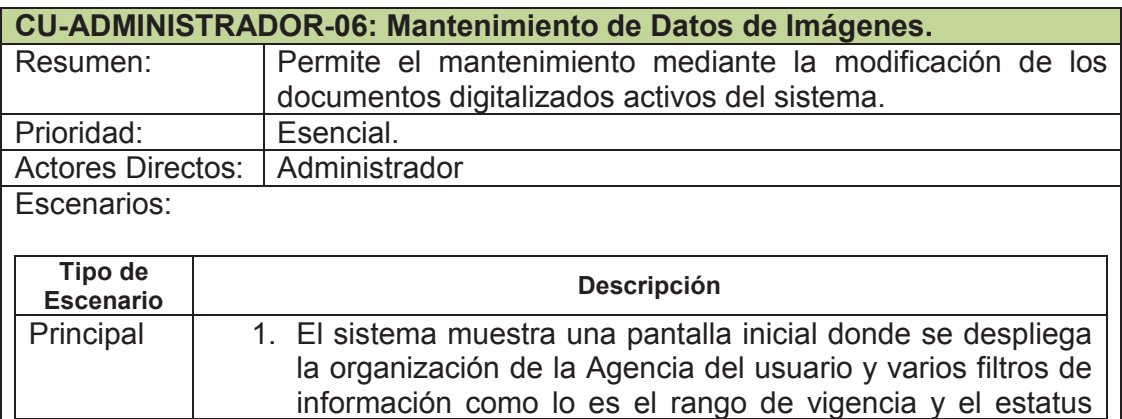

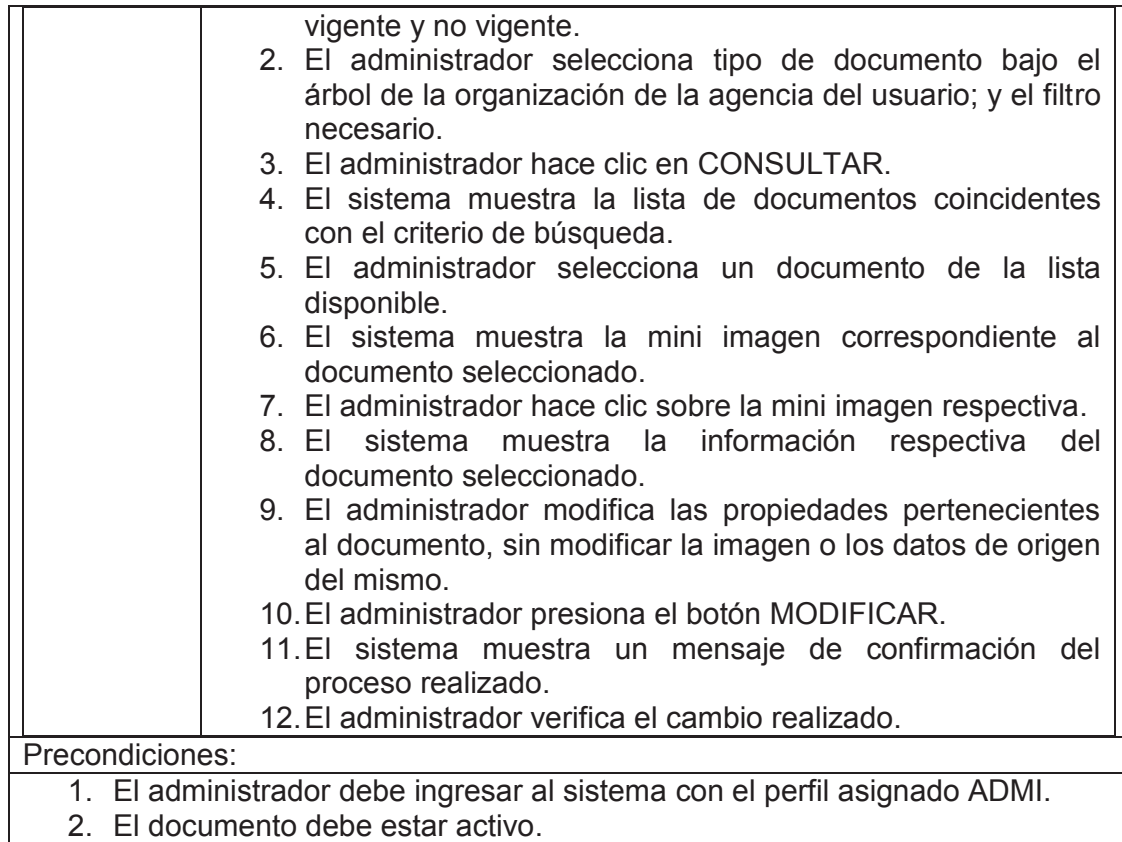

**Tabla 13** - Caso de Uso Mantenimiento de Datos de Imágenes.

Fuente: Autor

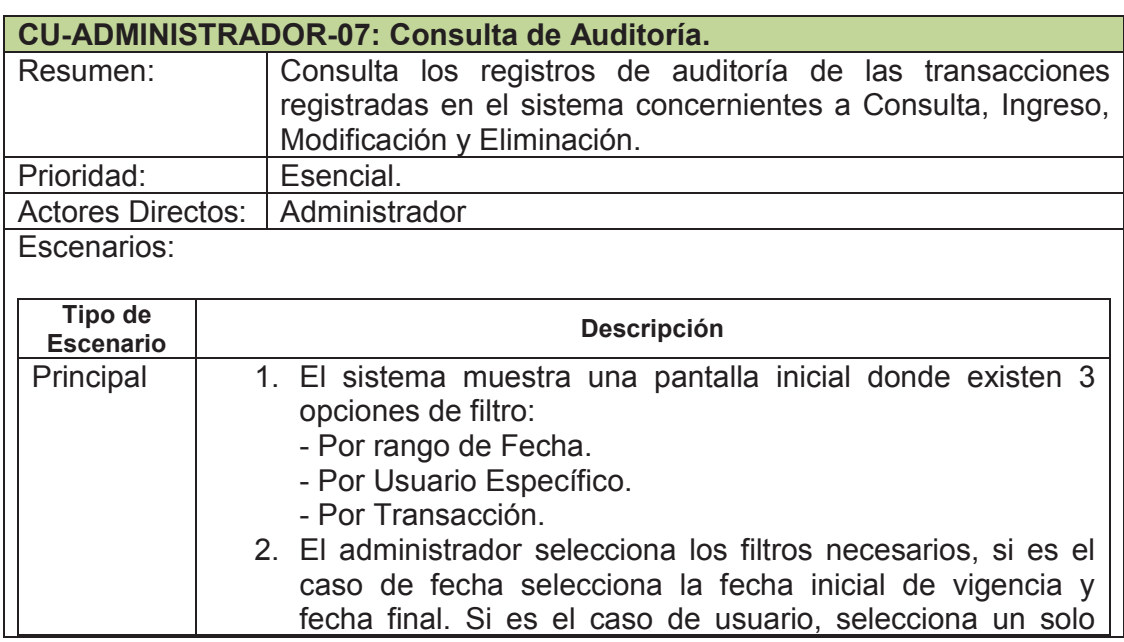

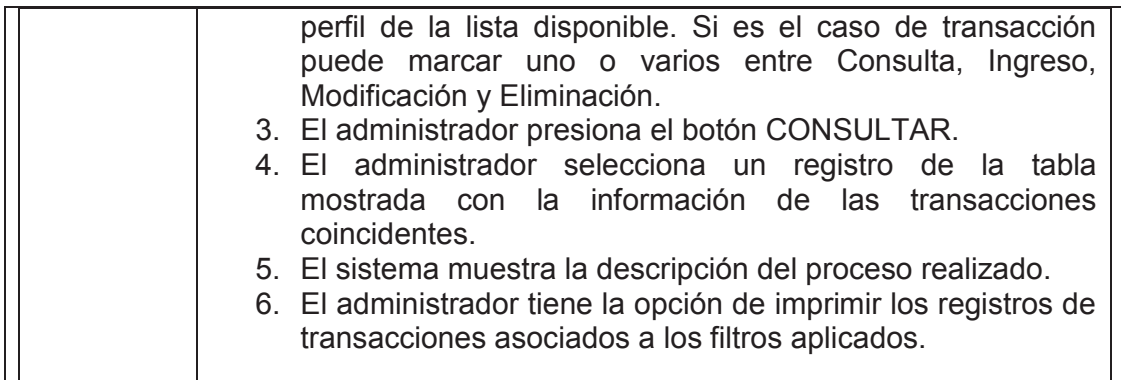

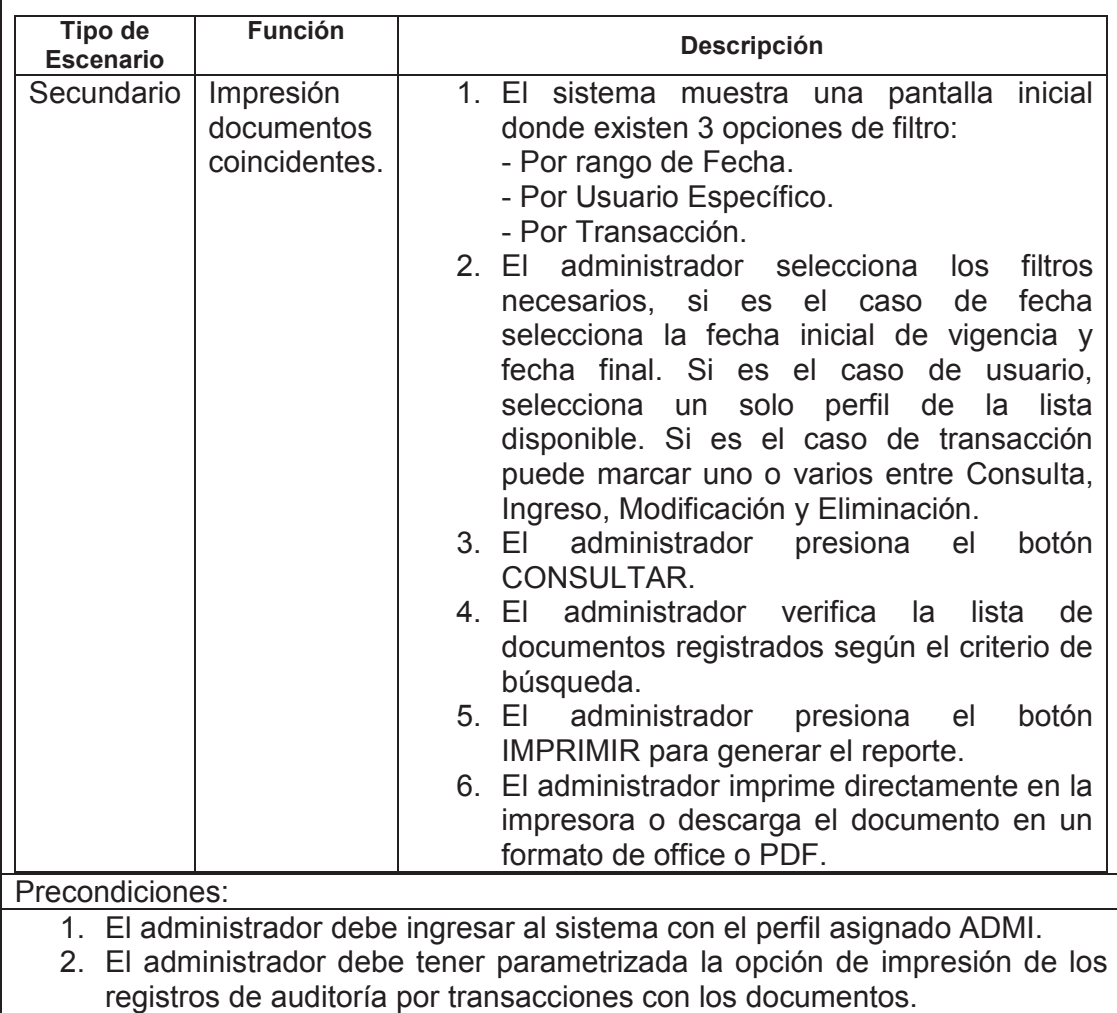

**Tabla 14** - Caso de Uso Consulta de Auditoría. Fuente: Autor

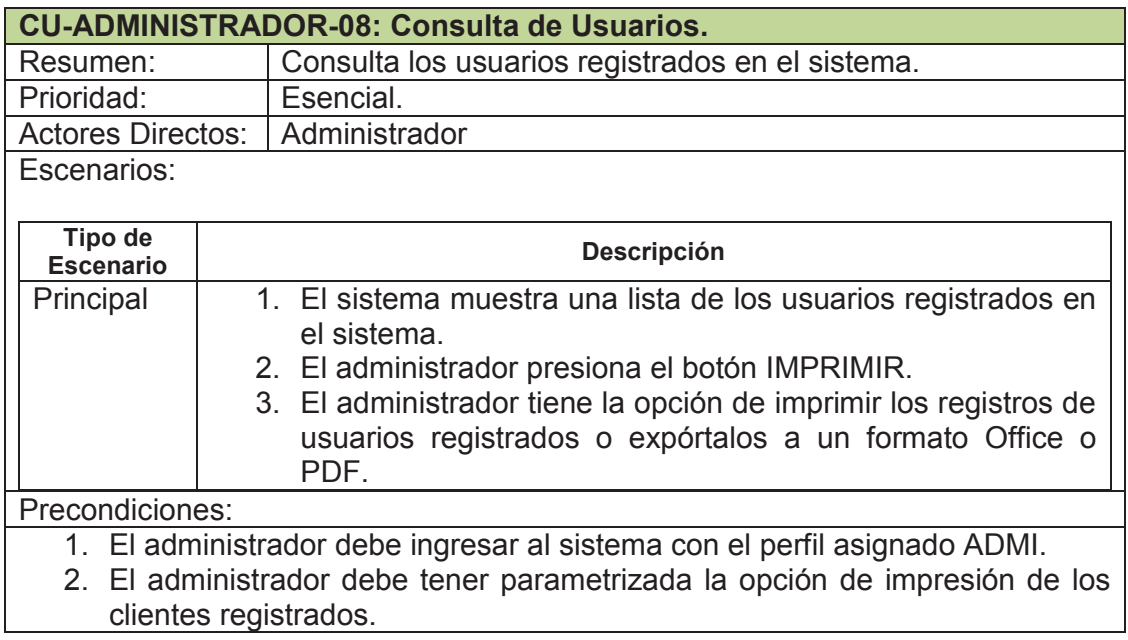

# **Tabla 15** - Caso de Uso Consulta de Usuarios. Fuente: Autor

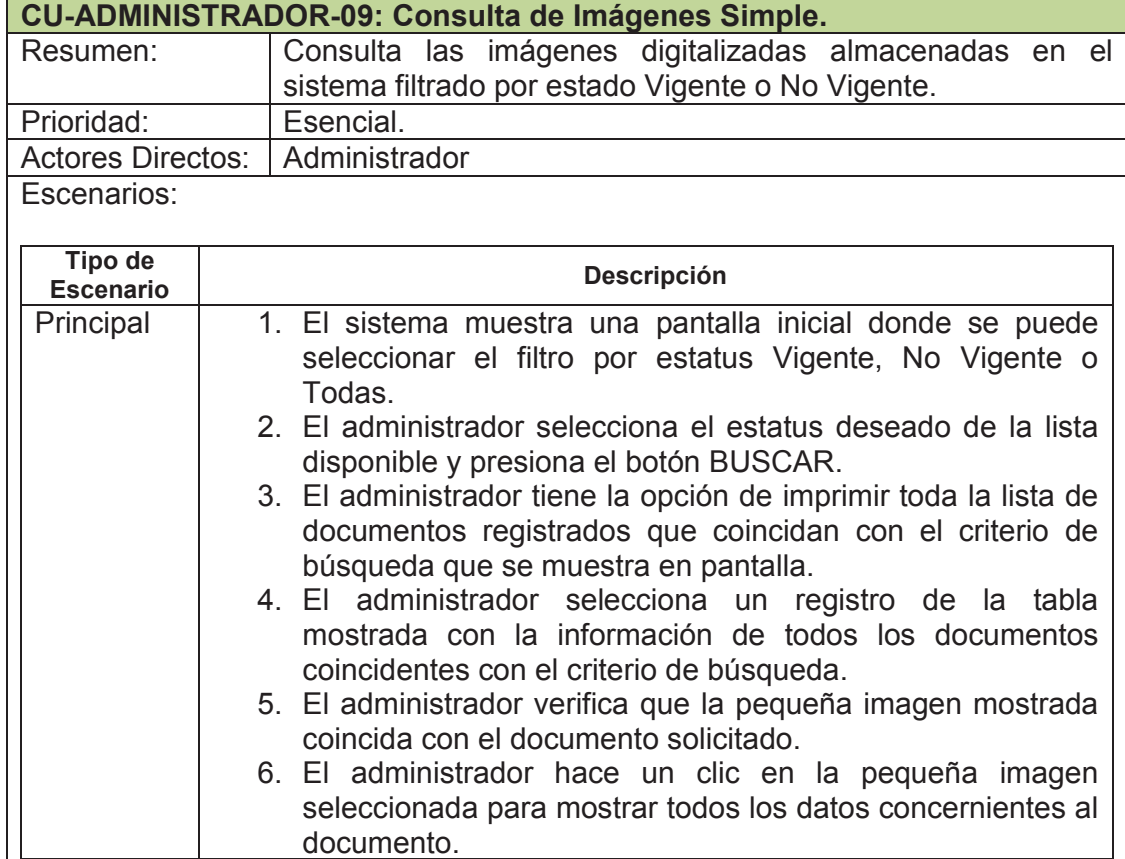

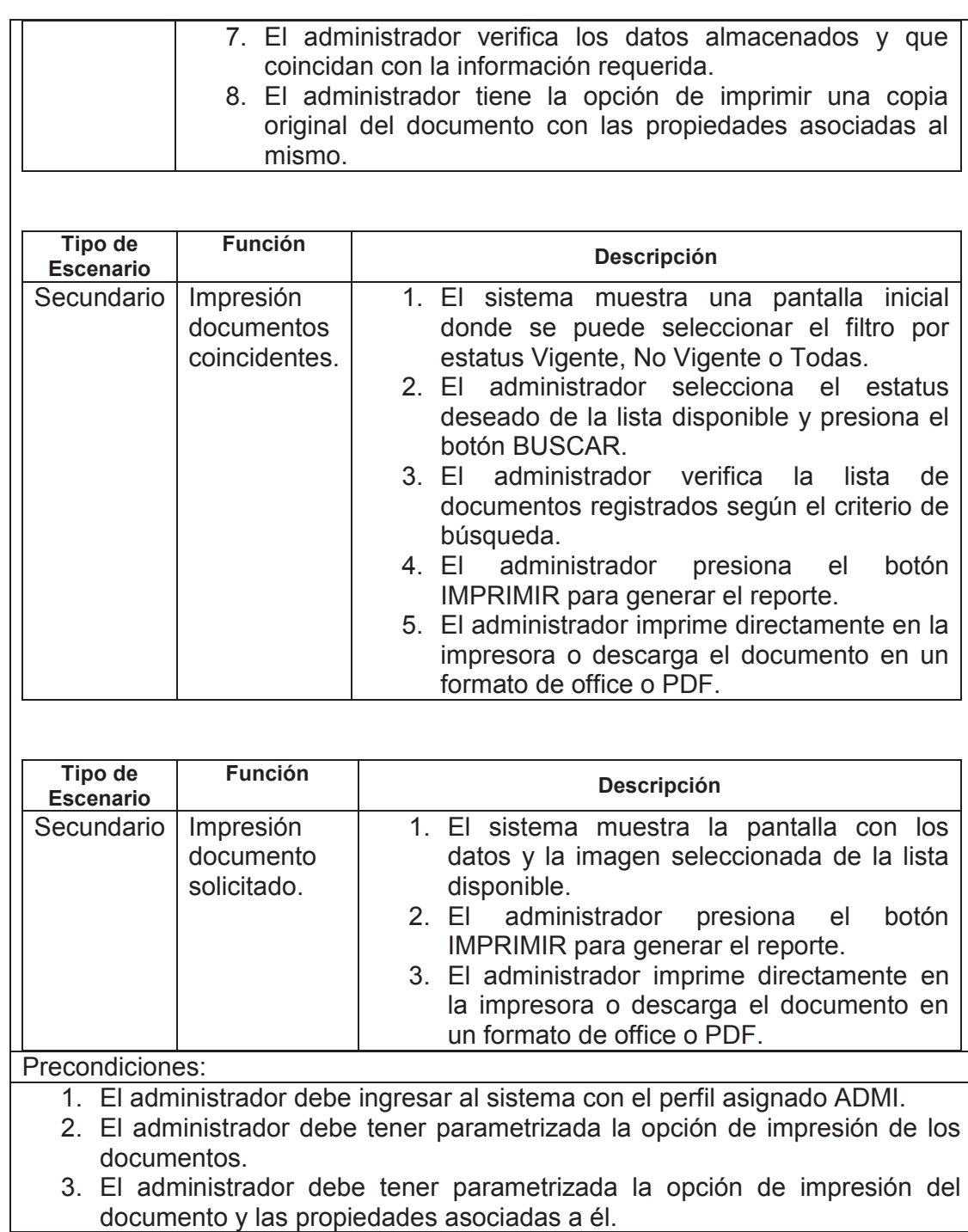

**Tabla 16** - Caso de Uso Consulta de Imágenes Simple. Fuente: Autor

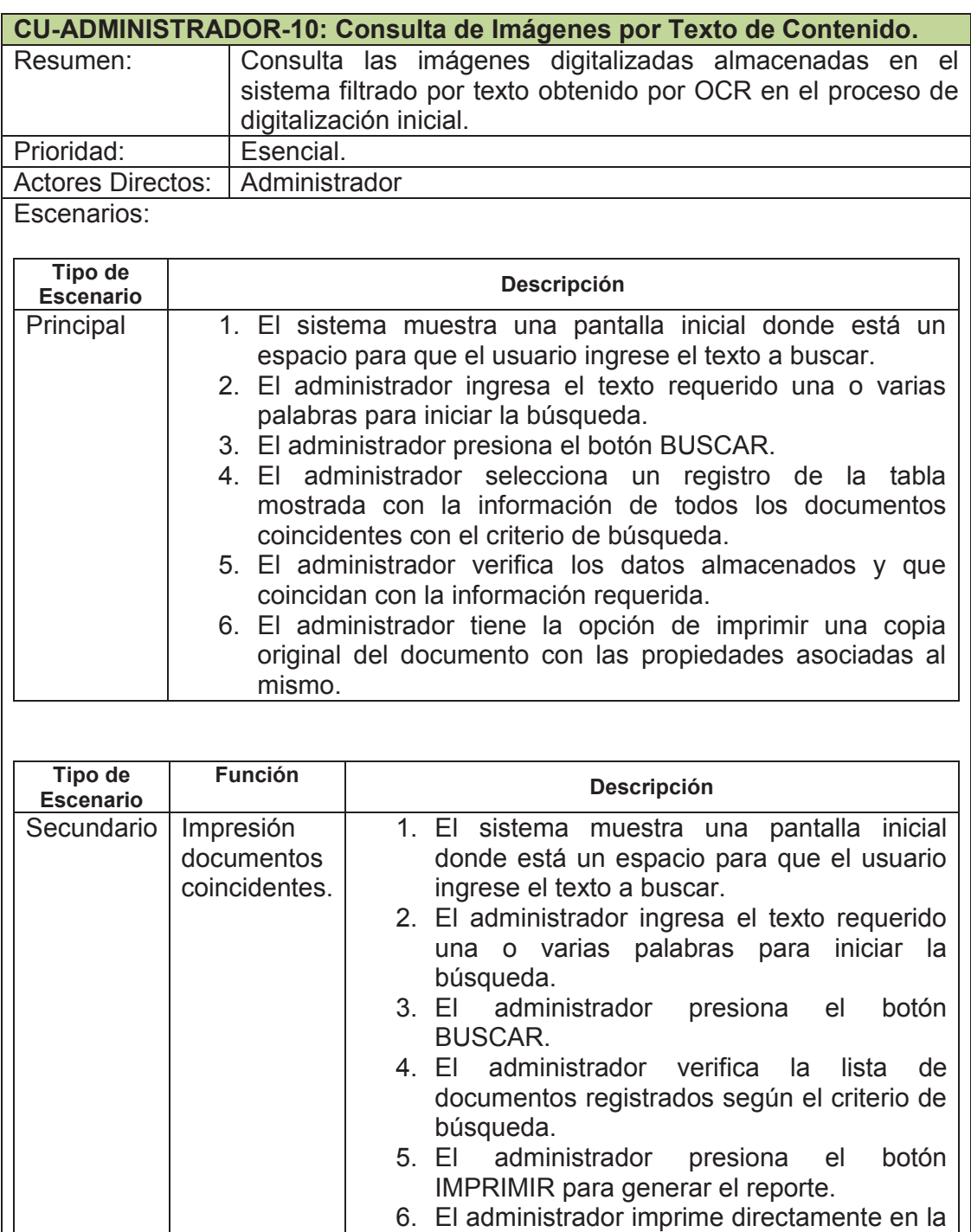

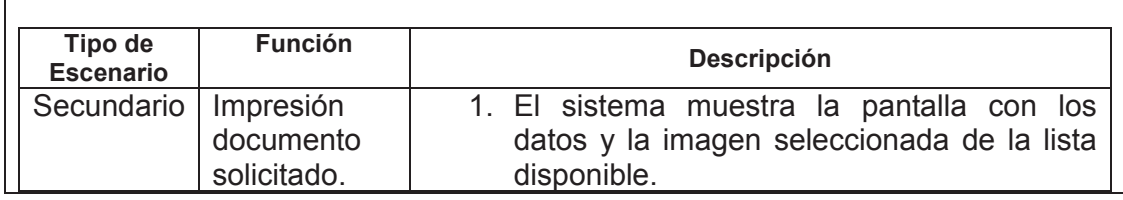

impresora o descarga el documento en un

formato de office o PDF.

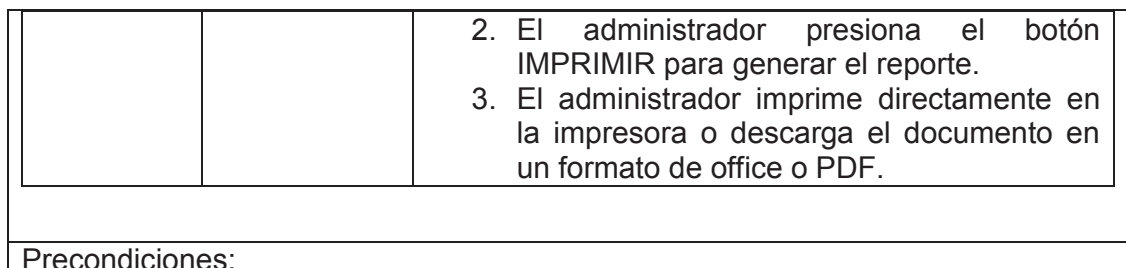

Precondiciones:

- 1. El administrador debe ingresar al sistema con el perfil asignado ADMI.
- 2. El administrador debe tener parametrizada la opción de impresión de los documentos.
- 3. El administrador debe tener parametrizada la opción de impresión del documento y las propiedades asociadas a él.

**Tabla 17** - Caso de Uso Consulta de Imágenes por Texto de Contenido.

Fuente: Autor

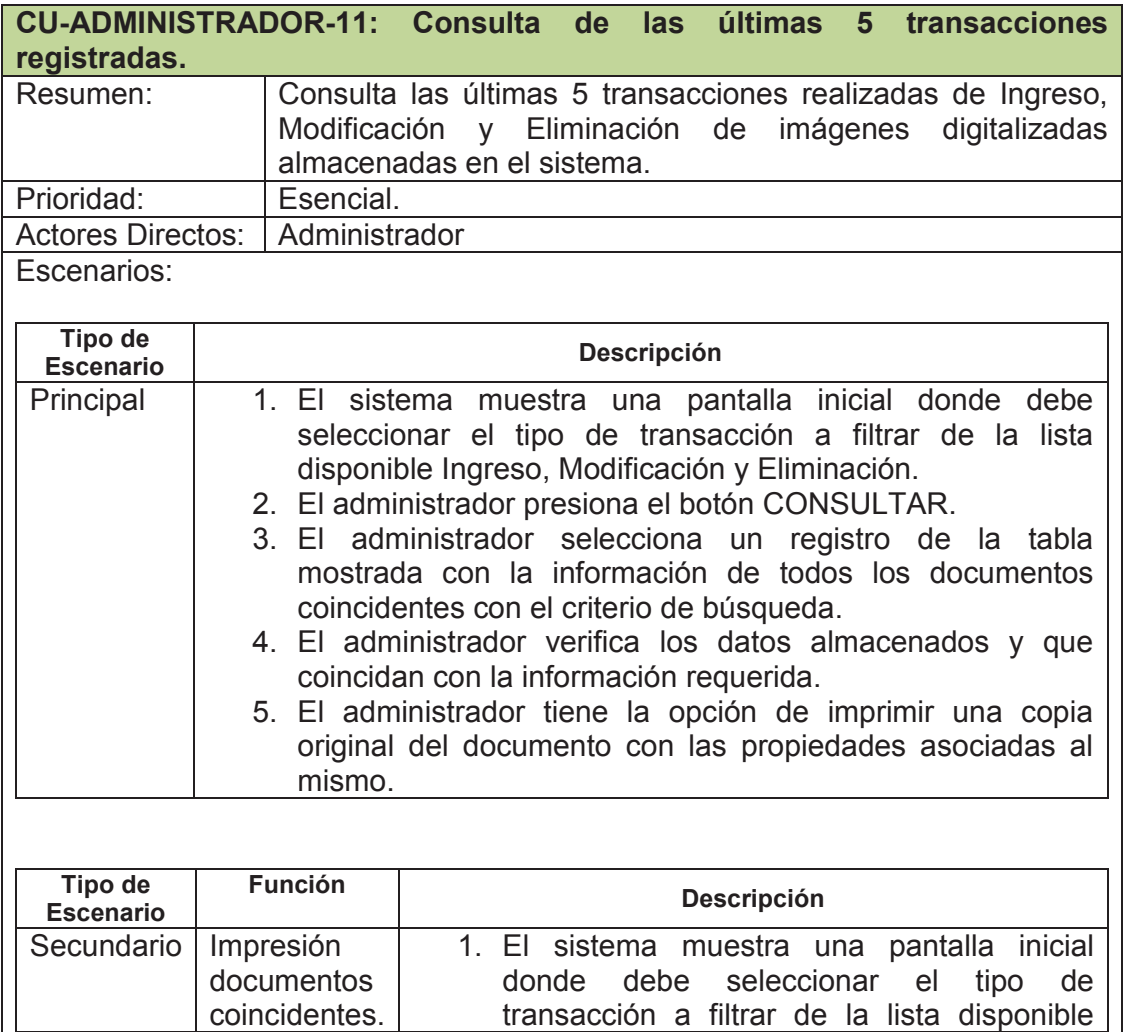

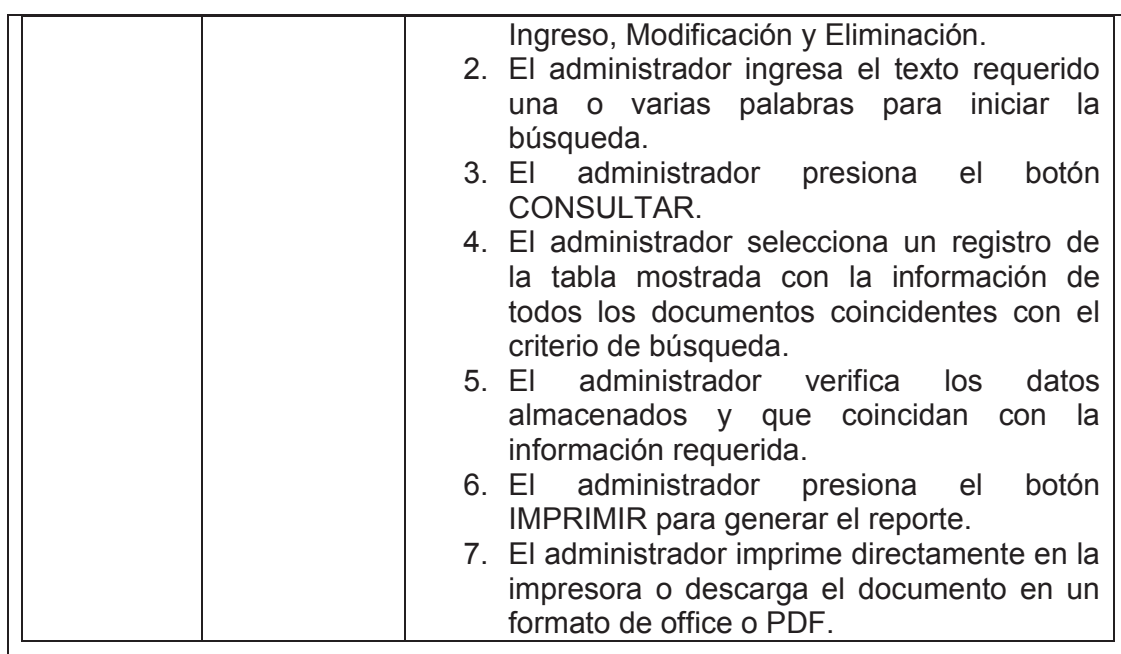

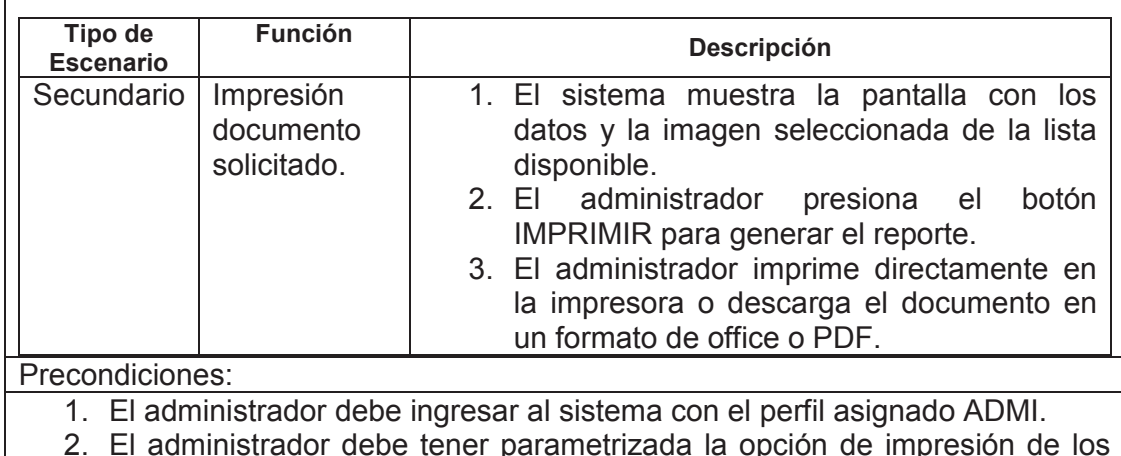

2. El administrador debe tener parametrizada la opción de impresión de los documentos.

3. El administrador debe tener parametrizada la opción de impresión del documento y las propiedades asociadas a él.

**Tabla 18** - Caso de Uso Consulta de las últimas 5 transacciones registradas. Fuente: Autor

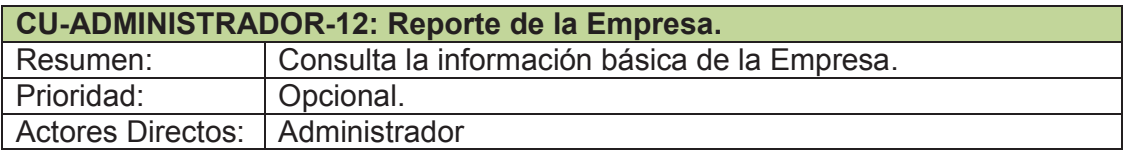

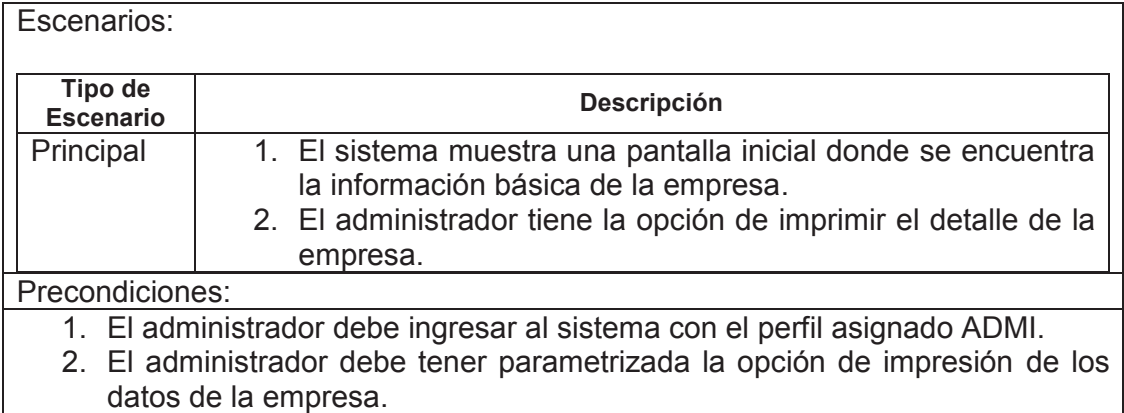

# **Tabla 19** - Caso de Uso Reporte de la Empresa.

Fuente: Autor

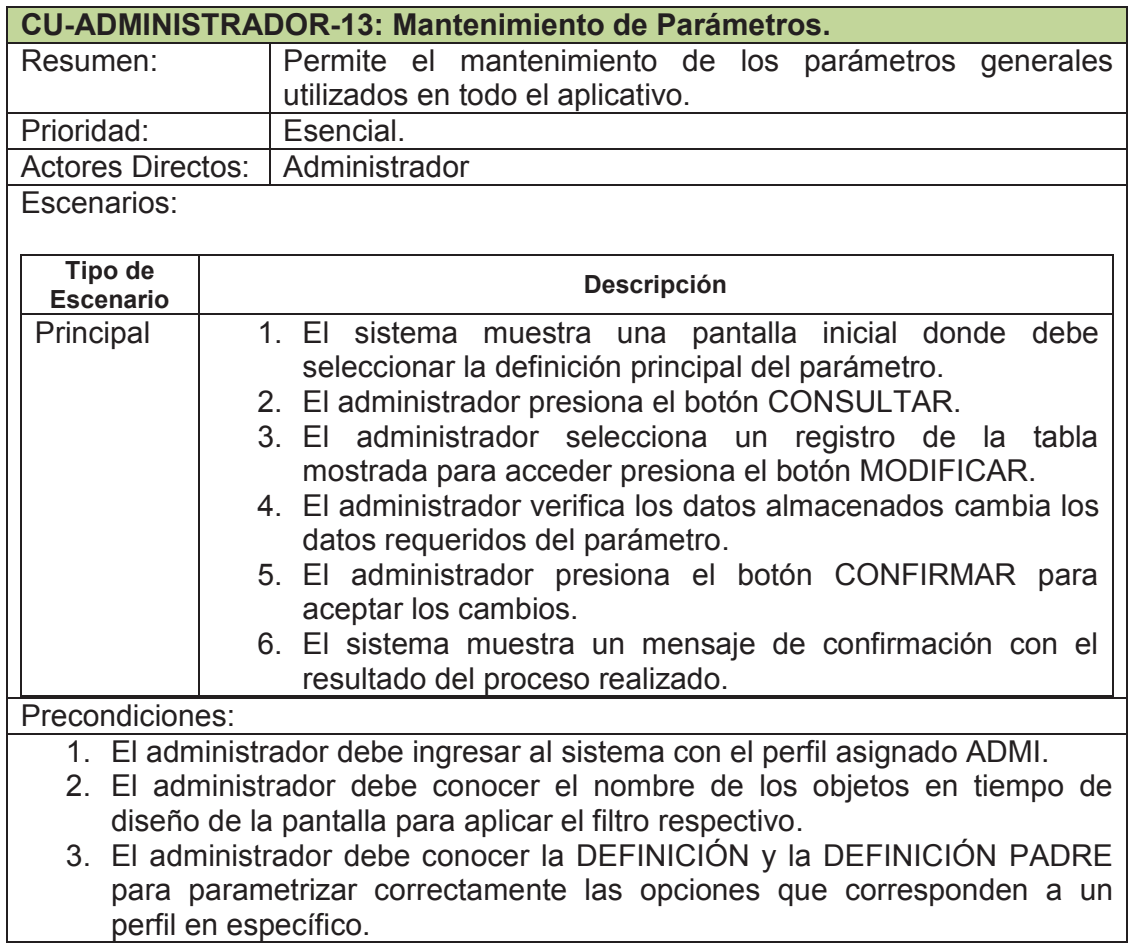

**Tabla 20** - Caso de Uso Mantenimiento de Parámetros. Fuente: Autor

#### **3.2.3. DIAGRAMAS DE CLASE**

La Figura 13 representa el diagrama de clases representativo del aplicativo.

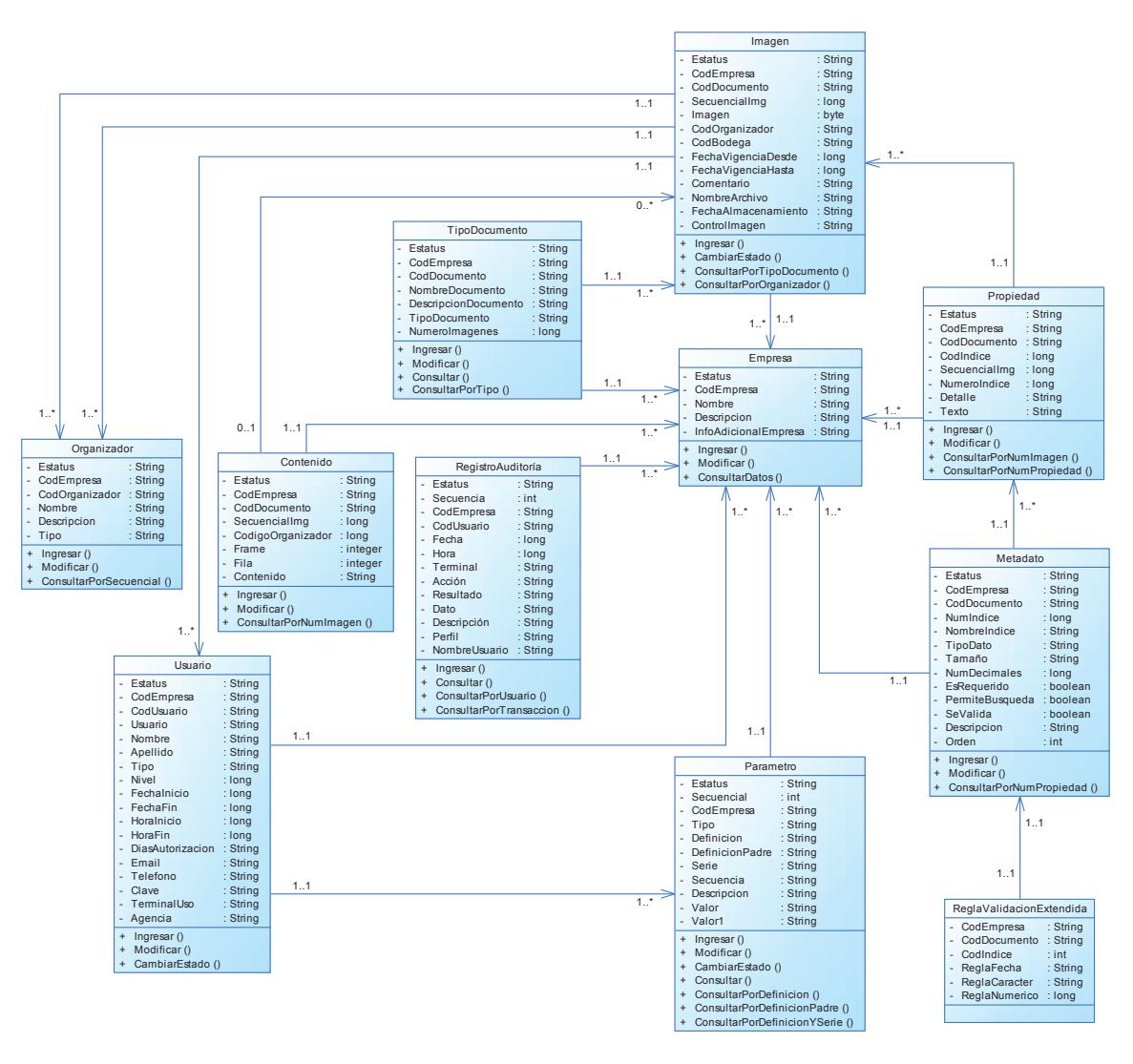

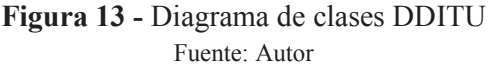

#### **3.2.4. DIAGRAMAS DE OBJETOS**

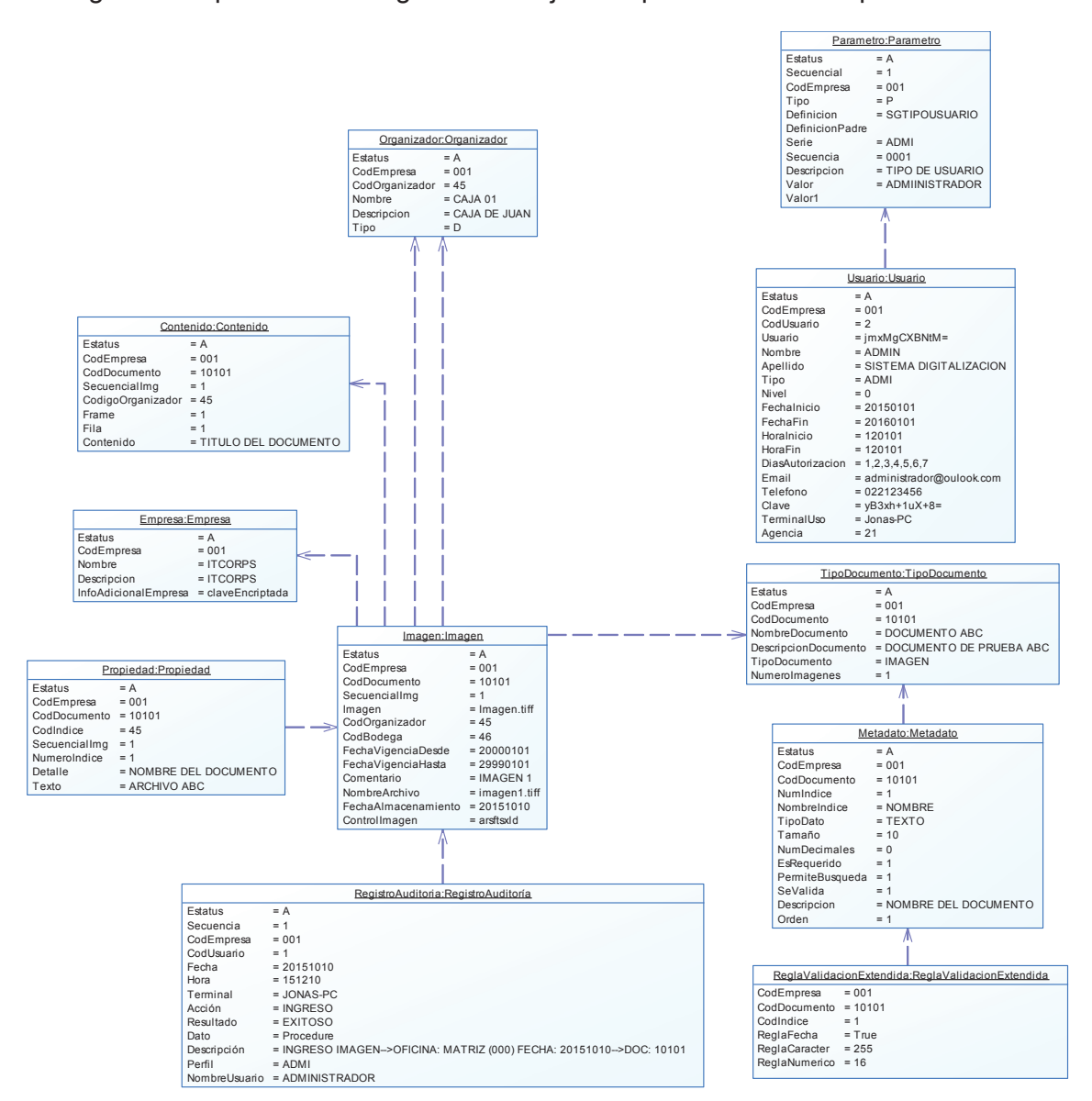

La Figura 14 representa el diagrama de objetos representativo del aplicativo.

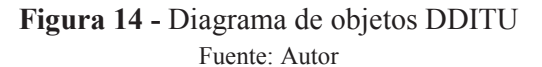

# DIAGRAMA DE SECUENCIA DEL ACTOR USUARIO

## DS-USUARIO-01: Consulta de Imágenes Simple

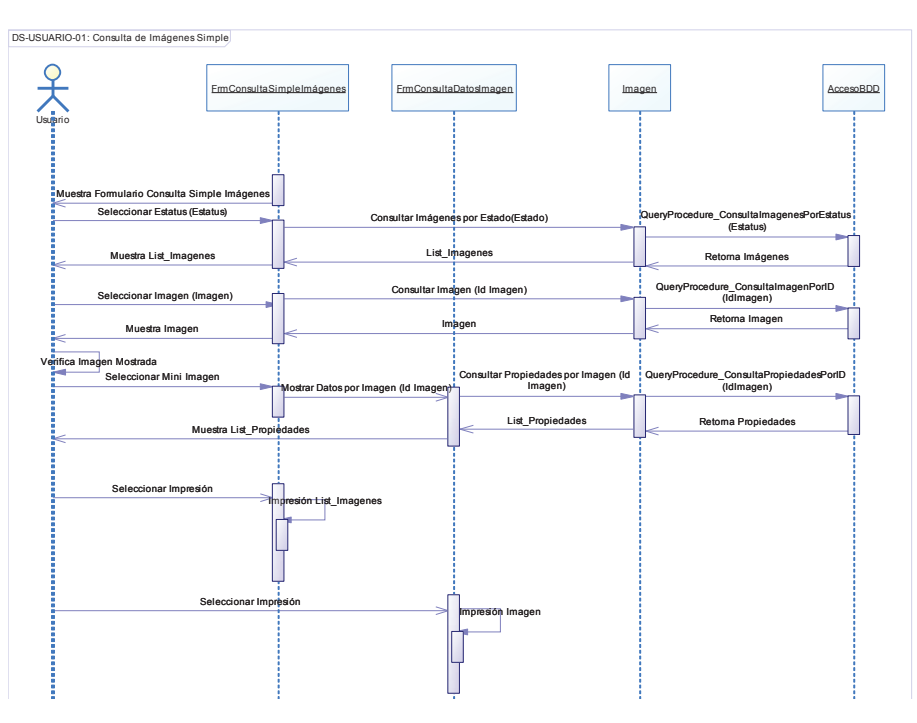

**Figura 15 –** Diagrama de secuencia – Consulta de Imágenes Simple Fuente: Autor

DS-USUARIO-02: Consulta de Imágenes por Texto de Contenido.

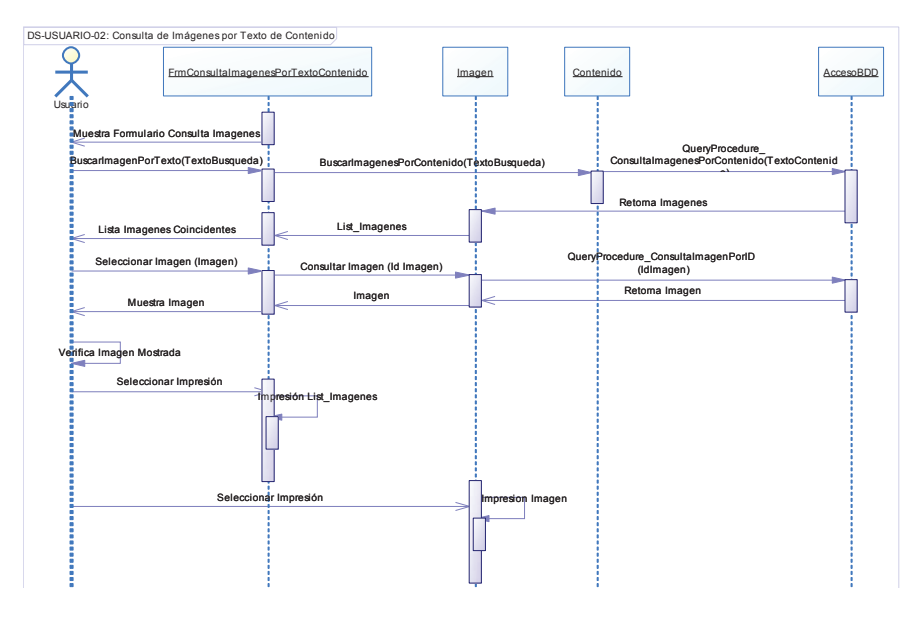

**Figura 16 –** Diagrama de secuencia – Consulta de Imágenes por Texto de Contenido Fuente: Autor

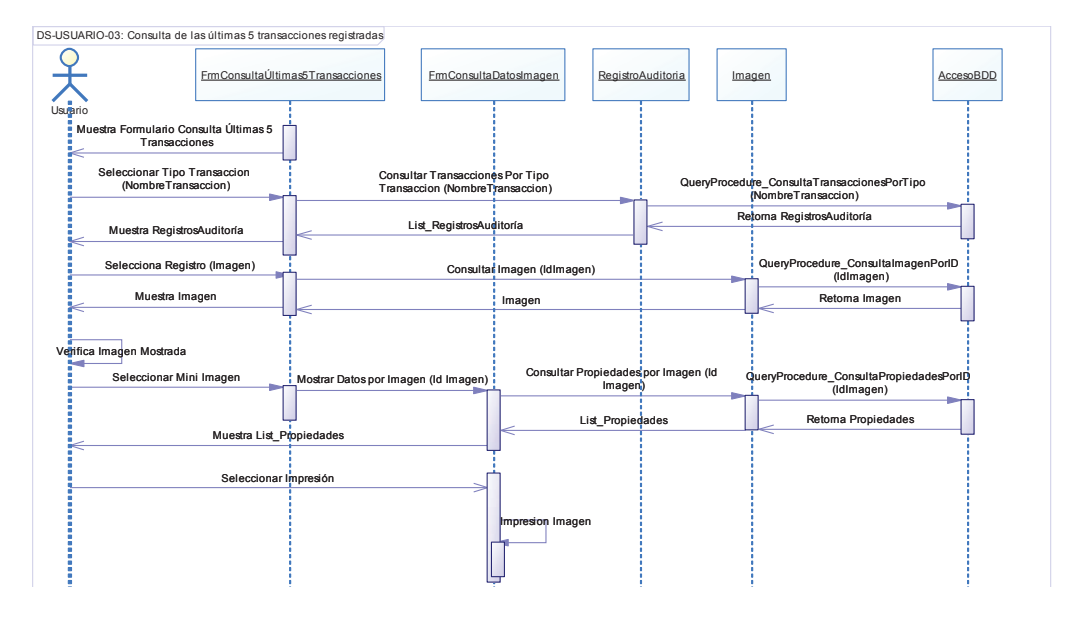

DS-USUARIO-03: Consulta de las últimas 5 transacciones registradas.

**Figura 17 –** Diagrama de secuencia – Consulta de las últimas 5 transacciones registradas Fuente: Autor

DIAGRAMA DE SECUENCIA DEL ACTOR OPERADOR

DS-OPERADOR-01: Ingreso de Imágenes.

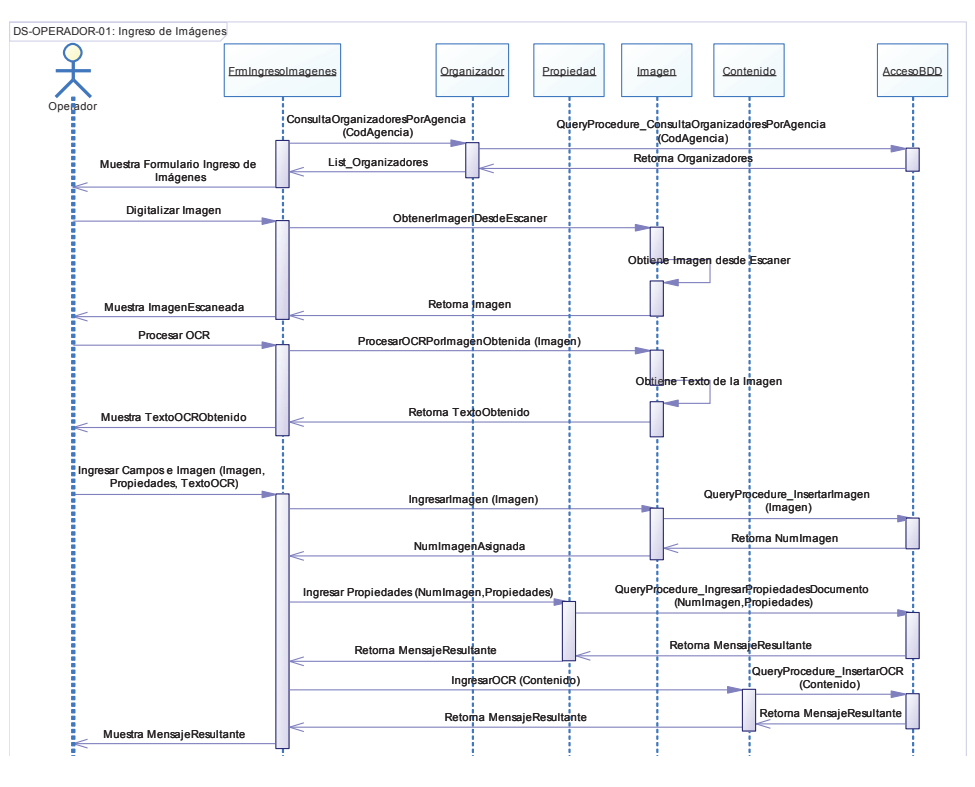

**Figura 18 –** Diagrama de secuencia – Ingreso de Imágenes Fuente: Autor
### DIAGRAMA DE SECUENCIA DEL ACTOR CONSULTA

DS-CONSULTA-01: Consulta de auditoría.

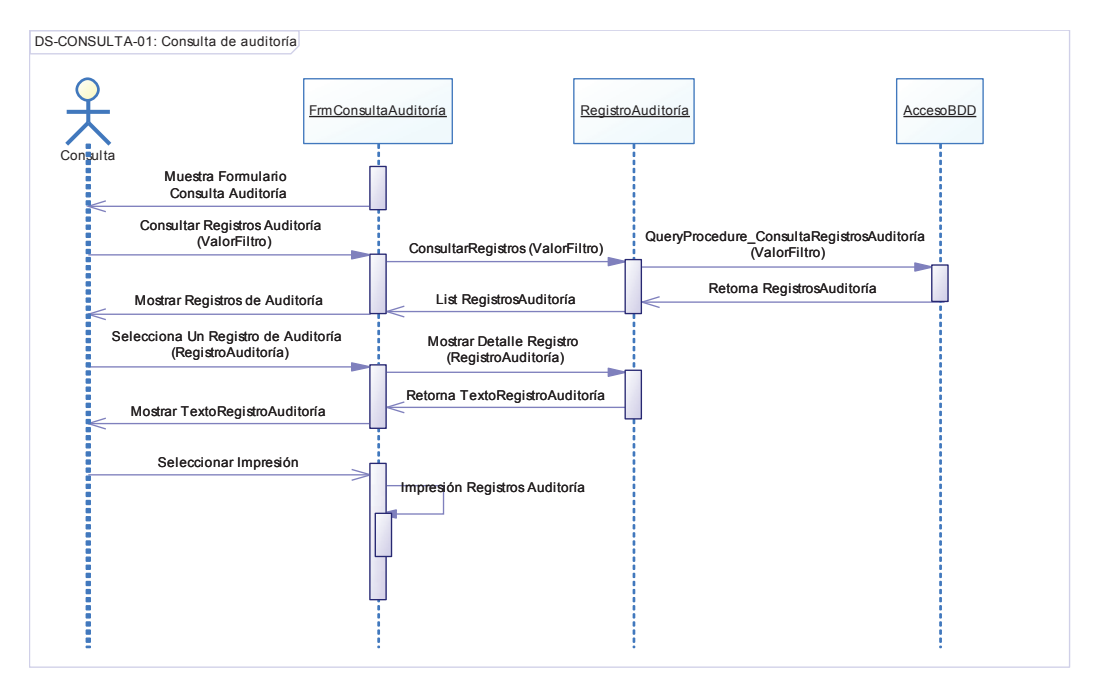

**Figura 19 –** Diagrama de secuencia – Consulta de Auditoría Fuente: Autor

## DIAGRAMA DE SECUENCIA DEL ACTOR ADMINISTRADOR

DS-ADMINISTRADOR-01: Mantenimiento de la Empresa.

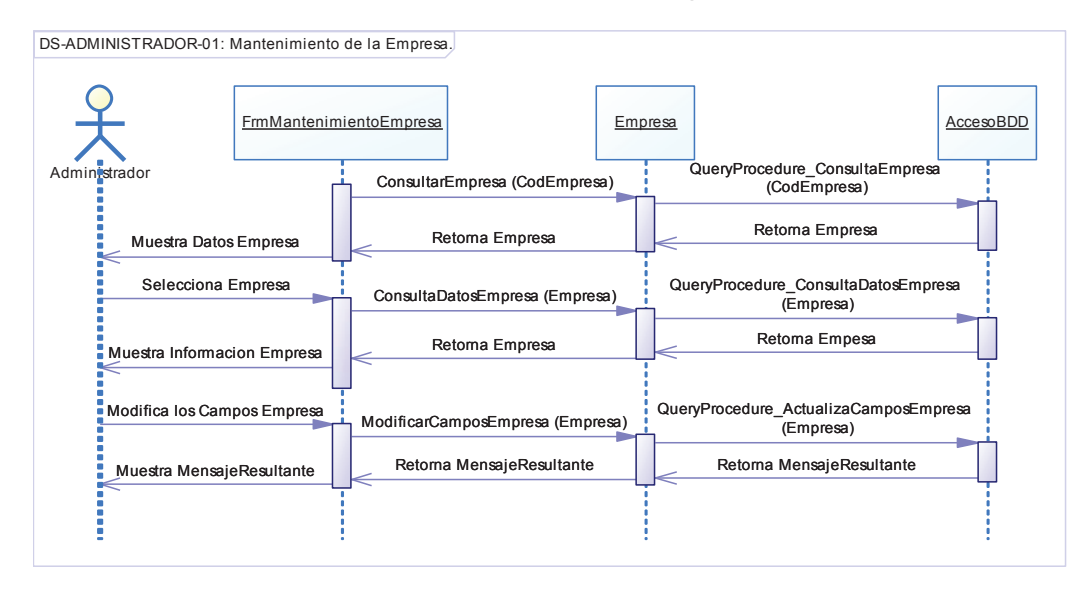

**Figura 20 –** Diagrama de secuencia – Mantenimiento de la Empresa Fuente: Autor

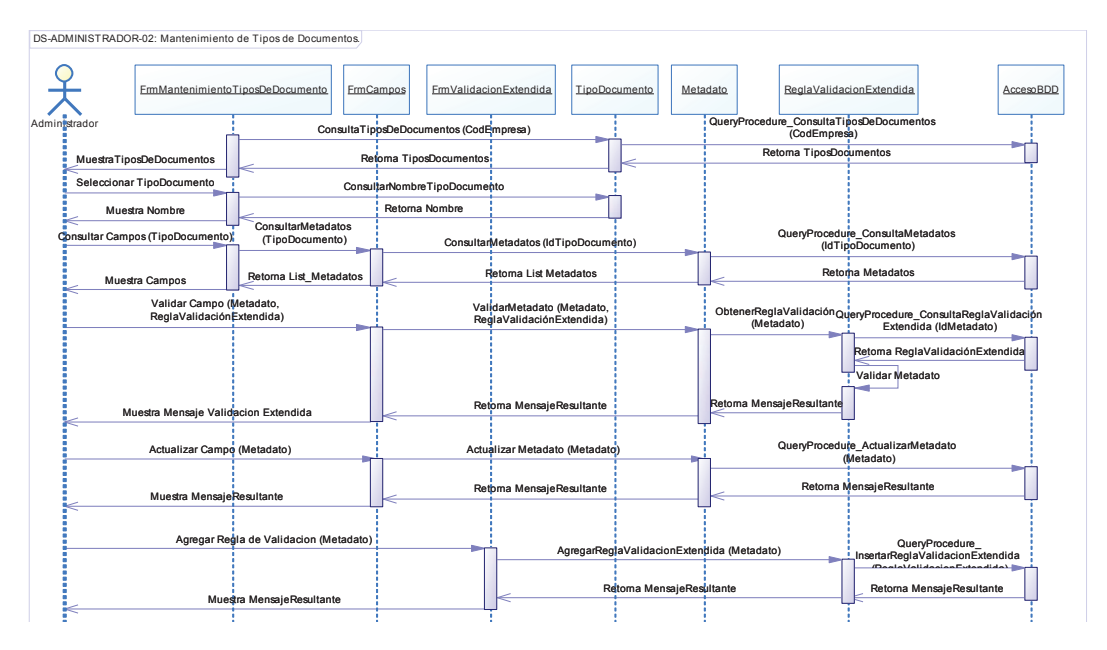

#### DS-ADMINISTRADOR-02: Mantenimiento de Tipos de Documentos.

**Figura 21 –** Diagrama de secuencia – Mantenimiento de Tipos de Documentos Fuente: Autor

DS-ADMINISTRADOR-03: Mantenimiento de Tipos de Documentos por Organizador.

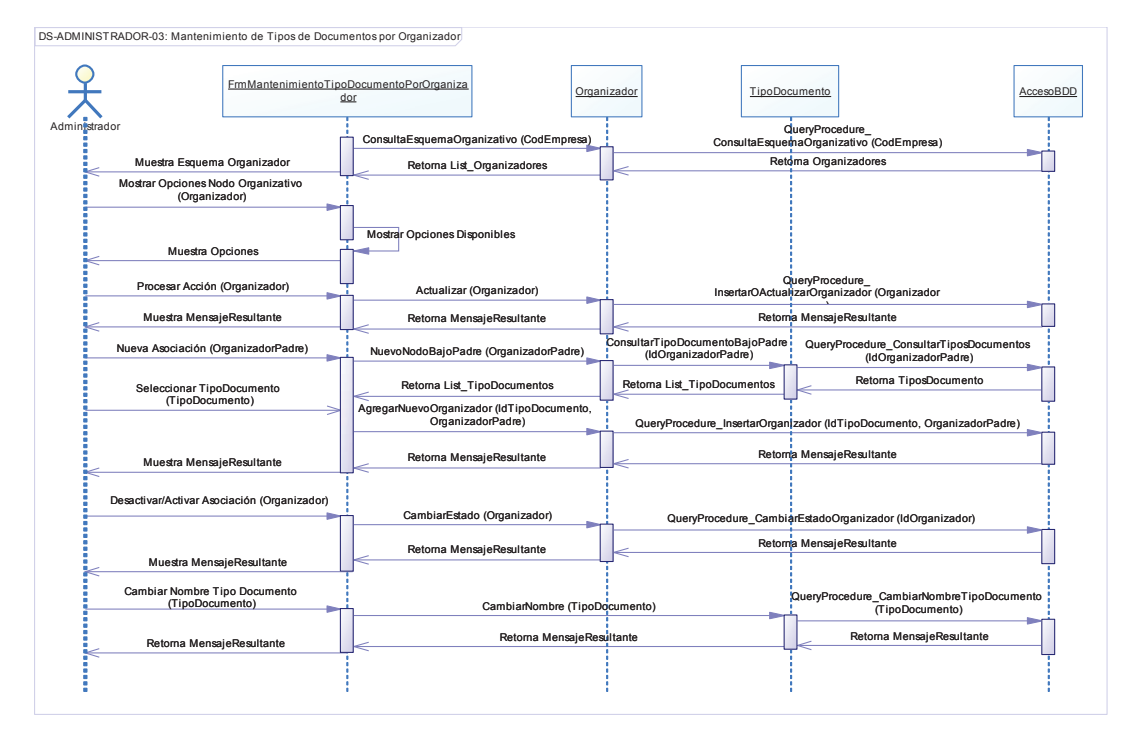

**Figura 22 –** Diagrama de secuencia – Mantenimiento de Tipos de Documentos por Organizador Fuente: Autor

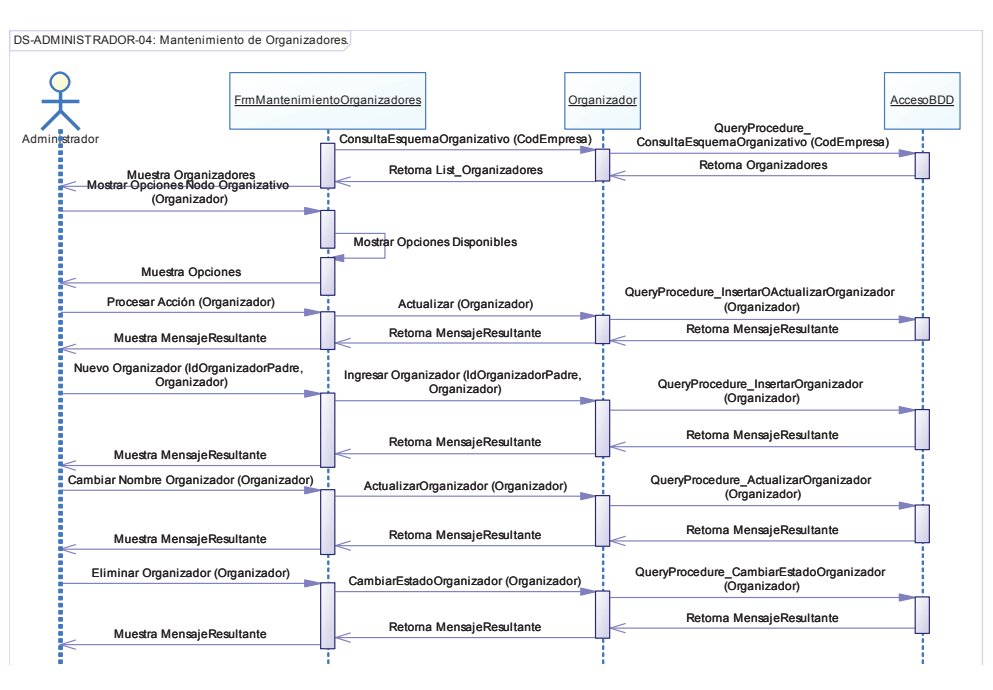

#### DS-ADMINISTRADOR-04: Mantenimiento de Organizadores.

**Figura 23 –** Diagrama de secuencia – Mantenimiento de Organizadores Fuente: Autor

DS-ADMINISTRADOR-05: Mantenimiento de Usuarios.

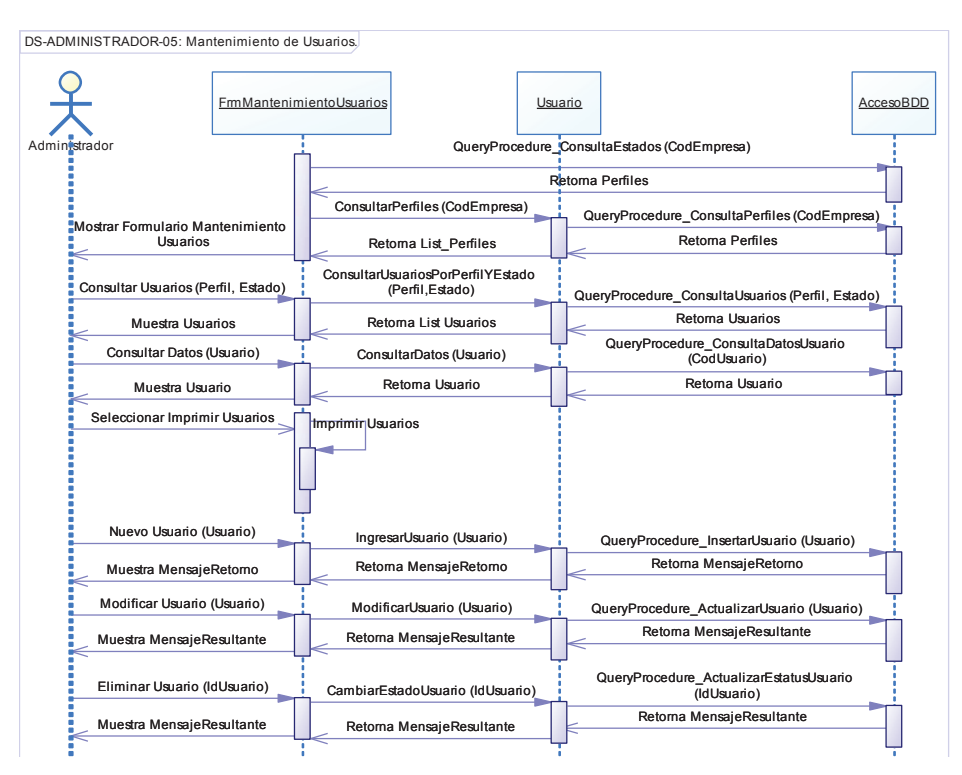

**Figura 24 –** Diagrama de secuencia – Mantenimiento de Usuarios Fuente: Autor

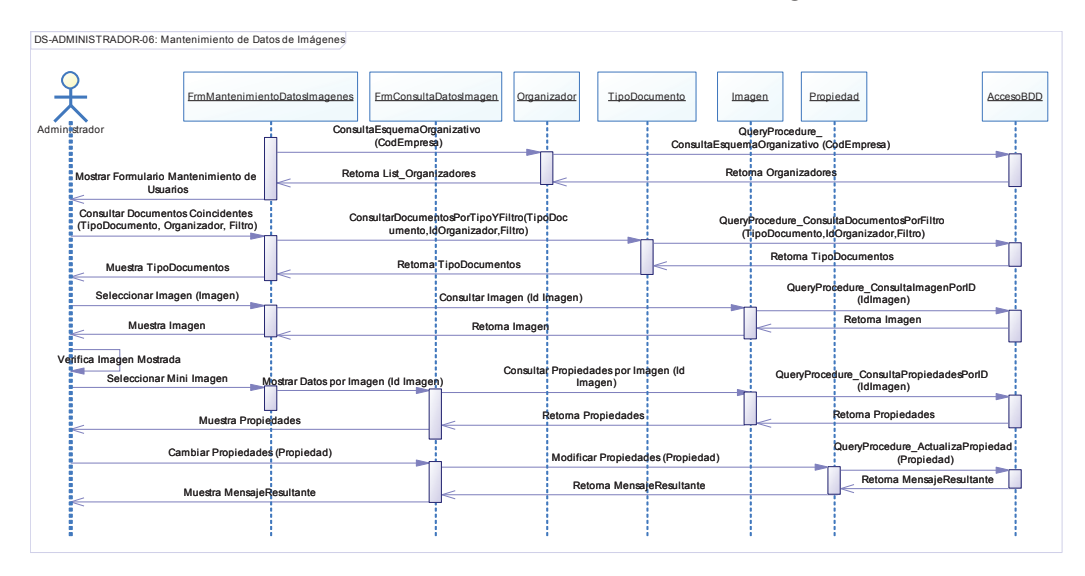

#### DS-ADMINISTRADOR-06: Mantenimiento de Datos de Imágenes.

**Figura 25 –** Diagrama de secuencia – Mantenimiento de Datos de Imágenes Fuente: Autor

DS-ADMINISTRADOR-08: Consulta de Usuarios.

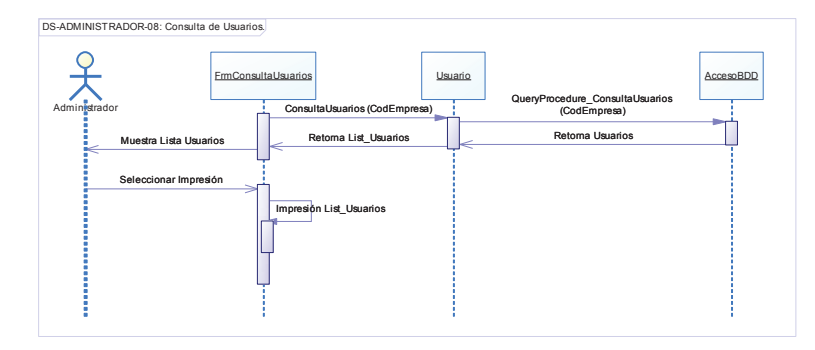

**Figura 26 –** Diagrama de secuencia – Consulta de Usuarios Fuente: Autor

DS-ADMINISTRADOR-12: Reporte de la Empresa.

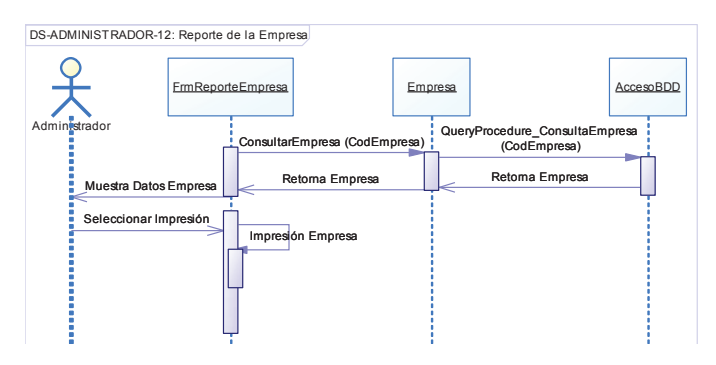

**Figura 27 –** Diagrama de secuencia – Reporte de la Empresa Fuente: Autor

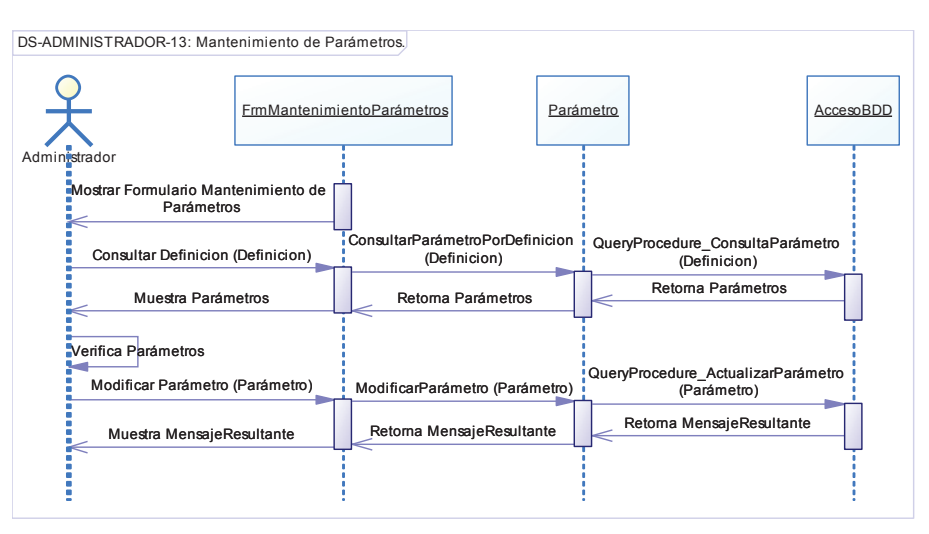

#### DS-ADMINISTRADOR-13: Mantenimiento de Parámetros.

**Figura 28 –** Diagrama de secuencia – Mantenimiento de Parámetros Fuente: Autor

#### **3.2.6. DIAGRAMAS DE COMPONENTES**

El prototipo se encuentra basado en varios componentes principales para la obtención de la imagen digital, proceso de digitalización y acceso a la base de datos.

La Figura 29 representa la estructura principal de componentes del aplicativo.

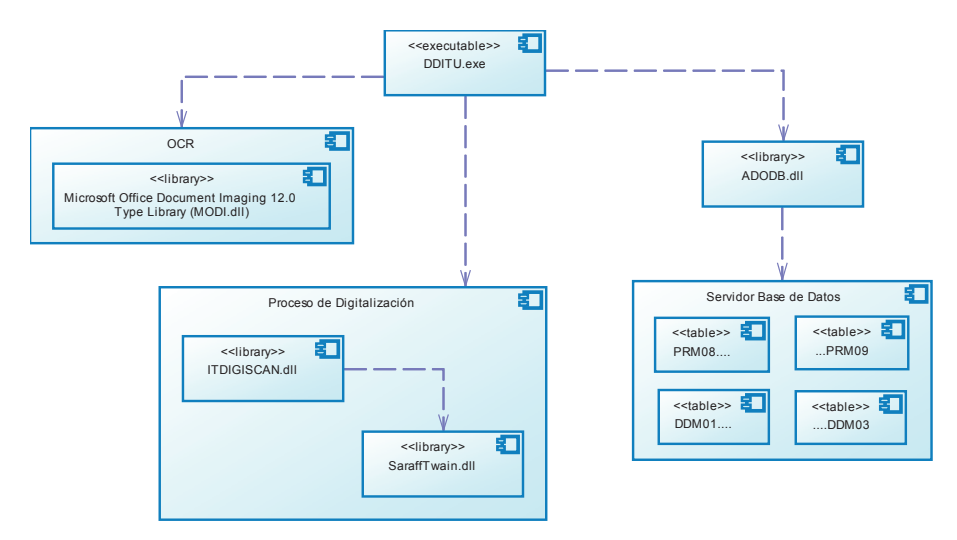

**Figura 29 –** Diagrama principal de componentes Fuente: Autor

La Figura 30 representa el diagrama de componentes interno del ejecutable DDITU.exe para realizar los procesos internos de digitalización.

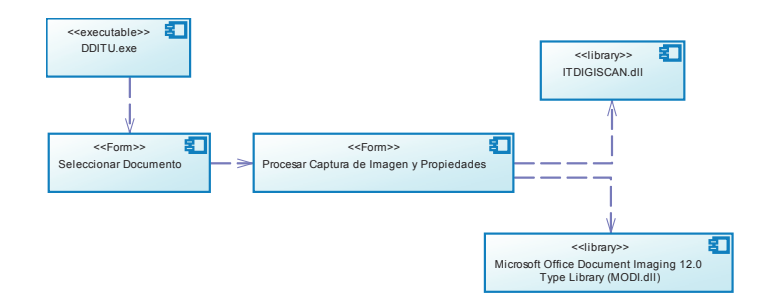

**Figura 30 –** Diagrama de componentes - Procesos Internos de Digitalización Fuente: Autor

La Figura 31 representa el diagrama de componentes interno del ejecutable DDITU.exe para realizar los procesos de ingreso, consulta y actualización de imágenes en la base de datos.

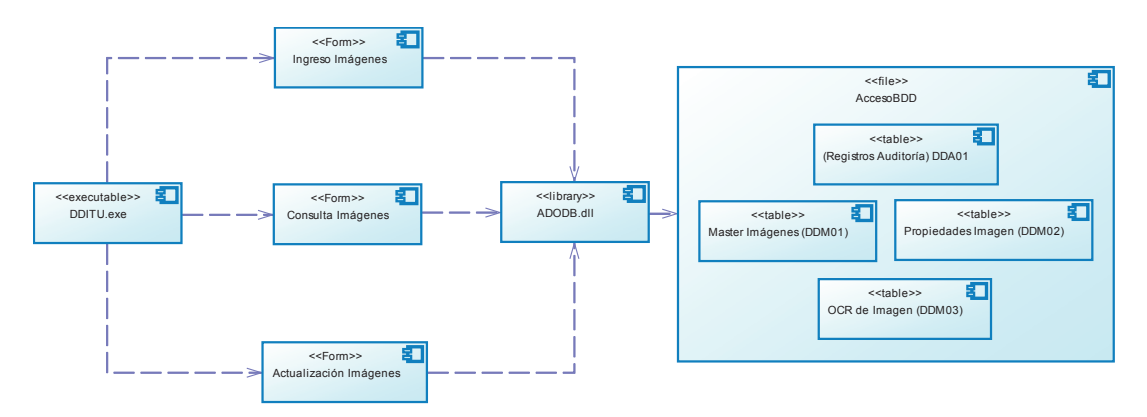

**Figura 31 -** Diagrama de componentes – Proceso de Ingreso, Consulta y Actualización de Imágenes Fuente: Autor

La Figura 32 representa el diagrama de componentes interno del ejecutable DDITU.exe para realizar los procesos de ingreso, consulta y actualización de parámetros en la base de datos.

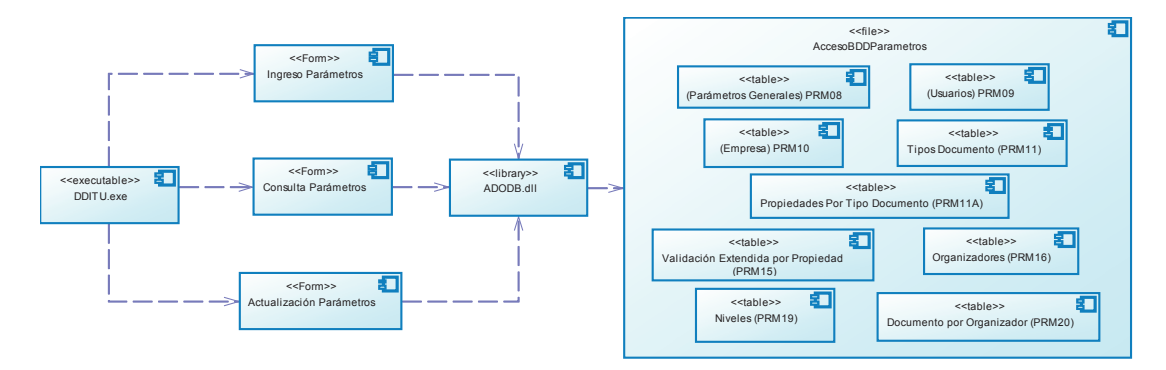

**Figura 32 –** Diagrama de Componentes – Proceso de Ingreso, Consulta y Actualización de Parámetros Fuente: Autor

# **3.2.7. DISEÑO LÓGICO DE LA BASE DE DATOS**

La Figura 33 representa el esquema lógico de la base de datos llamada DDITBASE.

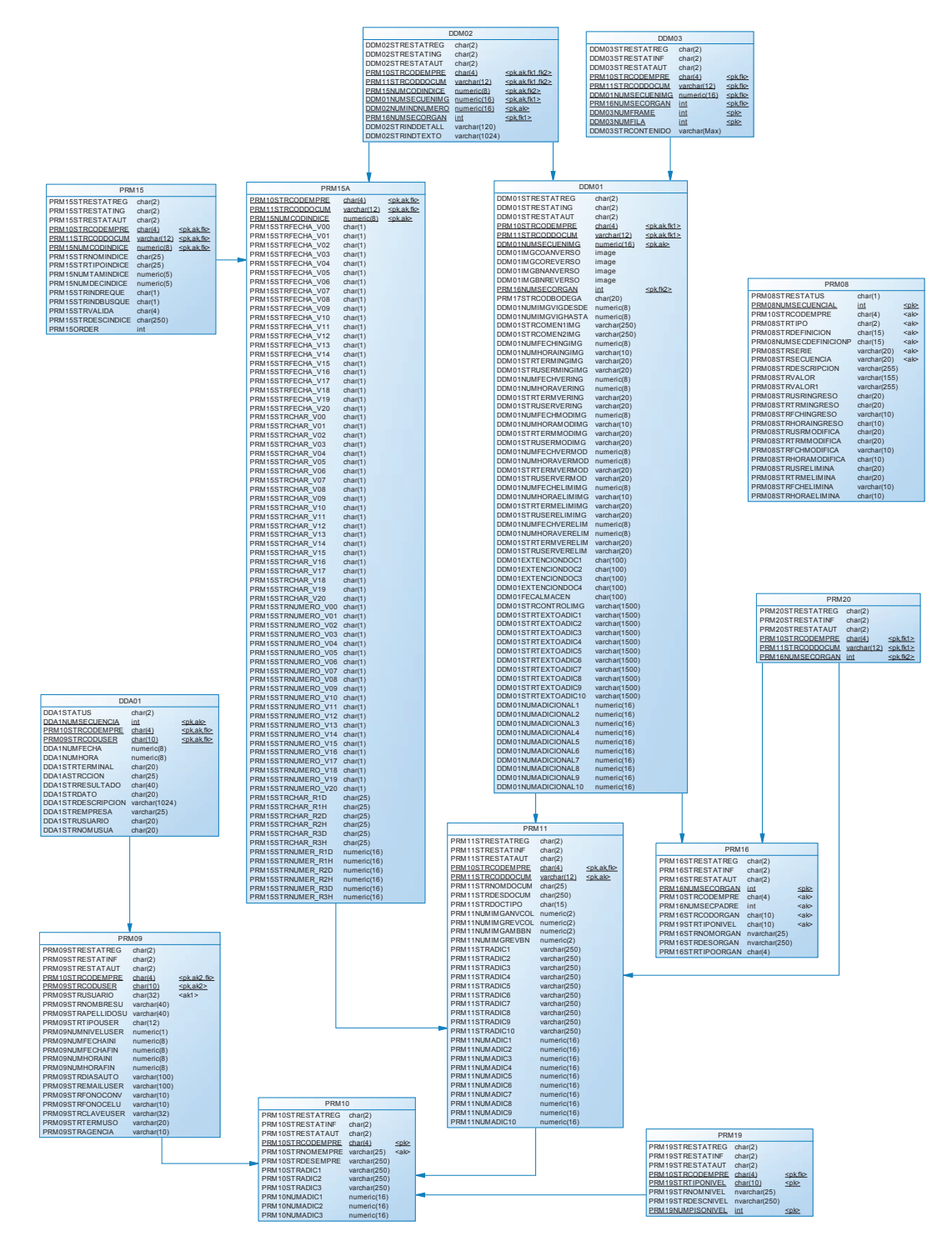

**Figura 33 -** Diagrama Lógico de la Base de Datos Fuente: Autor

# **3.3. DISEÑO NAVEGACIONAL**

Para el diseño navegacional, en el cual intervienen los nodos y vínculos entre ellos se elaboró los respectivos diagramas basados en las clases determinadas en el diseño conceptual.

La Figura 34 representa la distribución del espacio de navegación que estará disponible para cada perfil de usuario. En este diagrama se conjugan las clases navegacionales del diseño del prototipo en cuestión, así como también los contextos anidados.

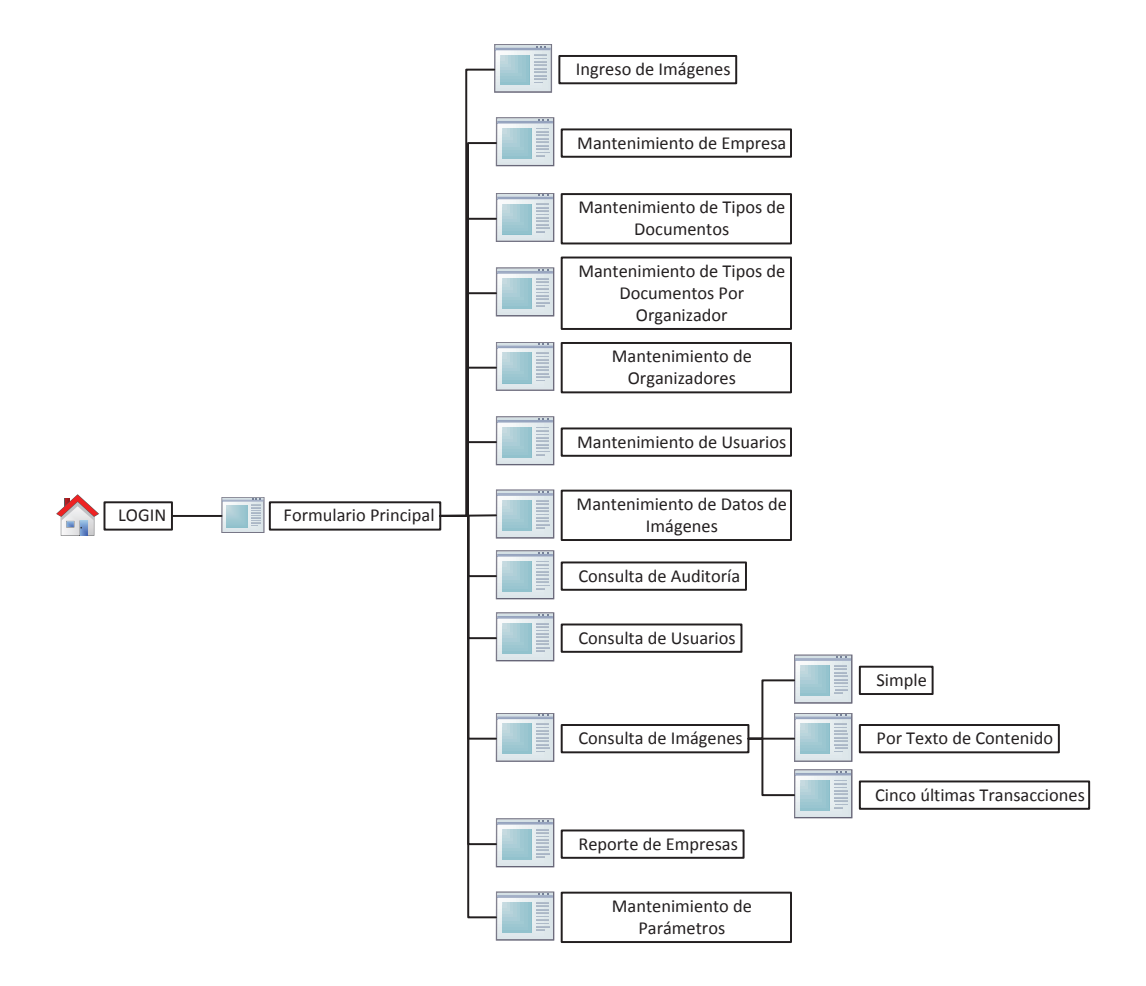

**Figura 34 –** Diseño navegacional principal Fuente: Autor

El perfil Usuario como usuario de control del sistema tiene limitado el funcionamiento del sistema, pueden consultar la información almacenada en el sistema. En la Figura 35 se muestra el diagrama navegacional para el perfil Usuario.

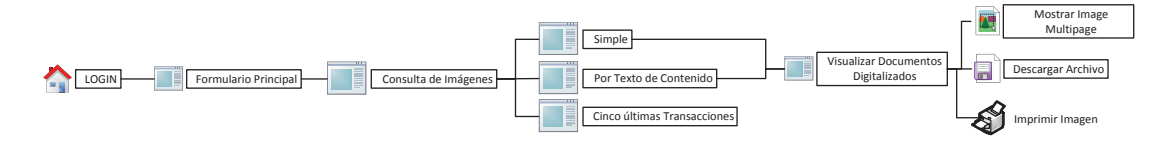

**Figura 35 –** Diseño navegacional perfil Usuario Fuente: Autor

El perfil Operador como usuario principal de ingreso de imágenes al sistema; es el principal responsable de alimentar de información al aplicativo. Tiene acceso directamente al dispositivo de digitalización y al proceso de transformación en texto aplicando el OCR. En la Figura 36 se muestra el diagrama navegacional para el perfil Operador.

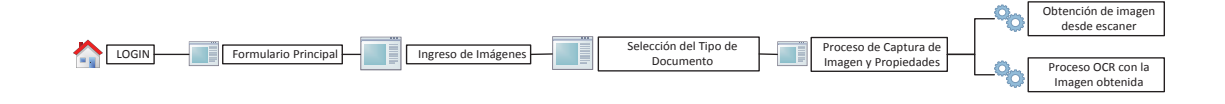

**Figura 36 –** Diseño navegacional perfil Operador Fuente: Autor

El perfil Consulta como usuario responsable de verificar el ingreso correcto de las imágenes permanentemente ingresa al sistema para generar el informe de uso del aplicativo. En la Figura 37 se muestra el diagrama navegacional para el perfil Consulta.

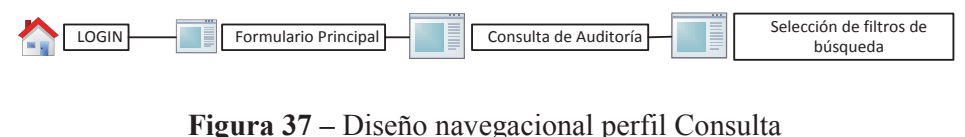

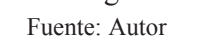

El perfil Administrador con el acceso a la parte más crítica del aplicativo en cuanto a estructura y consistencia se refiere tiene la responsabilidad de configurar correctamente el aplicativo. En la Figura 38 se muestra el diagrama navegacional para el perfil Administrador.

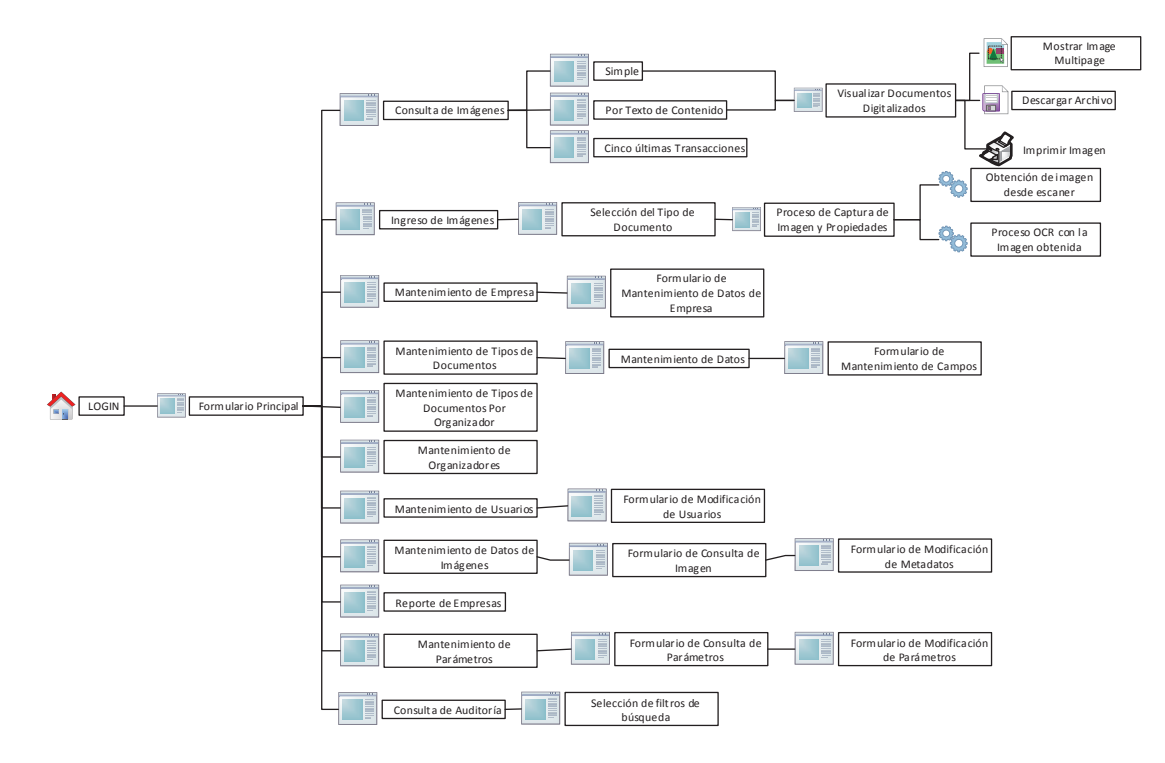

**Figura 38 –** Diseño navegacional perfil Administrador Fuente: Autor

# **3.4. DISEÑO INTERFAZ ABSTRACTA**

El diseño de la interfaz abstracta (en adelante ADV) indica la disposición de los objetos en la interfaz gráfica de usuario dentro del aplicativo. A continuación, se presentan las principales Vistas Abstractas de Datos de la estructura de la aplicación.

## **3.4.1 INGRESAR A LA APLICACIÓN**

Para ingresar se debe presentar una pantalla de Login, donde el usuario ingresa su usuario y password respectivo en caso de no haber ingresado correctamente la clave tiene 4 intentos más para hacerlo; caso contrario se procederá a bloquear al usuario por sobrepasar los intentos de acceso.

La Figura 39 representa el ADV de la pantalla de Login.

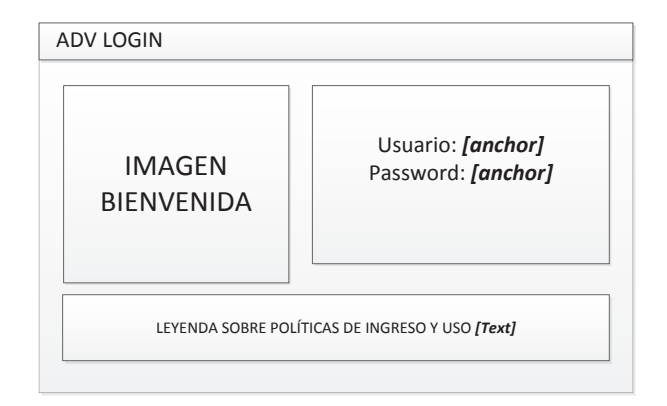

**Figura 39 –** ADV Login Fuente: Autor

#### **3.4.2 ACCESO A LAS OPCIONES**

Para acceder a cada una de las opciones del menú principal es necesario primeramente que el usuario inicie sesión dentro del aplicativo; cada usuario tiene un menú de acceso a las herramientas y a las opciones de forma diferente. El menú aparecerá de acuerdo al parámetro establecido por el administrador y de acuerdo al perfil asociado al usuario que ingresó al sistema.

La Figura 40 representa el menú de acceso por cada usuario en la pantalla principal.

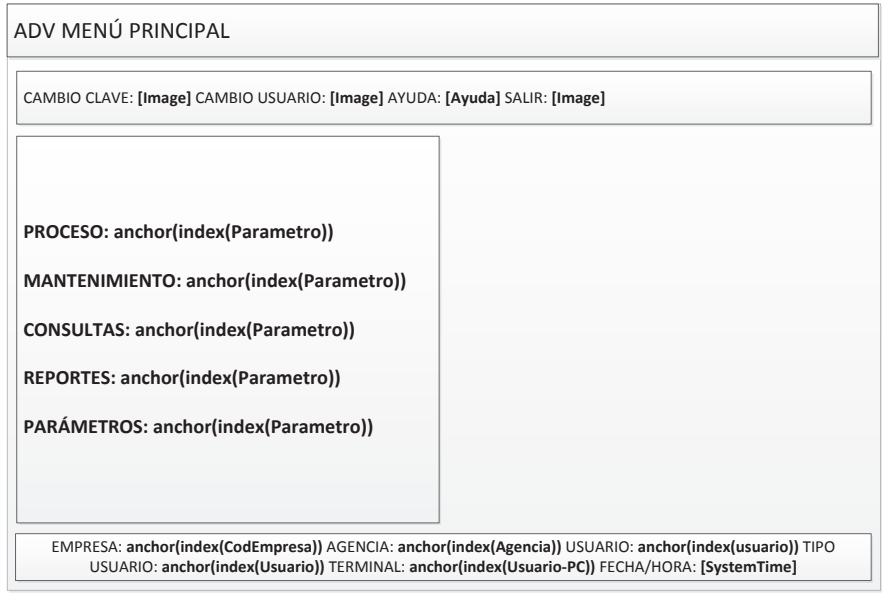

**Figura 40 –** ADV Menú Principal Fuente: Autor

## **3.4.3 INGRESO DE IMÁGENES**

El ingreso de imágenes es un proceso crucial y crítico para ingresar información al aplicativo; el formulario debe ser fácil de utilizar y de opciones a la mano para permitir que el operador pueda ingresar en el menor tiempo posible la imagen y digitalizarla. La vista en tiempo real es importante para verificar a la par la imagen que se está ingresando para evitar errores.

La Figura 41 representa la vista del proceso de captura de las imágenes y los campos de propiedades.

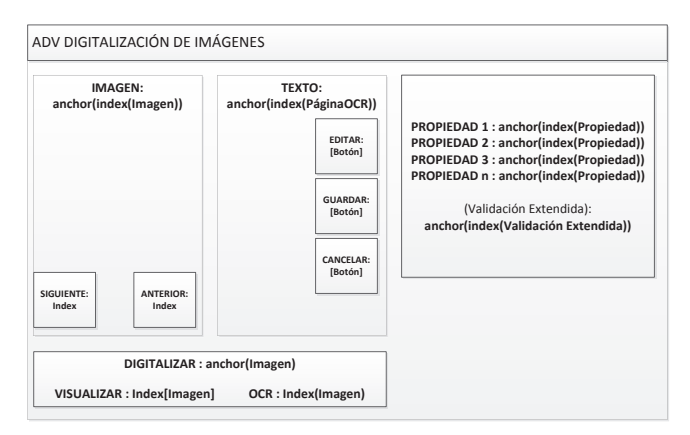

**Figura 41 –** ADV Digitalización de Imágenes Fuente: Autor

## **3.4.4 PRESENTACIÓN ESQUEMA ORGANIZATIVO**

El esquema organizativo de la institución representa el orden y secuencia de las áreas y departamentos de la empresa. Cada nodo debe mantener un esquema superior para identificar agencias, departamentos y áreas en orden jerárquico.

La Figura 42 representa el ADV para ingreso estándar de imágenes al aplicativo.

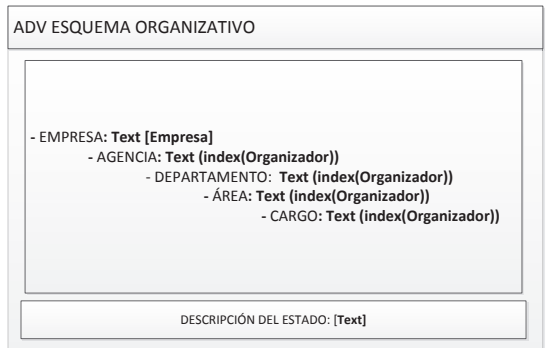

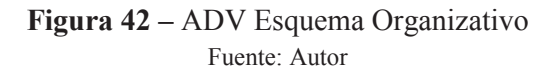

#### **3.4.5 TIPOS DE DOCUMENTO POR ORGANIZADOR**

El esquema organizativo de la institución representa el orden y secuencia de las áreas y departamentos de la empresa; un documento debe estar asociado a un organizador en específico sin embargo un tipo de documento puede estar asociado a una o varias agencias o departamentos como se puede observar en la Figura 43 donde el esquema organizativo está basado en una jerarquía.

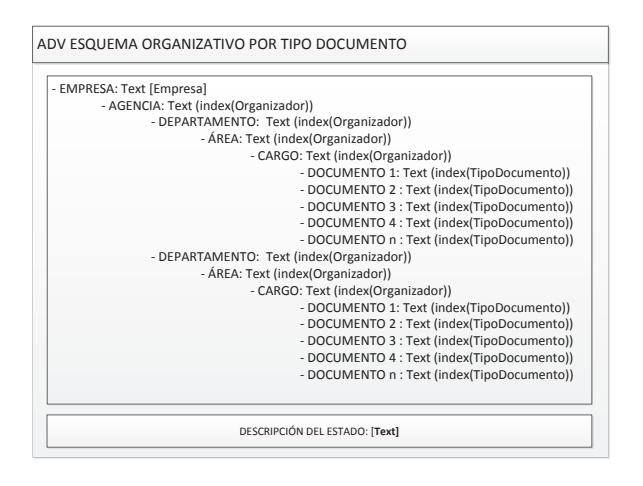

**Figura 43 –** ADV Esquema Organizativo por Tipo Documento Fuente: Autor

## **3.4.6 CONSULTA DE IMÁGENES**

Es importante la forma de acceder a las imágenes almacenadas dentro del aplicativo, para ello es necesario establecer una imagen sencilla e intuitiva para el usuario que sin mucho esfuerzo puede acceder directamente a la imagen en pantalla como en un medio impreso o inclusive en un medio digital como lo es un archivo .TIFF.

La Figura 44 representa el ADV para consulta en pantalla de la imagen.

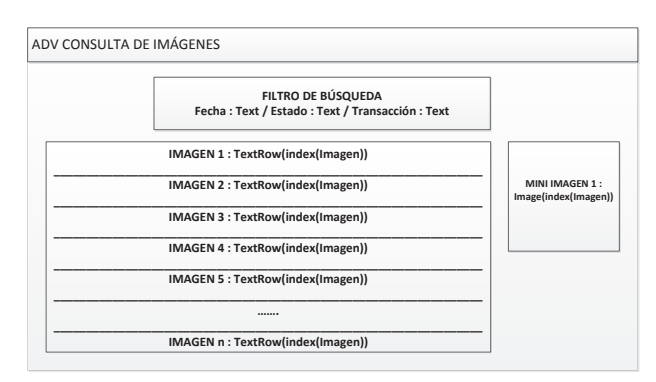

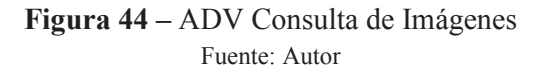

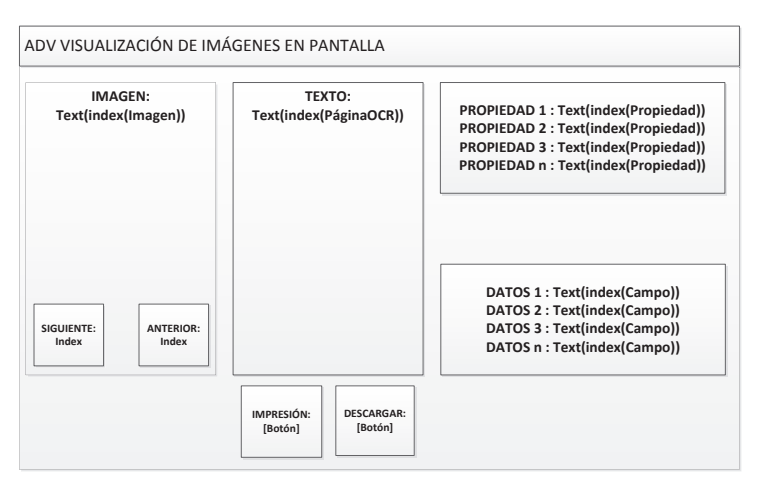

La Figura 45 representa el ADV para visualización de la imagen en pantalla.

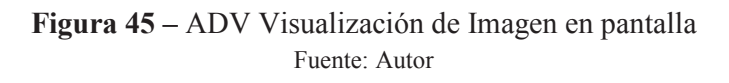

La Figura 46 representa el ADV para impresión de la imagen por marco.

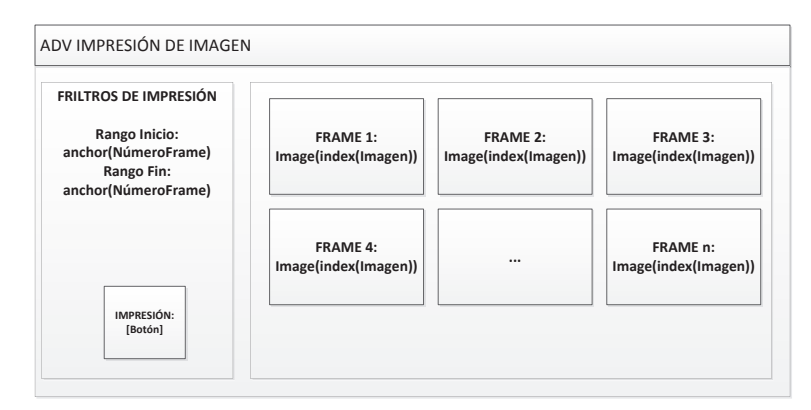

**Figura 46 –** ADV Impresión de Imágenes por Marco Fuente: Autor

# **3.5. DISEÑO DE LA ESTRUCTURA ORGANIZACIONAL**

Todas las instituciones cuentan con un organigrama básico que permite identificar la jerarquía de los departamentos y funciones que se encuentran vigentes en una institución.

El modelo estructural está formado por el nombre de la institución como base seguido de al menos una agencia. Se definen varios niveles y subniveles identificando un tipo de nivel como un departamento, área o sección hasta llegar a la parte más granular de la estructura el funcionario o trabajador.

#### **3.5.1 MODELO ESTRUCTURAL DE LA EMPRESA**

La estructura permite tener un control completo de la organización de una empresa dentro del sistema. En base a una estructura se puede definir correctamente que funcionarios pueden hacer uso del aplicativo para organizar los documentos que son de su competencia sin que estos deban ser manipulados por terceros.

La Figura 47 representa la estructura organizacional de la empresa personalizada de acuerdo a las agencias y departamentos que se manejan internamente.

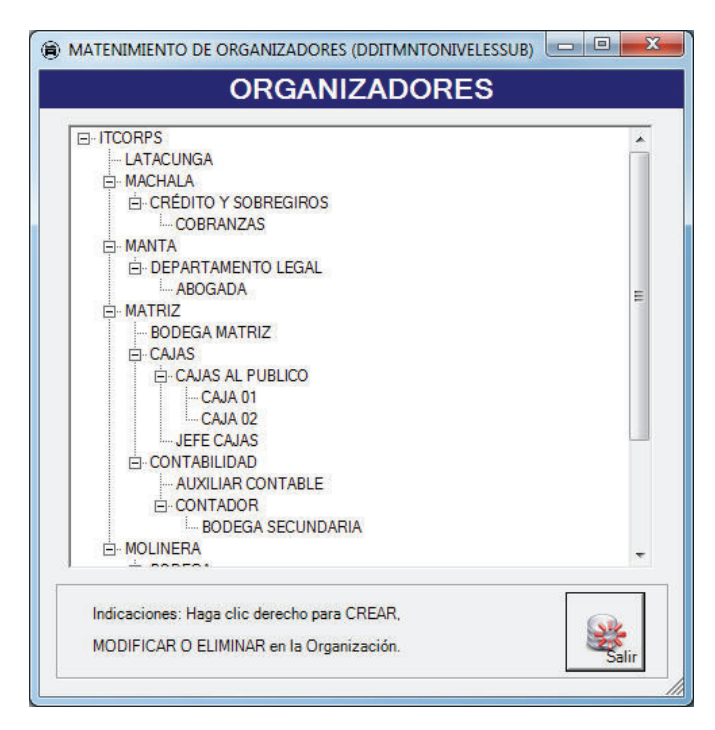

**Figura 47 –** Estructura organizacional de la empresa Fuente: Autor

## **3.5.2 DOCUMENTOS POR ORGANIZADOR**

La estructura permite tener un control completo del origen y destino del documento; ya que un documento tiene una identidad única es recibido en un lugar específico a una hora determinada por un funcionario. De igual forma, el documento tiene un destino único en una bodega determinada.

Un tipo de documento puede estar ubicado tanto para un departamento en la agencia principal como para una agencia remota sin que esto afecte la estructura principal del documento. Los tipos de documento permiten identificar las características básicas de un documento y diferenciarlo de los demás.

En la Figura 48 se muestra el esquema centrado en el tipo de documento asociado a un nivel bajo la estructura organizacional de la empresa. Los documentos en color celeste representan los tipos de documentos.

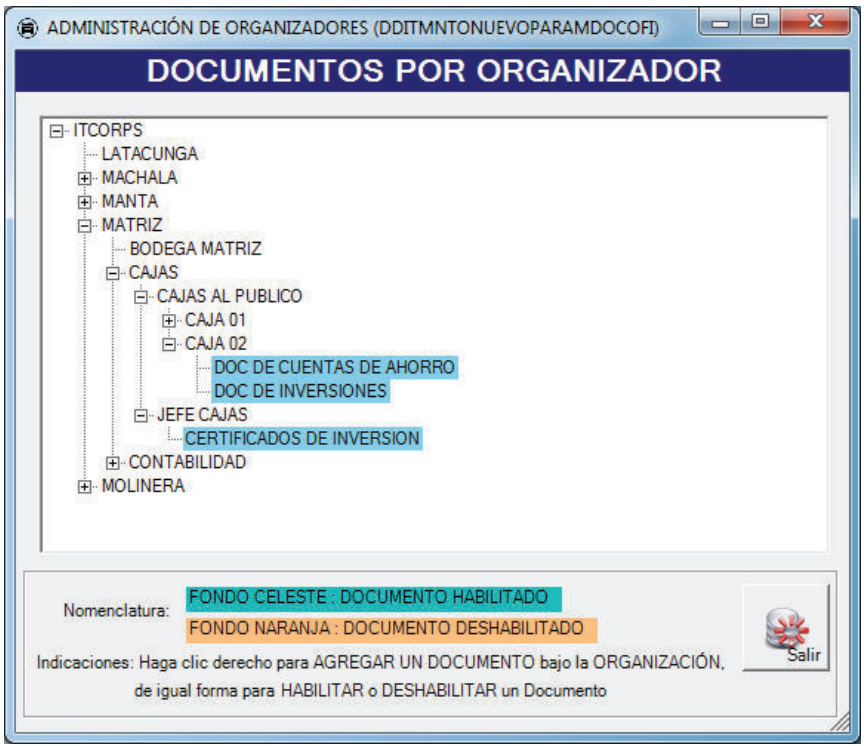

**Figura 48 –** Estructura organizacional de la empresa Fuente: Autor

## **3.6. SEGURIDADES**

La parte más significativa en un sistema corresponde a las seguridades. La implementación de métodos y técnicas que permitan autentificar y garantizar que los datos se encuentran almacenados de forma segura es muy importante. Los sistemas almacenan en muchos de los casos información confidencial que puede ser vulnerable.

La definición de seguridades para los archivos de imagen almacenados en la base de datos se puede definir utilizando técnicas de encriptación y cifrado con el fin de garantizar que la imagen que estamos viendo se trata de la original.

La aplicación de encriptación en un archivo binario almacenado en la base de datos mejora la seguridad, pero reduce el tiempo de respuesta al realizar consultas. La utilización de campos adicionales para llevar un control de seguridad del archivo binario permite que se optimice las consultas y se mantenga la seguridad.

Los archivos de imagen en la base de datos son almacenados como un campo IMAGE. Este tipo de datos es representado como una cadena de bytes que puede ser utilizada tomando segmentos de los caracteres para un control de la imagen.

En la Figura 49 se puede observar un conjunto de imágenes almacenados en la base de datos, cada carácter representa un byte.

| DDM01IMGCOANVERSO                                                                                              | DE            |
|----------------------------------------------------------------------------------------------------|---------------|
|                                                                                                    | 0x            |
| 0x49492A00082D0100FFFFFFFFFF95C6866D18542240E20A6D693F890596C97C99A2E07813975C4A5A23A300782911D7112AA8D81E0.   | $\alpha$      |
| 0x49492A00EA580000E4055222E8C22E8861901AC4702C2382D48091346E23E6042E06A1A929A0B46191CC8E8BC6191D11CCBA2E04     | 0x            |
| 0x49492A007A280000FFFFFFFFFFFFFFF96C0128CB60C2AEA396C1355AD2FAF2D255CCD1BD2822B50F89183E5A741F2D30CD283069.    | 0x            |
| 0x49492A00B46C0000FFFFFFFFFFFFFFFFFFFFFFFFFFFF90175A5E3202EB2B71C80BAC2F1C80BA112B5C84B9016A910258204612F5C22A | <sub>0x</sub> |
| 0x49492A00D2B81800803EC86017DBE9EEE6020000CE601399DAEE7C3E0040A033E814090085C56EE000B838EE04820020B044280E00   | 0x            |
| 0x49492A00D2B81800803FC86017DBE9FFF6020000CE601399DAFF7C3F0040A033F814090085C56FF000B838FF04820020B044280F00   | 0x            |
| 0x49492A00D2B81800803FC86017DBF9FEF6020000CE601399DAFE7C3E0040A033F814090085C56FF000B838FF04820020B044280E00.  | $\alpha$      |
| 0x49492A00D2B81800803FC86017DBF9FEF6020000CE601399DAFE7C3E0040A033F814090085C56FF000B838FF04820020B044280E00.  | $\alpha$      |
| 0x49492A00444CE600800803E22004160D07843FDFE0700805F30888419FF0500C46231300005FEFE0900404EE8B00214058280A0A060. | 0x            |

**Figura 49 –** Cadena de bytes de un archivo imagen en la base de datos Fuente: Autor

Para la definición de la autenticidad de la imagen se extrae una parte de la cadena de bytes y se lo almacena en un campo adicional con el fin de garantizar que la imagen es la misma. Una imagen al ser adulterada cambia totalmente en su cadena de bytes de manera que si es manipulada el segmento extraído para realizar el control va a variar.

La Figura 50 representa la cadena de bytes de una imagen de ejemplo donde se puede comparar la cadena de la imagen original y en la Figura 51 se puede observar el segmento extraído.

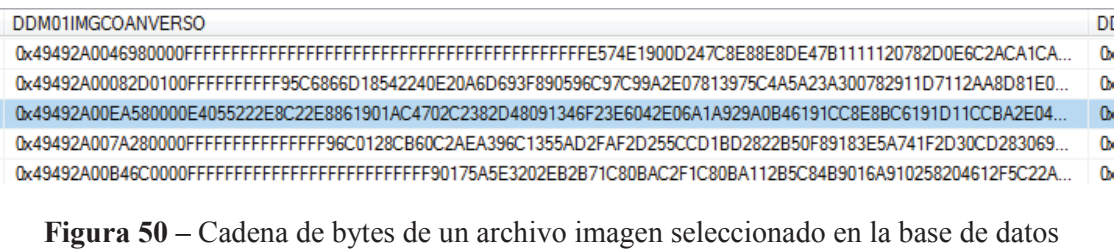

Fuente: Autor

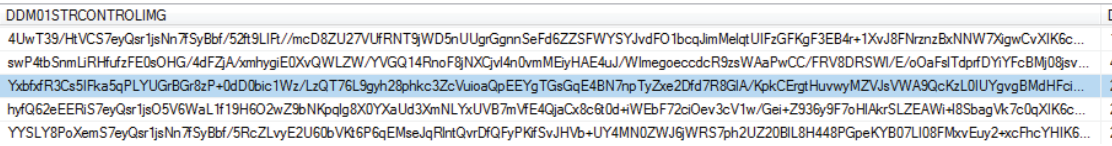

**Figura 51 –** Cadena de bytes de control del archivo imagen seleccionado en la base de

datos Fuente: Autor

## **3.7. PRUEBA FUNCIONAL**

Como parte del proceso de verificación de la correcta operación del aplicativo es indispensable realizar pruebas de funcionalidad para obtener los resultados esperados; antes de la operación final del software en un ambiente de producción.

Como referente del proceso de digitalización se utilizará un documento en papel formato A4 para pruebas en el cual se encuentran varios textos, imágenes y rúbricas.

Se realizarán pruebas utilizando dos escáneres, uno de gama baja y otro de alto rendimiento con fin de evaluar los resultados obtenidos en tiempo y eficiencia.

La terminal del cliente es un computador de escritorio que cuenta con las siguientes características técnicas:

- Procesador Intel Pentium Dual Core 2.2Ghz.
- Memoria RAM 1GB.
- Sistema Operativo Windows 7 Pro 32 bits.
- Microsoft Office 2007 instalado.

La colección de imágenes corresponde a un documento relacionado a un contrato de prácticas antes del proceso de digitalización. Las Figuras 52, 53, 54 representan las carillas 1, 2 y 3 respectivamente.

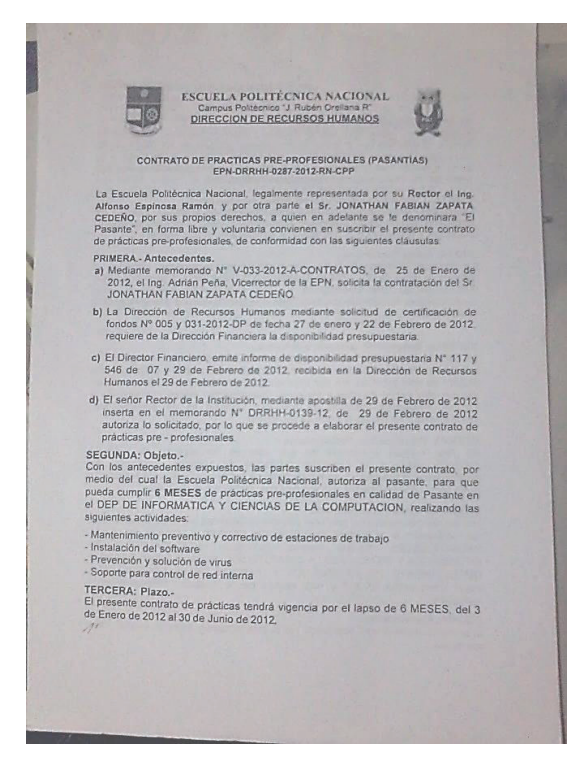

**Figura 52 –** Hoja 1 - Anverso del documento Fuente: Autor

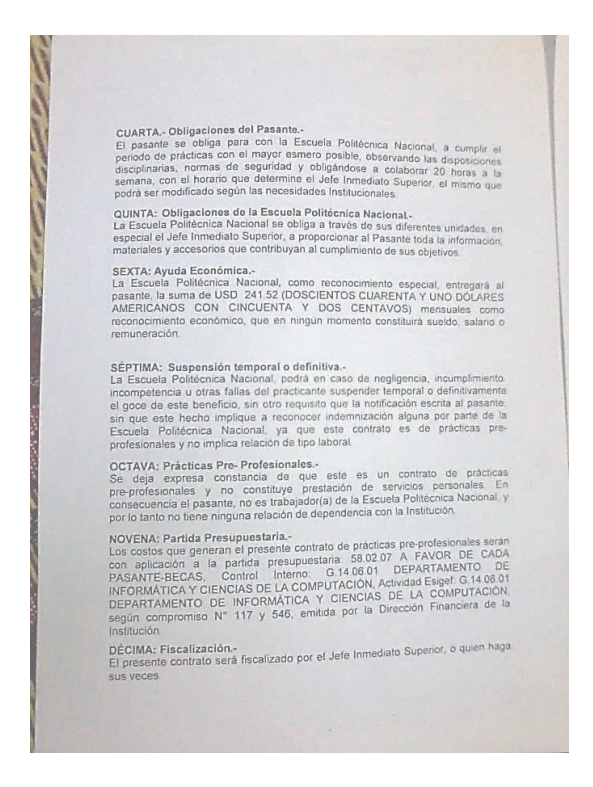

**Figura 53 –** Hoja 1 - Reverso del documento Fuente: Autor

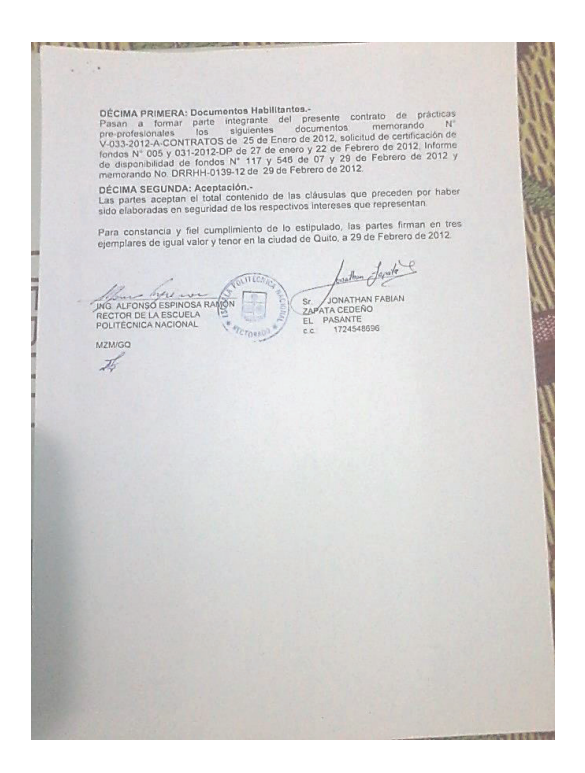

**Figura 54 –** Hoja 2 - Anverso del documento Fuente: Autor

En la primera prueba se utilizará un modelo de escáner Canon MP230 multifunción conectado a través de USB al computador cliente, este modelo cuenta con las siguientes características en la funcionalidad como escáner:

- Especificación de color y B/N.
- Resolución óptica del escáner: Hasta 600x1200dpi.
- Función a doble cara (Duplex): NO
- Velocidad de Escaneo A4: Aprox 14 segundos color.
- Compatibilidad: TWAIN, WIA.

Una vez seleccionado el documento referente; se procede a ingresar al sistema y realizar la digitalización del mismo en el aplicativo.

La Figura 55 representa la posición del documento en papel en la bandeja del escáner multifunción.

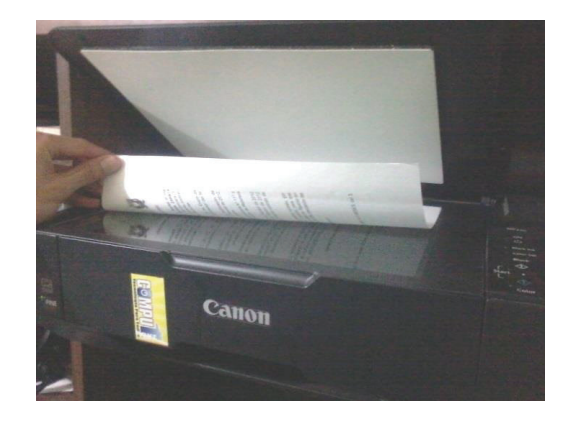

**Figura 55 –** Documento de papel en el escáner multifunción Fuente: Autor

Los resultados del proceso de digitalización utilizando este modelo en particular son los siguientes:

- 10 segundos por página, total 30 segundos.
- Calidad de imagen normal y color.
- Tamaño del archivo almacenado en la base de datos 45.3 MB
- Reconocimiento de caracteres muy bueno.

En la segunda prueba se utilizará un modelo de escáner Xerox Documate 4440 conectado a través de USB al computador cliente, este modelo cuenta con las siguientes características en la funcionalidad como escáner:

- Especificación de color y B/N.
- Resolución óptica del escáner: 600dpi.
- Función a doble cara (Duplex): SI
- Velocidad de Escaneo A4: Aprox 0.75 segundos color duplex.
- Compatibilidad: TWAIN, WIA, ISIS.

Una vez seleccionado el documento referente; se procede a ingresar al sistema y realizar la digitalización del mismo en el aplicativo.

La Figura 56 representa la preparación del escáner previo el proceso de digitalización ya que este tipo de dispositivos de alto rendimiento requiere calentar el lente de lectura.

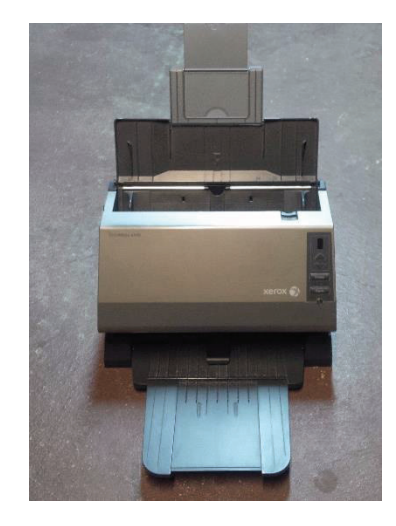

**Figura 56 –** Preparación del escáner Xerox Documate 4440 Fuente: Autor

Los resultados del proceso de digitalización utilizando este modelo en particular son los siguientes:

- 3 páginas procesadas en 3 segundos en duplex.
- Calidad de imagen normal y color.
- Tamaño del archivo almacenado en la base de datos 2.5 MB
- Reconocimiento de caracteres muy bueno.

La Figura 57 representa el formulario de captura del documento desde el escáner.

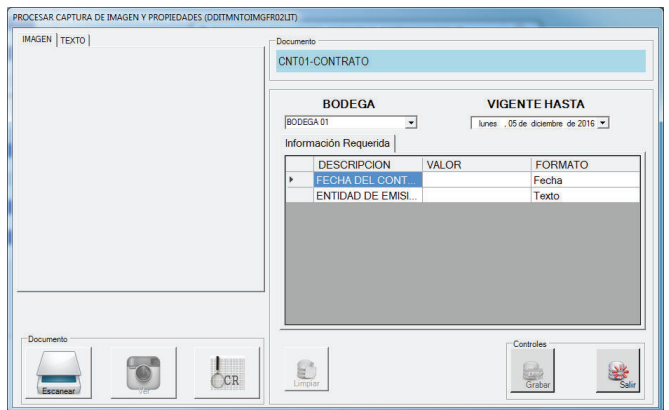

**Figura 57 –** Formulario de Captura de Imagen y Propiedades Fuente: Autor

Las Figuras 58, 59 y 60 representan los resultados con la imagen digitalizada en pantalla con las páginas 1, 2 y 3 respectivamente.

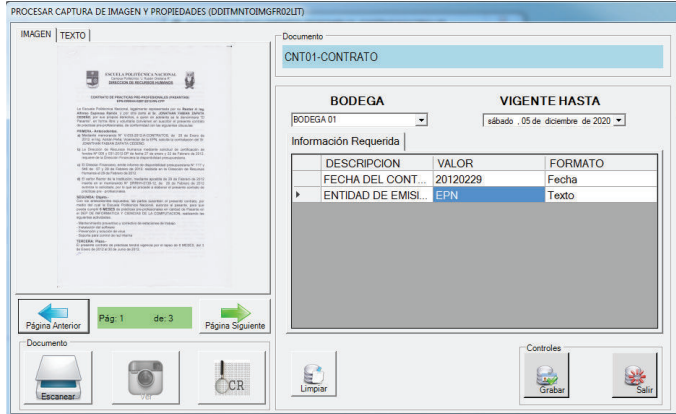

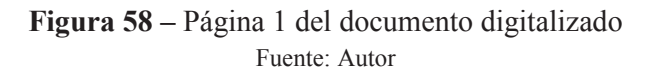

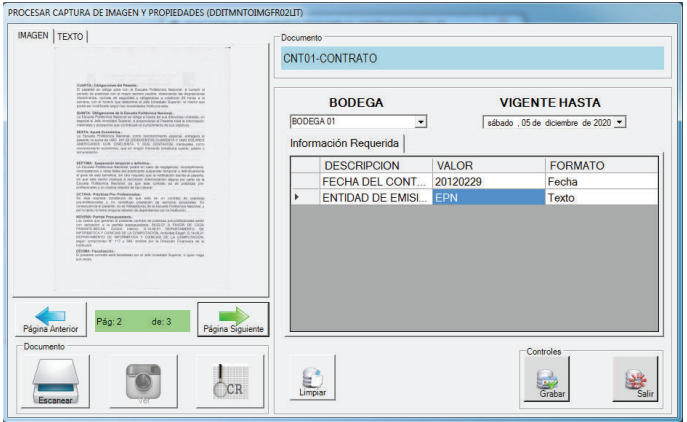

**Figura 59 –** Página 2 del documento digitalizado Fuente: Autor

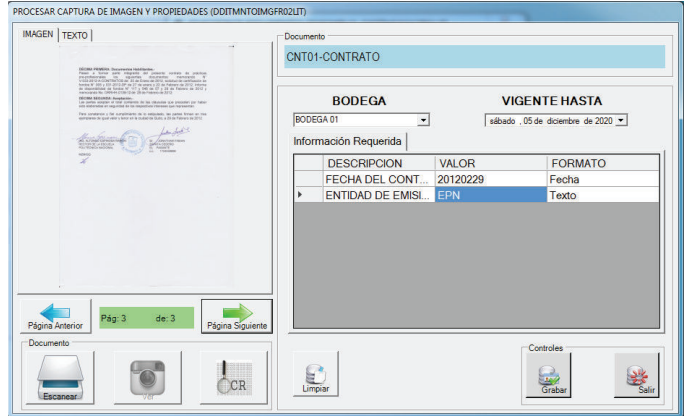

**Figura 60 –** Página 3 del documento digitalizado Fuente: Autor

Para iniciar el procesamiento de reconocimiento de texto contenido se procede a realizar un clic en el botón OCR luego de haber procedido a visualizar la imagen en el visor. Como resultado de este proceso se obtiene un tiempo aproximado de 4 segundos para el procesamiento de 3 páginas escaneadas a color.

Las Figuras 61, 62 y 63 representan los resultados del texto obtenido; producto del proceso de OCR de la imagen digitalizada.

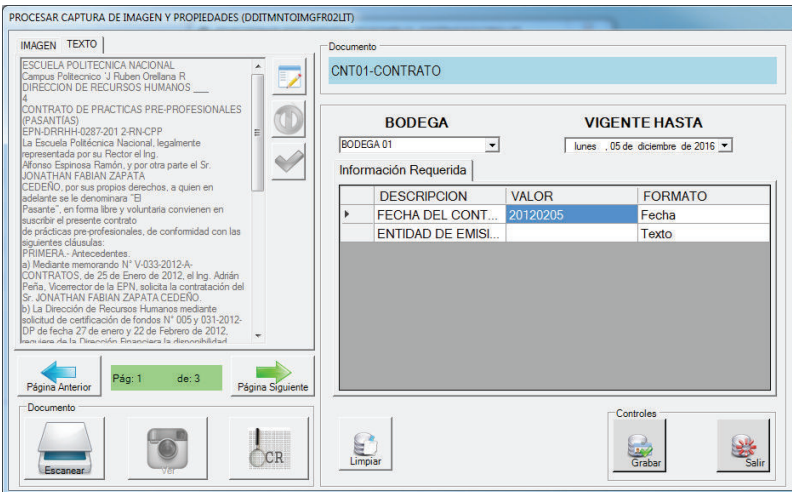

**Figura 61 –** Resultado del proceso de OCR de la Página 1 del documento digitalizado Fuente: Autor

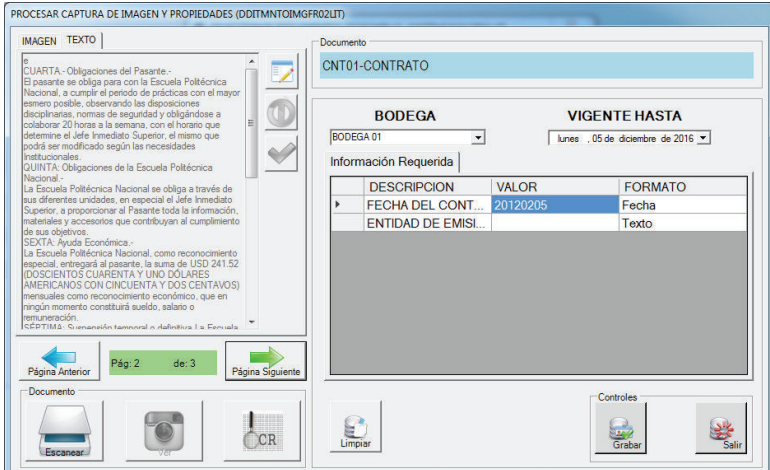

**Figura 62 –** Resultado del proceso de OCR de la Página 2 del documento digitalizado Fuente: Autor

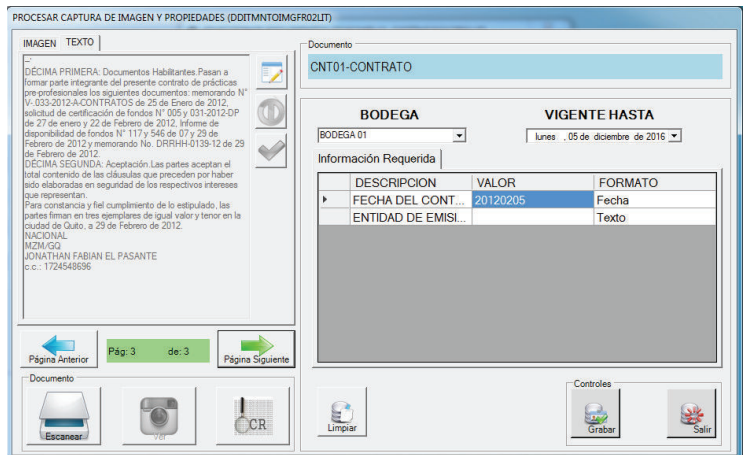

**Figura 63 –** Resultado del proceso de OCR de la Página 3 del documento digitalizado Fuente: Autor

El proceso de OCR se lo puede realizar utilizando un software dedicado llamado FreeOCR con el fin de interpretar el texto que se encuentra en el documento digital.

La Figura 64 representa el proceso de OCR realizado a la página 1 del documento utilizado para las pruebas funcionales.

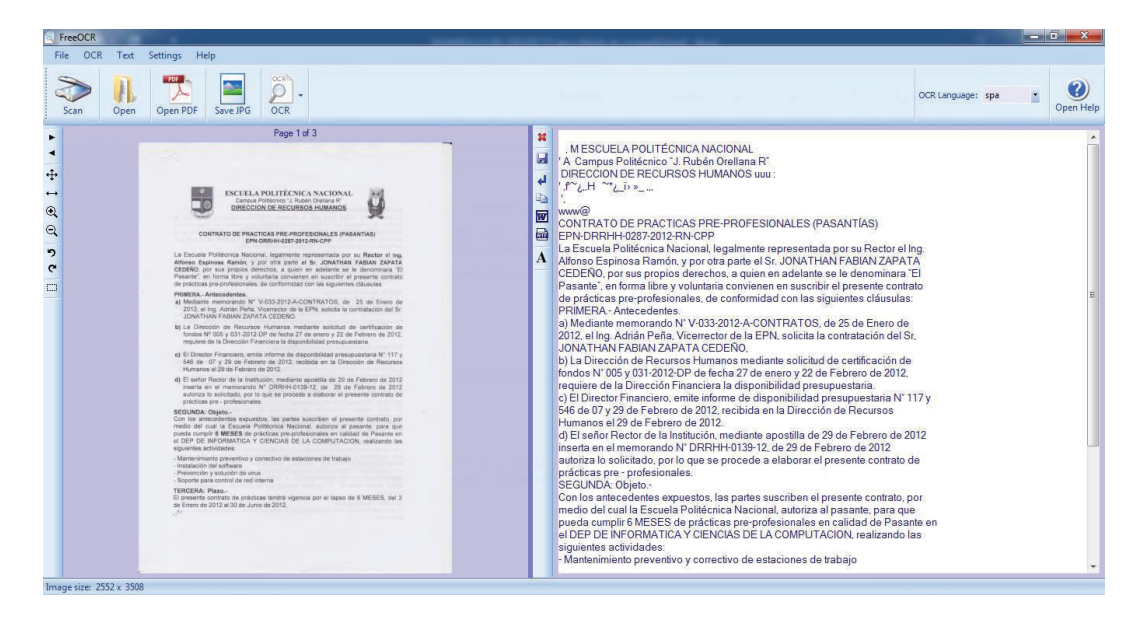

**Figura 64 –** Resultado del proceso de OCR utilizando un software Fuente: Autor

Las consultas para extraer información permitirán acceder a las imágenes de forma fácil y rápida considerando criterios de búsqueda simplificados. La búsqueda principal está basada en las últimas imágenes registradas en la base

de datos con el fin de ver que el sistema se encuentra funcionando óptimamente y a su vez una labor de auditoría o control.

Para realizar la primera búsqueda no es necesario ingresar ningún campo de búsqueda simplemente al ingresar a la opción se muestra las últimas 5 imágenes ingresadas en el sistema como se lo puede observar en la Figura 65.

|                | 5 últimas transacciones<br>$G$ Inserción |                  | <b>Modificación</b>  |                    | $\subset$ Elimininación |            |                  | <b>COLOR</b><br><b>Anverso Color</b> |
|----------------|------------------------------------------|------------------|----------------------|--------------------|-------------------------|------------|------------------|--------------------------------------|
| Resultado      |                                          |                  |                      |                    |                         |            |                  |                                      |
|                | <b>ESTADO</b>                            | <b>DOCUMENTO</b> | <b>SECUENCIA IMG</b> | <b>ORGANIZADOR</b> | <b>BODEGA</b>           | IMG DESDE  | <b>IMG FCUAN</b> |                                      |
| ID             | A                                        | 10101-APERTUR    | 29                   | CAJA 01            | BODEGA 01               | 2016/01/14 | 2017/01/         | Reverso Color                        |
|                | A                                        | 10102-CIERRE     | 15                   | CAJA 01            | BODEGA 01               | 2016/01/14 | 2017/01/         |                                      |
|                | A                                        | CNT01-CONTRATO   | $\overline{2}$       | <b>CAJA 01</b>     | BODEGA 01               | 2016/01/11 | 2022/02/         |                                      |
|                | A                                        | 10101-APERTUR    | 28                   | CAJA 01            | BODEGA 01               | 2016/01/11 | 2017/01/1        |                                      |
|                | A                                        | 10102-CIERRE     | 14                   | <b>CA1401</b>      | BODEGA 01               | 2016/01/11 | 2017/01/1        | <b>BLANCO Y NEGRO</b>                |
|                |                                          |                  | 10102-CIERRE CUENTAS |                    |                         |            |                  | Anverso BN                           |
| $\overline{ }$ |                                          |                  |                      |                    |                         |            | ¥                | Reverso Bn                           |

**Figura 65 –** Resultado de la Consulta de últimas 5 transacciones Fuente: Autor

La segunda búsqueda está basada en el texto del contenido de la imagen deseada, también llamado metadato; para realizar este proceso el usuario ingresa el texto a buscar y el sistema realizará la búsqueda basada en el contenido obtenido del proceso de OCR durante la digitalización inicial de la imagen.

En la Figura 66 se puede observar la pantalla de búsqueda inicial donde el usuario ingresa el texto deseado y en la parte inferior del formulario se muestra las coincidencias de imágenes.

| EPN                  | Imágenes Coincidentes |                                     |                |              |                |                      | Busca         |
|----------------------|-----------------------|-------------------------------------|----------------|--------------|----------------|----------------------|---------------|
|                      | <b>ESTADO</b>         | <b>DOCUMENTO</b>                    | NUM_IMAGEN     | PÁGINA       | <b>PÁRRAFO</b> | <b>CONTENIDO</b>     | TIPO DO       |
| ID                   | A                     | 10102-CIERRE                        | $\overline{7}$ | $\mathbf{1}$ | $\mathbf{1}$   | <b>ESCUELA POLIT</b> | <b>IMAGEN</b> |
|                      | Ä                     | CNT01-CONTRATO 10102-CIERRE CUENTAS |                | ï            | 6              | EPN-DRRHH-028        | <b>IMAGEN</b> |
|                      | A                     | CNT01-CONTRATO                      | 1              | $\mathbf{1}$ | 13             | a) Mediante me       | <b>IMAGEN</b> |
| $\blacktriangleleft$ |                       |                                     |                |              |                |                      | ٠             |

**Figura 66 –** Resultado búsqueda por contenido Fuente: Autor

En la Figura 67 se puede observar la imagen resultante en la página y párrafo mostrado en la tabla de coincidencias.

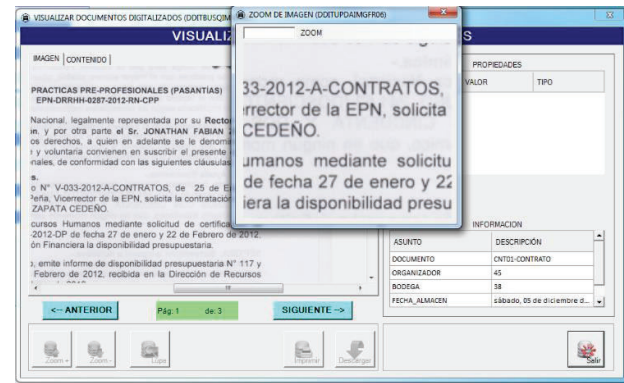

**Figura 67 –** Imagen resultante con el texto buscado Fuente: Autor

#### **3.7.1. OBSERVACIONES**

- · Los documentos a color ocupan mayor espacio en la base de datos que una imagen a B/N.
- · La calidad y tamaño de la imagen es mucho más eficiente con la utilización de un escáner de gama alta.
- · El tiempo utilizado por el dispositivo en escanear página a página es menor con un escáner de gama alta comparado con un dispositivo multifunción.
- · Los escáneres de gama alta son dispositivos dedicados a una función de escaneo y brindan mejores características para optimizar comparados con dispositivos multifunción que brindan características básicas de escaneo.
- · La característica de doble cara ó dúplex optimiza el tiempo; evitando que el usuario cambie la hoja en el lector por cada procesamiento de página.
- · El tiempo de procesamiento del OCR no están basadas en el modelo de escáner utilizado; esta funcionalidad está directamente relacionada a las características físicas de procesador del computador.
- · El tiempo de procesamiento del OCR en todo el documento escaneado se encuentra basado en el número de páginas que contenga; basado en los resultados se estima un tiempo de 1.33 segundos por cada página procesada.
- · La eficiencia del procesamiento del OCR está basada en la velocidad del reloj del procesador con el que cuenta la estación de trabajo; considerando el tiempo estimado en las pruebas con la máquina de desarrollo del prototipo.
- · El tiempo durante el proceso de digitalización es mejorado cuando se emplea un escáner de gama alta para realizar esta tarea.
- · Para optimizar el uso de recursos es buena práctica utilizar al menos 4GB de memoria RAM en la terminal cliente.

# **CONCLUSIONES**

- · La carga de documentos en papel por lote en un solo archivo digital reduce el tiempo de procesamiento de grandes cantidades de documentos por parte del operador.
- · Los documentos digitalizados bajo un esquema organizativo permiten un fácil y controlado almacenamiento y posterior acceso a las imágenes.
- · La búsqueda de documentos por medio del contenido obtenido del proceso de OCR; optimiza el tiempo de acceso a un documento histórico y facilita la identificación de la hoja y línea solicitada.
- · Las imágenes almacenadas en formato TIFF permiten la descarga óptima integrando los varios frames en un solo archivo mejorando la portabilidad y accesibilidad al lote de documentos.
- · La calidad del documento en papel es muy importante en la digitalización ya que de esto depende los resultados del procesamiento con el OCR; a mejor calidad y claridad del texto contenido en la imagen mejor será la interpretación por el OCR.
- · Las imágenes que son interpretadas por el OCR dan como resultado caracteres especiales sin una sintaxis ni palabras correctamente formadas. El operador debe verificar que lo interpretado por el OCR tenga un sentido y represente un texto comprensible.
- · Las tablas que son interpretadas por el OCR dan como resultado solo el texto contenido en ellas. El OCR no es capaz de interpretar las líneas de las filas o columnas que son representadas en una tabla común.

# **RECOMENDACIONES**

- · Es aconsejable utilizar documentos en papel con tamaños menores o iguales al A4 para la digitalización de documentos en oficina; con el fin de obtener óptimos resultados según las especificaciones del fabricante en cuanto a velocidad de escaneo se refiere.
- · Se obtienen mejores resultados al utilizar escáneres de gama alta con capacidad de digitalización a doble cara y multipágina reduciendo el tiempo de espera del usuario en cada lote de digitalización.
- · La resolución de pantalla de la terminal cliente para consulta o digitalización de imágenes debe tener al menos 1152x864 para una mejor visualización de los formularios y las imágenes.
- · Se recomienda verificar según el manual de instrucciones del fabricante la posición correcta del papel en la bandeja de entrada para evitar que se presenten invertidas las imágenes una vez digitalizada la imagen.

# **BIBLIOGRAFÍA**

- Anobium.es. (2015). *Ventajas de la digitalización de documentos*. Obtenido de http://www.anobium.es/ventajas-de-la-digitalizacion-de-documentos?cat=0
- Bahit, E. (2013). *Libros Web: Programación Orientada a Objetos*. Obtenido de https://librosweb.es/libro/python/capitulo\_5/programacion\_orientada\_a\_obje tos.html
- Behatokia, K. E. (2011). *OCR: Tecnología para el reconocimiento óptico de caracteres en una imagen.* Obtenido de http://www.kultura.ejgv.euskadi.eus/r46- 19123/es/contenidos/informacion/kultura2\_0\_prestakuntza/es\_k20\_form/adj untos/pildora-OCR-2.pdf
- D. Silva, B. M. (2012). *Construyendo aplicaciones web con una metodología de diseño orientado a objetos*. Obtenido de http://www.unab.edu.co/editorialunab/revistas/rcc/pdfs/r22\_art5\_c.pdf
- EcuRed. (2015). *Lenguaje de Modelaje Unificado*. Obtenido de http://www.ecured.cu/Lenguaje\_de\_Modelaje\_Unificado
- Geekland. (2014). *Fundamentos usos ventajas y limitaciones del OCR*. Obtenido de http://geekland.eu/fundamentos-usos-limitaciones-ocr/
- HiSoft. (2011). *¿Qué es la Digitalización de Documentos?* Obtenido de http://www.hisoft.com.mx/QueeslaDigitalizacion2.htm
- Montenegro, A. C. (2011). *Introducción a OCR*. Obtenido de http://www.adictosaltrabajo.com/tutoriales/ocr/
- Pressman, R. (2010). Ingeniería de Software Un enfoque práctico 7ma Edición. México: McGraw-Hill.
- ProMexico. (21 de abril de 2013). *Herramientas Empresariales ¿Qué es la Digitalización de Documentos?* Recuperado el 8 de septiembre de 2015, de http://herramientasempresariales.com.mx/2013/04/%C2%BFque-es-ladigitalizacion-de-documentos/
- Sommerville, I. (2011). Ingeniería del Software Novena Edición. México: Pearson.
- UNAD. (2015). *Ingeniería de Software: Lección 6 Definición de Ingeniería de Software*. Obtenido de http://datateca.unad.edu.co/contenidos/301404/301404\_ContenidoEnLinea/ leccin\_6\_\_definicin\_de\_ingeniera\_de\_software.html
- Wikipedia. (2012). *OOHDM*. Obtenido de http://es.wikipedia.org/wiki/OOHDM
- Wikipedia. (2015). *Programación Orientada a Objetos*. Obtenido de https://es.wikipedia.org/wiki/Programaci%C3%B3n\_orientada\_a\_objetos

# **MANUAL TÉCNICO**

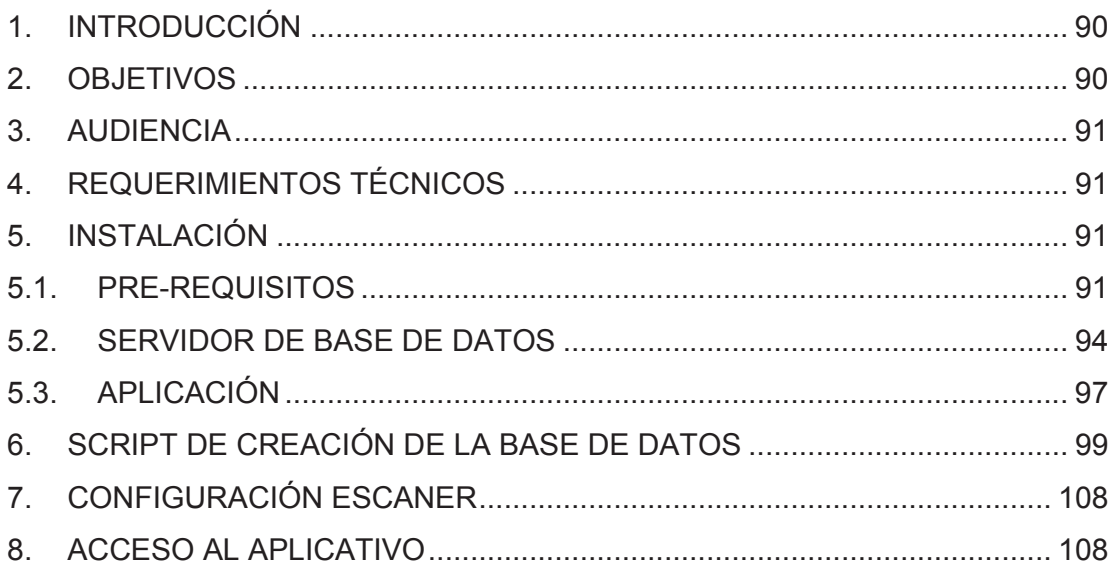

# **1. INTRODUCCIÓN**

Este manual describe los pasos necesarios para cualquier persona que tenga ciertas bases de sistemas pueda realizar la instalación del aplicativo creado para la digitalización de documentos.

Es importante tener en cuenta que el presente manual se hace mención a las especificaciones mínimas de hardware y software para la correcta instalación y operación del aplicativo.

# **2. OBJETIVOS**

Brindar la información necesaria para poder realizar la instalación y configuración del aplicativo.

**Específicos** 

- Definir claramente el procedimiento de instalación del aplicativo.

- Detallar la especificación de requerimientos de Hardware y Software necesarios para la instalación del aplicativo.

- Establecer el procedimiento de configuración del escáner para uso dentro del aplicativo.

# **3. AUDIENCIA**

El presente documento está orientado al personal técnico dedicado al soporte y mantenimiento del aplicativo en las terminales instaladas.

# **4. REQUERIMIENTOS TÉCNICOS**

REQUERIMIENTOS MÍNIMOS DE HARDWARE

Procesador: Pentium Dual Core 1.8 Ghz Memoria RAM: 4 GB Tarjeta de Red: 10/100/1000 Mbps Disco Duro: 320GB Resolución de pantalla: 1152x864

REQUERIMIENTOS MÍNIMOS DE SOFTWARE Sistema Operativo: Windows XP SP3 Versión .NET Framework: 4.0 MS Office: 2007 en adelante.

# **5. INSTALACIÓN**

# **5.1. PRE-REQUISITOS**

## **Microsoft Office Document Imaging (MODI)**

Insertar en la unidad de CD el disco de instalación de la suite de MS Office Professional Plus 2007. Marcar el casillero correspondiente a Microsoft Office Document Imaging (MODI) y presionar el botón Continuar.

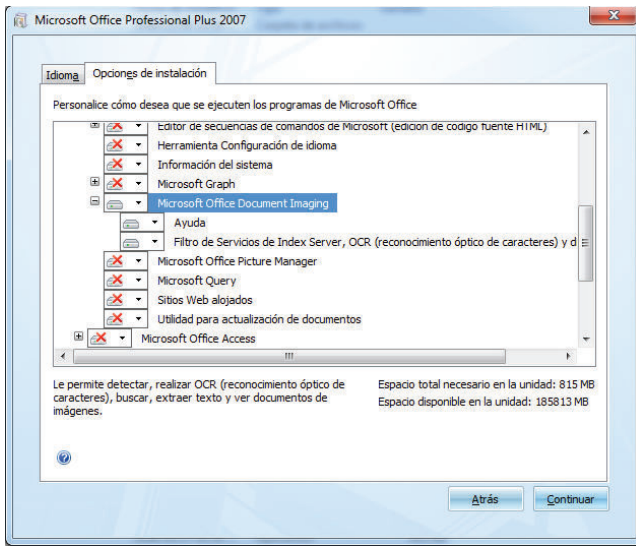

Esperar el mensaje de confirmación cuando finalice el proceso de instalación.

### **.Net Framework 4.0 Redistributable**

Iniciar el proceso de instalación desde el dotNetFx40\_Full\_x86\_x64.exe provisto en el paquete de distribución del aplicativo. Y presionar el botón Instalar.

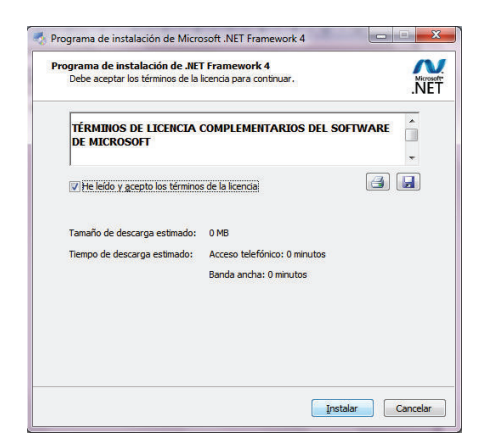

Verificar que inicie el proceso de descarga e instalación.

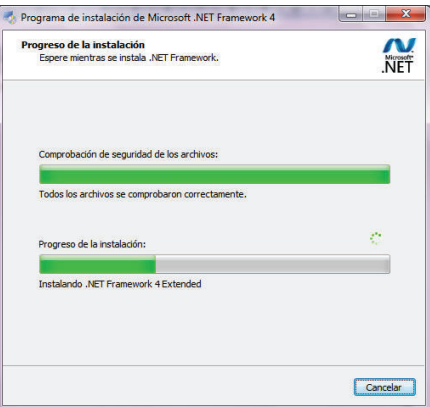

Esperar el mensaje de confirmación cuando finalice el proceso de instalación.

## **Cristal Reports Runtime**

Iniciar el proceso de instalación desde el CRRuntime\_32bit\_13\_0\_2.exe provisto en el paquete de distribución del aplicativo. Y presionar el botón Next.

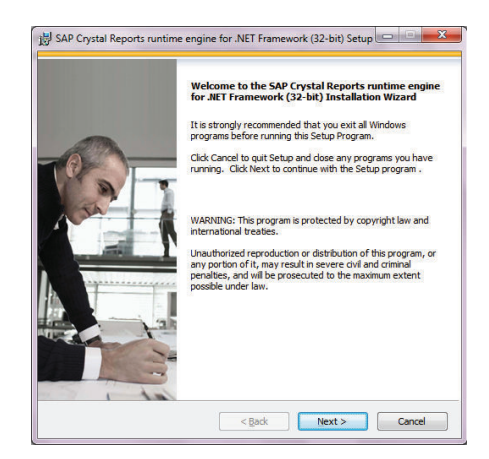

Marcar el botón de Aceptar Contrato de Licencia de SAP Business Objects.

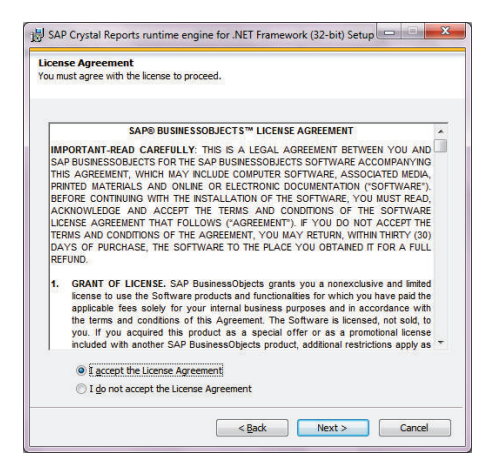

Confirmar para iniciar la instalación presionando en Next

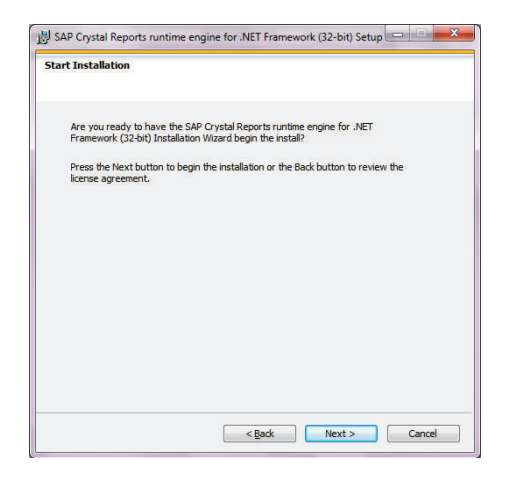

Verificar que el proceso de instalación continúe normalmente.

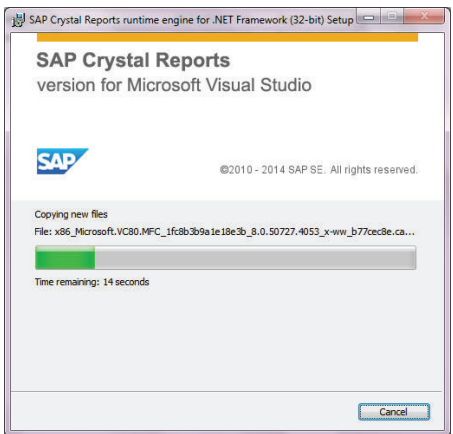

Esperar el mensaje de confirmación cuando finalice el proceso de instalación.

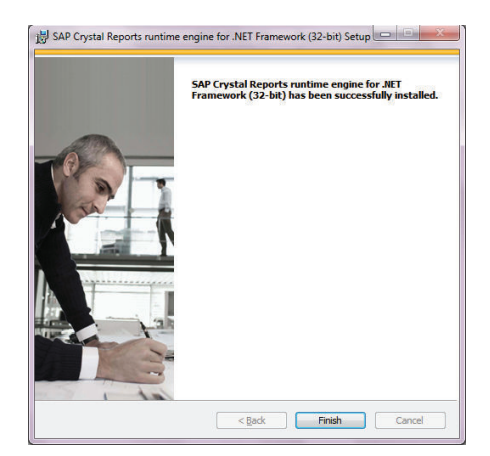

# **5.2. SERVIDOR DE BASE DE DATOS**

Iniciar el proceso de instalación desde el CD de instalación de SQL Server 2008 R2 Express Edition. Ingresar a la opción Instalación y luego seleccionar Nueva instalación.

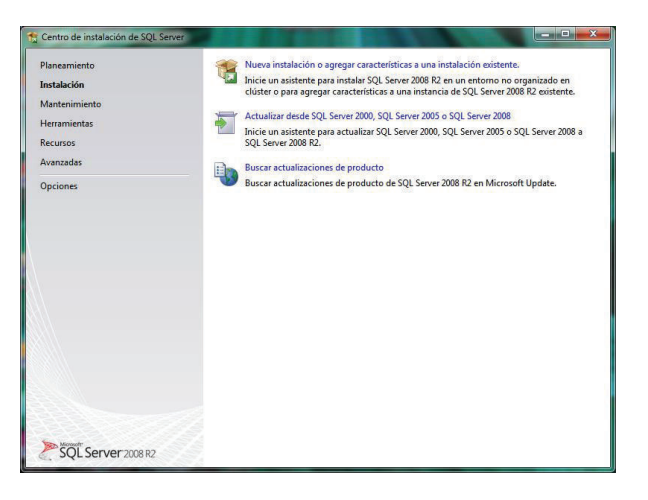

Aceptar los términos de licencia y presionar Siguiente.

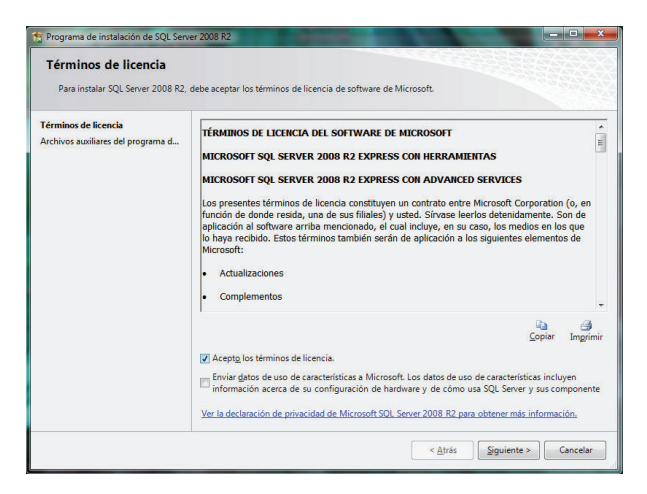

Seleccionar las características de Instancia para Motor de Base de Datos y luego presionar el botón Siguiente.
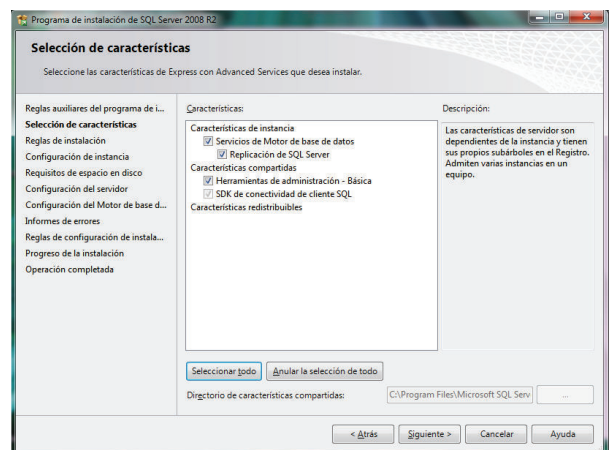

Determinar el nombre de la instancia por defecto en SQLExpress y luego presionar Siguiente.

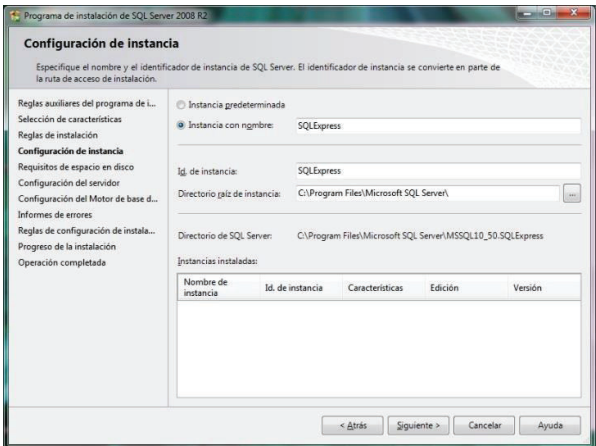

En la pestaña de Cuentas de servicio seleccionar Usar la misma cuenta para todos los servicios de SQL Server usando SYSTEM como cuenta por defecto.

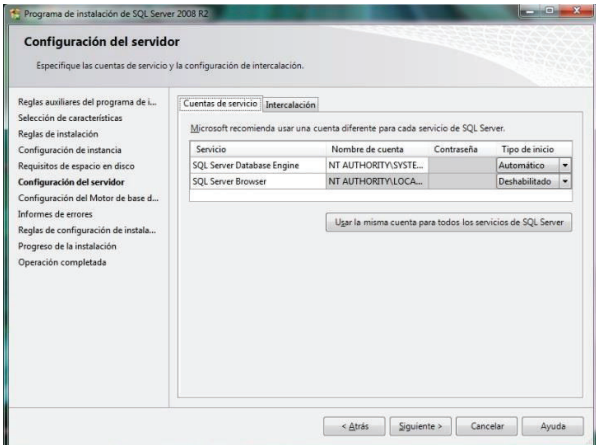

Seleccionar el modo de autenticación en Modo mixto provisionando una clave de usuario para el administrador del sistema (sa) y luego presionar el botón Siguiente.

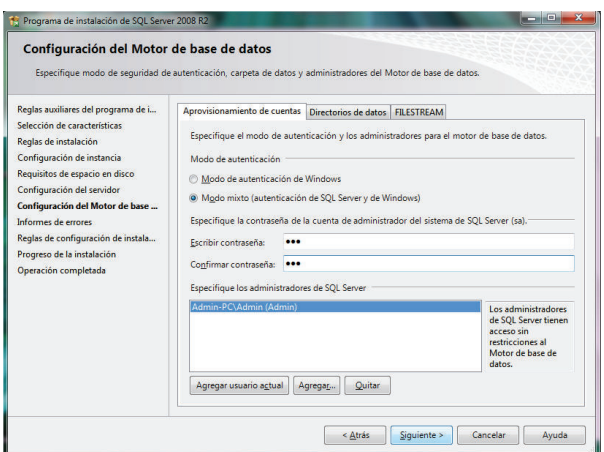

En la pantalla de selección del informe de errores de SQL Server desmarcar el envío y luego presionar el botón Siguiente.

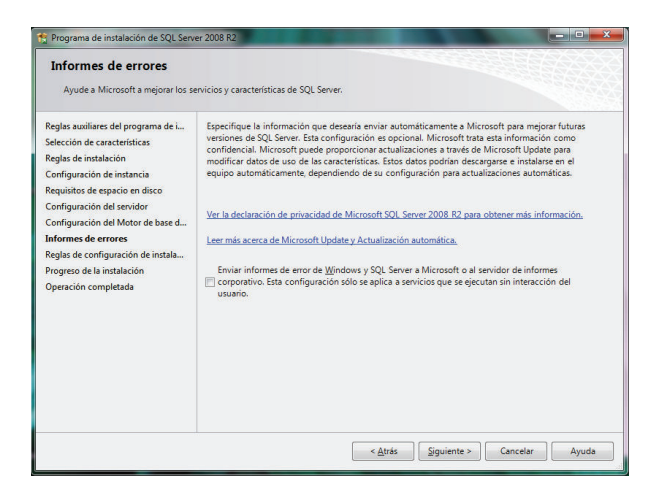

Verificar que el proceso de instalación continúe normalmente.

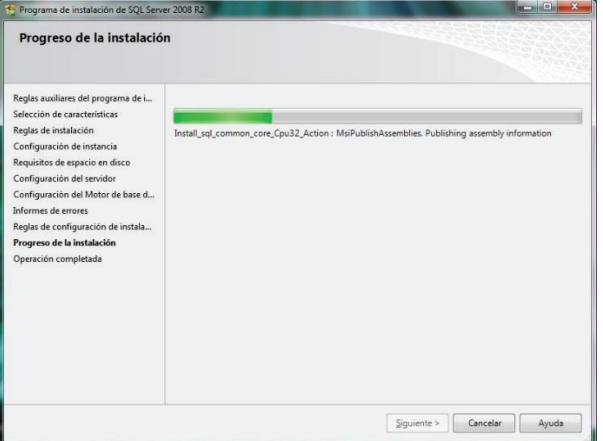

Esperar el mensaje de confirmación cuando finalice el proceso de instalación. Luego presionar el botón Cerrar

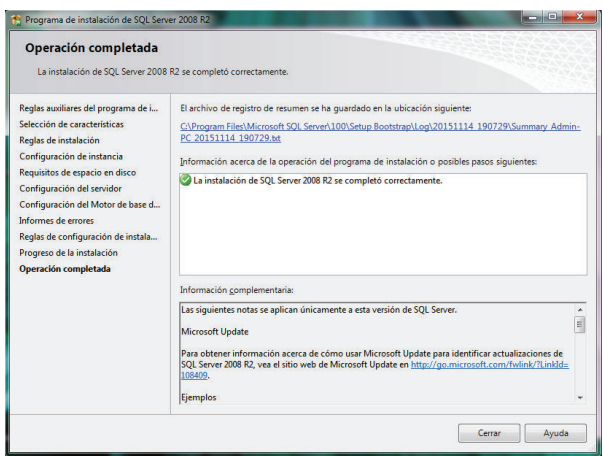

# **5.3. APLICACIÓN**

El distributivo del aplicativo se encuentra encapsulado en un instalador de Windows.

Iniciar el ejecutable DDITUSetup.msi

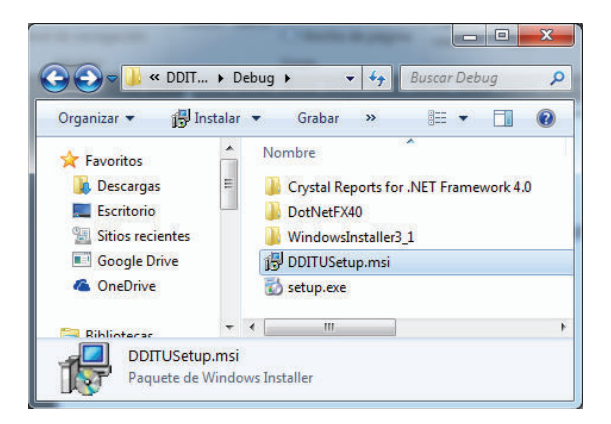

En la bienvenida del instalador presionar el botón Siguiente para continuar.

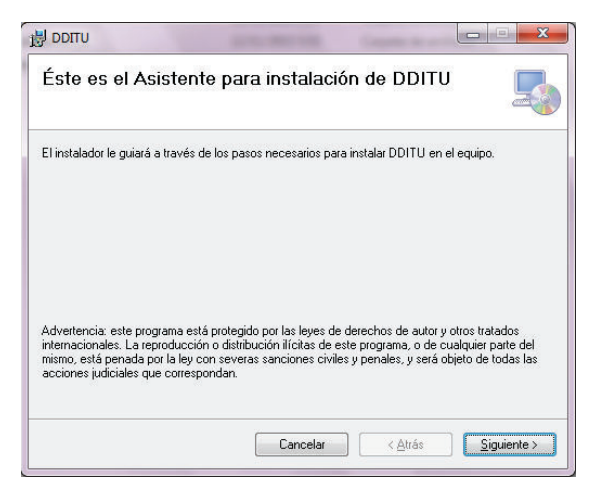

Seleccionar la carpeta de instalación del programa y seleccionar que el aplicativo pueda ser utilizado para todos los usuarios y luego presionar siguiente.

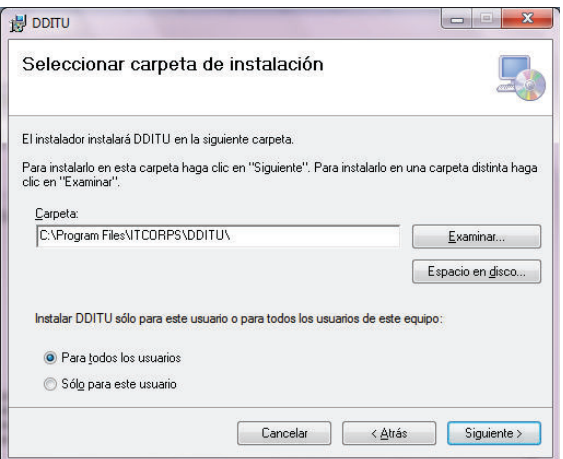

Para confirmar los parámetros e iniciar la instalación presionar el botón Siguiente

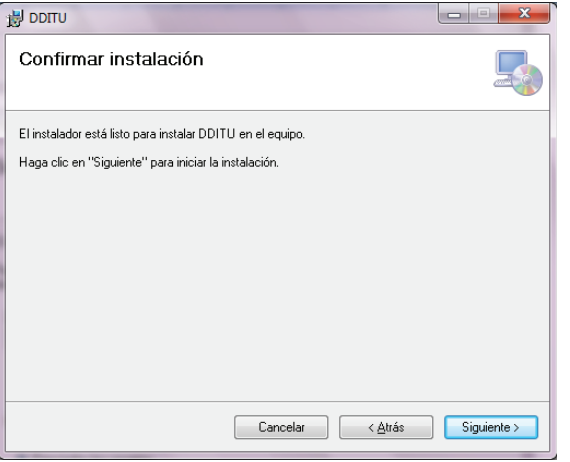

Verificar que el proceso de instalación continúe normalmente.

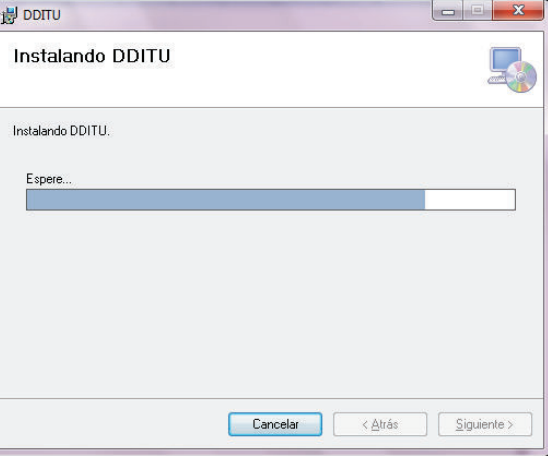

Esperar el mensaje de confirmación cuando finalice el proceso de instalación.

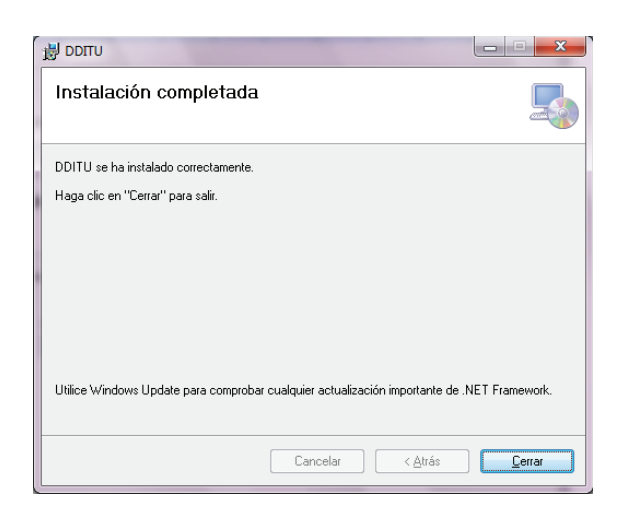

# **6. SCRIPT DE CREACIÓN DE LA BASE DE DATOS**

Ejecutar el script de creación de la base de datos en el servidor previamente instalado.

```
USE MASTER;
GO
CREATE DATABASE [DDITBASE];
GO
USE [DDITBASE]
GO
CREATE TABLE [dbo].[DDA01](
       [DDA1STATUS] [char](2) NULL,
       [DDA1NUMSECUENCIA] [int] IDENTITY(1,1) NOT NULL,
       [PRM10STRCODEMPRE] [char](4) NOT NULL,
       [PRM09STRCODUSER] [char](10) NOT NULL,
       [DDA1NUMFECHA] [numeric](8, 0) NULL,
       [DDA1NUMHORA] [numeric](8, 0) NULL,
       [DDA1STRTERMINAL] [char](20) NULL,
       [DDA1ASTRCCION] [char](25) NULL,
       [DDA1STRRESULTADO] [char](40) NULL,
       [DDA1STRDATO] [char](20) NULL,
       [DDA1STRDESCRIPCION] [varchar](1024) NULL,
       [DDA1STREMPRESA] [varchar](25) NOT NULL,
       [DDA1STRUSUARIO] [char](20) NULL,
       [DDA1STRNOMUSUA] [char](20) NULL,
 CONSTRAINT [PK_DDA01_1] PRIMARY KEY CLUSTERED 
(
       [DDA1NUMSECUENCIA] ASC,
       [PRM10STRCODEMPRE] ASC,
       [PRM09STRCODUSER] ASC
)WITH (PAD_INDEX = OFF, STATISTICS_NORECOMPUTE = OFF, IGNORE_DUP_KEY = OFF,
ALLOW ROW LOCKS = ON, ALLOW PAGE LOCKS = ON) ON [PRIMARY],
CONSTRAINT [PK_DDA01] UNIQUE NONCLUSTERED 
(
       [DDA1NUMSECUENCIA] ASC,
       [PRM10STRCODEMPRE] ASC,
       [PRM09STRCODUSER] ASC
)WITH (PAD_INDEX = OFF, STATISTICS_NORECOMPUTE = OFF, IGNORE_DUP_KEY = OFF,
ALLOW_ROW_LOCKS = ON, ALLOW_PAGE_LOCKS = ON) ON [PRIMARY]
) ON [PRIMARY]
```
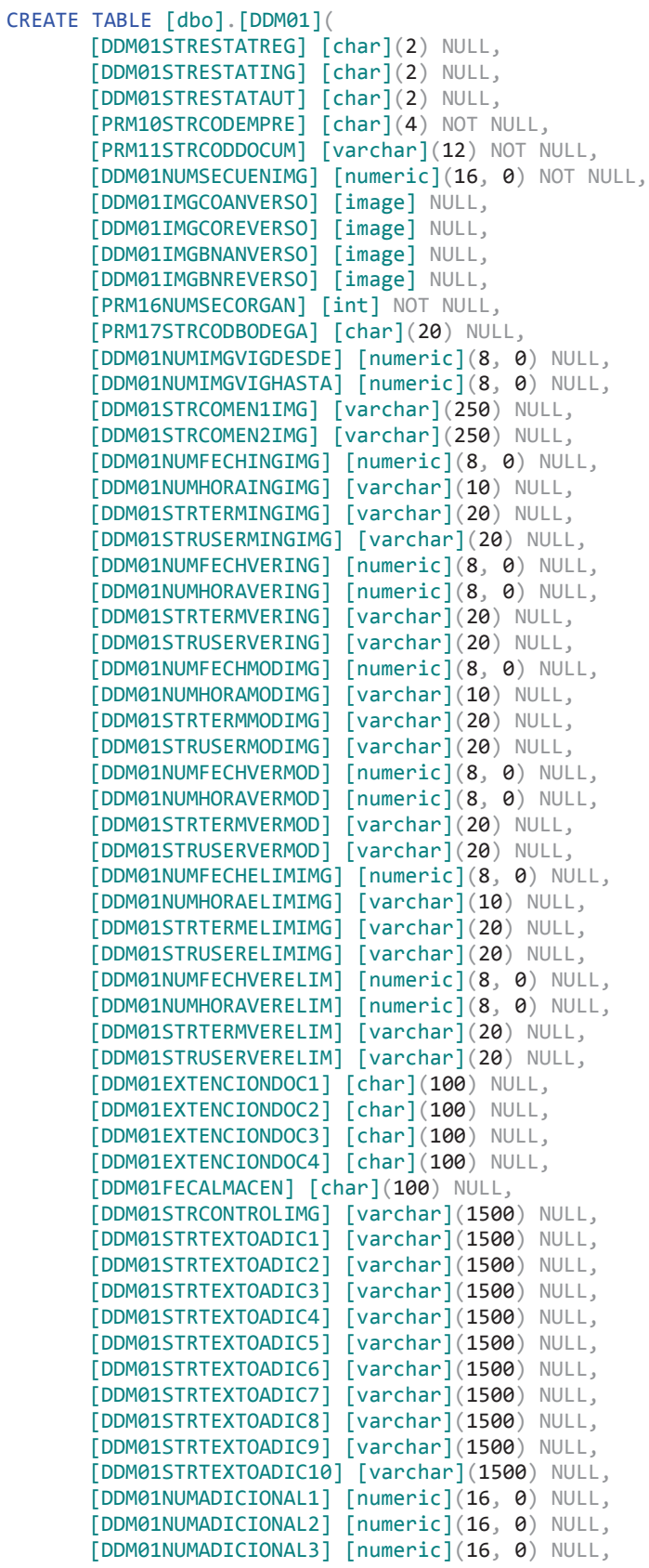

```
[DDM01NUMADICIONAL4] [numeric](16, 0) NULL,
       [DDM01NUMADICIONAL5] [numeric](16, 0) NULL,
       [DDM01NUMADICIONAL6] [numeric](16, 0) NULL,
       [DDM01NUMADICIONAL7] [numeric](16, 0) NULL,
       [DDM01NUMADICIONAL8] [numeric](16, 0) NULL,
       [DDM01NUMADICIONAL9] [numeric](16, 0) NULL,
       [DDM01NUMADICIONAL10] [numeric](16, 0) NULL,
CONSTRAINT [PK__DDM01__023D5A04] PRIMARY KEY NONCLUSTERED 
(
       [PRM10STRCODEMPRE] ASC,
       [PRM11STRCODDOCUM] ASC,
       [DDM01NUMSECUENIMG] ASC,
       [PRM16NUMSECORGAN] ASC
)WITH (PAD INDEX = OFF, STATISTICS NORECOMPUTE = OFF, IGNORE DUP KEY = OFF,
ALLOW ROW LOCKS = ON, ALLOW PAGE LOCKS = ON) ON [PRIMARY],
CONSTRAINT [PK_DDM01] UNIQUE NONCLUSTERED 
(
       [PRM10STRCODEMPRE] ASC,
       [PRM11STRCODDOCUM] ASC,
       [DDM01NUMSECUENIMG] ASC
)WITH (PAD_INDEX = OFF, STATISTICS_NORECOMPUTE = OFF, IGNORE_DUP_KEY = OFF,
ALLOW_ROW_LOCKS = ON, ALLOW_PAGE_LOCKS = ON) ON [PRIMARY]
) ON [PRIMARY] TEXTIMAGE_ON [PRIMARY]
GO
CREATE TABLE [dbo].[DDM02](
       [DDM02STRESTATREG] [char](2) NULL,
       [DDM02STRESTATING] [char](2) NULL,
       [DDM02STRESTATAUT] [char](2) NULL,
       [PRM10STRCODEMPRE] [char](4) NOT NULL,
       [PRM11STRCODDOCUM] [varchar](12) NOT NULL,
       [PRM15NUMCODINDICE] [numeric](8, 0) NOT NULL,
       [DDM01NUMSECUENIMG] [numeric](16, 0) NOT NULL,
       [DDM02NUMINDNUMERO] [numeric](16, 0) NOT NULL,
       [PRM16NUMSECORGAN] [int] NOT NULL,
       [DDM02STRINDDETALL] [varchar](120) NULL,
       [DDM02STRINDTEXTO] [varchar](1024) NOT NULL,
 CONSTRAINT [PK__DDM02__5165187F] PRIMARY KEY NONCLUSTERED 
(
       [PRM10STRCODEMPRE] ASC,
       [PRM11STRCODDOCUM] ASC,
       [PRM15NUMCODINDICE] ASC,
       [DDM01NUMSECUENIMG] ASC,
       [DDM02NUMINDNUMERO] ASC,
       [PRM16NUMSECORGAN] ASC
)WITH (PAD INDEX = OFF, STATISTICS NORECOMPUTE = OFF, IGNORE DUP KEY = OFF,
ALLOW_ROW_LOCKS = ON, ALLOW_PAGE_LOCKS = ON) ON [PRIMARY],
CONSTRAINT [PK_DDM02] UNIQUE NONCLUSTERED 
(
       [PRM10STRCODEMPRE] ASC,
       [PRM11STRCODDOCUM] ASC,
       [PRM15NUMCODINDICE] ASC,
       [DDM01NUMSECUENIMG] ASC,
       [DDM02NUMINDNUMERO] ASC
)WITH (PAD_INDEX = OFF, STATISTICS NORECOMPUTE = OFF, IGNORE DUP KEY = OFF,
ALLOW ROW LOCKS = ON, ALLOW PAGE LOCKS = ON) ON [PRIMARY]
) ON [PRIMARY]
GO
```
CREATE TABLE [dbo].[DDM03](

[DDM03STRESTATREG] [char](2) NULL,

```
[DDM03STRESTATAUT] [char](2) NULL,
       [PRM10STRCODEMPRE] [char](4) NOT NULL,
       [PRM11STRCODDOCUM] [varchar](12) NOT NULL,
       [DDM01NUMSECUENIMG] [numeric](16, 0) NOT NULL,
       [PRM16NUMSECORGAN] [int] NOT NULL,
       [DDM03NUMFRAME] [int] NOT NULL,
       [DDM03NUMFILA] [int] NOT NULL,
       [DDM03STRCONTENIDO] [varchar](max) NOT NULL,
PRIMARY KEY CLUSTERED 
(
       [PRM10STRCODEMPRE] ASC,
       [PRM11STRCODDOCUM] ASC,
       [DDM01NUMSECUENIMG] ASC,
       [PRM16NUMSECORGAN] ASC,
       [DDM03NUMFRAME] ASC,
       [DDM03NUMFILA] ASC
)WITH (PAD_INDEX = OFF, STATISTICS_NORECOMPUTE = OFF, IGNORE_DUP_KEY = OFF,
ALLOW_ROW_LOCKS = ON, ALLOW_PAGE_LOCKS = ON) ON [PRIMARY]
) ON [PRIMARY] TEXTIMAGE_ON [PRIMARY]
GO
CREATE TABLE [dbo].[PRM08](
       [PRM08STRESTATUS] [char](1) NOT NULL,
       [PRM08NUMSECUENCIAL] [int] IDENTITY(1,1) NOT NULL,
       [PRM10STRCODEMPRE] [char](4) NOT NULL,
       [PRM08STRTIPO] [char](2) NOT NULL,
       [PRM08STRDEFINICION] [char](15) NOT NULL,
       [PRM08NUMSECDEFINICIONP] [char](15) NULL,
       [PRM08STRSERIE] [varchar](20) NOT NULL,
       [PRM08STRSECUENCIA] [varchar](20) NOT NULL,
       [PRM08STRDESCRIPCION] [varchar](255) NULL,
       [PRM08STRVALOR] [varchar](155) NULL,
       [PRM08STRVALOR1] [varchar](255) NULL,
       [PRM08STRUSRINGRESO] [char](20) NULL,
       [PRM08STRTRMINGRESO] [char](20) NULL,
       [PRM08STRFCHINGRESO] [varchar](10) NULL,
       [PRM08STRHORAINGRESO] [char](10) NULL,
       [PRM08STRUSRMODIFICA] [char](20) NULL,
       [PRM08STRTRMMODIFICA] [char](20) NULL,
       [PRM08STRFCHMODIFICA] [varchar](10) NULL,
       [PRM08STRHORAMODIFICA] [char](10) NULL,
       [PRM08STRUSRELIMINA] [char](20) NULL,
       [PRM08STRTRMELIMINA] [char](20) NULL,
       [PRM08STRFCHELIMINA] [varchar](10) NULL,
       [PRM08STRHORAELIMINA] [char](10) NULL,
PRIMARY KEY CLUSTERED 
(
       [PRM08NUMSECUENCIAL] ASC
)WITH (PAD_INDEX = OFF, STATISTICS_NORECOMPUTE = OFF, IGNORE_DUP_KEY = OFF,
ALLOW_ROW_LOCKS = ON, ALLOW_PAGE_LOCKS = ON) ON [PRIMARY],
UNIQUE NONCLUSTERED 
(
       [PRM10STRCODEMPRE] ASC,
       [PRM08STRTIPO] ASC,
       [PRM08STRDEFINICION] ASC,
       [PRM08NUMSECDEFINICIONP] ASC,
       [PRM08STRSERIE] ASC,
       [PRM08STRSECUENCIA] ASC
)WITH (PAD_INDEX = OFF, STATISTICS_NORECOMPUTE = OFF, IGNORE_DUP_KEY = OFF,
ALLOW_ROW_LOCKS = ON, ALLOW_PAGE_LOCKS = ON) ON [PRIMARY]
) ON [PRIMARY]
```
[DDM03STRESTATINF] [char](2) NULL,

```
CREATE TABLE [dbo].[PRM09](
       [PRM09STRESTATREG] [char](2) NULL,
       [PRM09STRESTATINF] [char](2) NULL,
       [PRM09STRESTATAUT] [char](2) NULL,
       [PRM10STRCODEMPRE] [char](4) NOT NULL,
       [PRM09STRCODUSER] [char](10) NOT NULL,
       [PRM09STRUSUARIO] [char](32) NULL,
       [PRM09STRNOMBRESU] [varchar](40) NULL,
       [PRM09STRAPELLIDOSU] [varchar](40) NULL,
       [PRM09STRTIPOUSER] [char](12) NULL,
       [PRM09NUMNIVELUSER] [numeric](1, 0) NULL,
       [PRM09NUMFECHAINI] [numeric](8, 0) NULL,
       [PRM09NUMFECHAFIN] [numeric](8, 0) NULL,
       [PRM09NUMHORAINI] [numeric](8, 0) NULL,
       [PRM09NUMHORAFIN] [numeric](8, 0) NULL,
       [PRM09STRDIASAUTO] [varchar](100) NULL,
       [PRM09STREMAILUSER] [varchar](100) NULL,
       [PRM09STRFONOCONV] [varchar](10) NULL,
       [PRM09STRFONOCELU] [varchar](10) NULL,
       [PRM09STRCLAVEUSER] [varchar](32) NULL,
       [PRM09STRTERMUSO] [varchar](20) NULL,
       [PRM09STRAGENCIA] [varchar](10) NULL,
CONSTRAINT [PK__PRM09__0F975522] PRIMARY KEY NONCLUSTERED 
(
       [PRM10STRCODEMPRE] ASC,
       [PRM09STRCODUSER] ASC
)WITH (PAD_INDEX = OFF, STATISTICS_NORECOMPUTE = OFF, IGNORE_DUP_KEY = OFF,
ALLOW_ROW_LOCKS = ON, ALLOW_PAGE_LOCKS = ON) ON [PRIMARY],
CONSTRAINT [PK_PRM09] UNIQUE NONCLUSTERED 
(
       [PRM10STRCODEMPRE] ASC,
       [PRM09STRCODUSER] ASC
)WITH (PAD INDEX = OFF, STATISTICS NORECOMPUTE = OFF, IGNORE DUP KEY = OFF,
ALLOW ROW LOCKS = ON, ALLOW PAGE LOCKS = ON) ON [PRIMARY],
CONSTRAINT [UQ__PRM09__0DAF0CB0] UNIQUE NONCLUSTERED 
(
       [PRM09STRUSUARIO] ASC
)WITH (PAD INDEX = OFF, STATISTICS NORECOMPUTE = OFF, IGNORE DUP KEY = OFF,
ALLOW ROW LOCKS = ON, ALLOW PAGE LOCKS = ON) ON [PRIMARY]
) ON [PRIMARY]
GO
CREATE TABLE [dbo].[PRM10](
       [PRM10STRESTATREG] [char](2) NULL,
       [PRM10STRESTATINF] [char](2) NULL,
       [PRM10STRESTATAUT] [char](2) NOT NULL,
       [PRM10STRCODEMPRE] [char](4) NOT NULL,
       [PRM10STRNOMEMPRE] [varchar](25) NOT NULL,
       [PRM10STRDESEMPRE] [varchar](250) NULL,
       [PRM10STRADIC1] [varchar](250) NULL,
       [PRM10STRADIC2] [varchar](250) NULL,
       [PRM10STRADIC3] [varchar](250) NULL,
       [PRM10NUMADIC1] [numeric](16, 0) NULL,
       [PRM10NUMADIC2] [numeric](16, 0) NULL,
       [PRM10NUMADIC3] [numeric](16, 0) NULL,
CONSTRAINT [PK_PRM10] PRIMARY KEY NONCLUSTERED 
(
       [PRM10STRCODEMPRE] ASC
```

```
)WITH (PAD_INDEX = OFF, STATISTICS_NORECOMPUTE = OFF, IGNORE_DUP_KEY = OFF,
ALLOW_ROW_LOCKS = ON, ALLOW_PAGE_LOCKS = ON) ON [PRIMARY],
UNIQUE NONCLUSTERED 
(
       [PRM10STRNOMEMPRE] ASC
)WITH (PAD INDEX = OFF, STATISTICS NORECOMPUTE = OFF, IGNORE DUP KEY = OFF,
ALLOW_ROW_LOCKS = ON, ALLOW_PAGE_LOCKS = ON) ON [PRIMARY]
```

```
) ON [PRIMARY]
```

```
CREATE TABLE [dbo].[PRM11](
       [PRM11STRESTATREG] [char](2) NULL,
       [PRM11STRESTATINF] [char](2) NULL,
       [PRM11STRESTATAUT] [char](2) NULL,
       [PRM10STRCODEMPRE] [char](4) NOT NULL,
       [PRM11STRCODDOCUM] [varchar](12) NOT NULL,
       [PRM11STRNOMDOCUM] [char](25) NULL,
       [PRM11STRDESDOCUM] [char](250) NULL,
       [PRM11STRDOCTIPO] [char](15) NULL,
       [PRM11NUMIMGANVCOL] [numeric](2, 0) NULL,
       [PRM11NUMIMGREVCOL] [numeric](2, 0) NULL,
       [PRM11NUMIMGAMBBN] [numeric](2, 0) NULL,
       [PRM11NUMIMGREVBN] [numeric](2, 0) NULL,
       [PRM11STRADIC1] [varchar](250) NULL,
       [PRM11STRADIC2] [varchar](250) NULL,
       [PRM11STRADIC3] [varchar](250) NULL,
       [PRM11STRADIC4] [varchar](250) NULL,
       [PRM11STRADIC5] [varchar](250) NULL,
       [PRM11STRADIC6] [varchar](250) NULL,
       [PRM11STRADIC7] [varchar](250) NULL,
       [PRM11STRADIC8] [varchar](250) NULL,
       [PRM11STRADIC9] [varchar](250) NULL,
       [PRM11STRADIC10] [varchar](250) NULL,
       [PRM11NUMADIC1] [numeric](16, 0) NULL,
       [PRM11NUMADIC2] [numeric](16, 0) NULL,
       [PRM11NUMADIC3] [numeric](16, 0) NULL,
       [PRM11NUMADIC4] [numeric](16, 0) NULL,
       [PRM11NUMADIC5] [numeric](16, 0) NULL,
       [PRM11NUMADIC6] [numeric](16, 0) NULL,
       [PRM11NUMADIC7] [numeric](16, 0) NULL,
       [PRM11NUMADIC8] [numeric](16, 0) NULL,
       [PRM11NUMADIC9] [numeric](16, 0) NULL,
       [PRM11NUMADIC10] [numeric](16, 0) NULL,
 CONSTRAINT [PK__PRM11__0BC6C43E] PRIMARY KEY NONCLUSTERED 
(
       [PRM10STRCODEMPRE] ASC,
       [PRM11STRCODDOCUM] ASC
)WITH (PAD_INDEX = OFF, STATISTICS_NORECOMPUTE = OFF, IGNORE_DUP_KEY = OFF,
ALLOW_ROW_LOCKS = ON, ALLOW_PAGE_LOCKS = ON) ON [PRIMARY],
CONSTRAINT [PK_PRM11UNIQUE] UNIQUE NONCLUSTERED 
(
       [PRM10STRCODEMPRE] ASC,
       [PRM11STRCODDOCUM] ASC
)WITH (PAD_INDEX = OFF, STATISTICS_NORECOMPUTE = OFF, IGNORE DUP KEY = OFF,
ALLOW ROW LOCKS = ON, ALLOW PAGE LOCKS = ON) ON [PRIMARY]
) ON [PRIMARY]
GO
CREATE TABLE [dbo].[PRM15](
       [PRM15STRESTATREG] [char](2) NULL,
```
[PRM15STRESTATING] [char](2) NULL,

```
[PRM15STRESTATAUT] [char](2) NULL,
       [PRM10STRCODEMPRE] [char](4) NOT NULL,
       [PRM11STRCODDOCUM] [varchar](12) NOT NULL,
       [PRM15NUMCODINDICE] [numeric](8, 0) NOT NULL,
       [PRM15STRNOMINDICE] [char](25) NULL,
       [PRM15STRTIPOINDICE] [char](25) NULL,
       [PRM15NUMTAMINDICE] [numeric](5, 0) NULL,
       [PRM15NUMDECINDICE] [numeric](5, 0) NULL,
       [PRM15STRINDREQUE] [char](1) NULL,
       [PRM15STRINDBUSQUE] [char](1) NULL,
       [PRM15STRVALIDA] [char](4) NULL,
       [PRM15STRDESCINDICE] [char](250) NULL,
       [PRM15ORDER] [int] NULL,
PRIMARY KEY NONCLUSTERED 
(
       [PRM10STRCODEMPRE] ASC,
       [PRM11STRCODDOCUM] ASC,
       [PRM15NUMCODINDICE] ASC
)WITH (PAD_INDEX = OFF, STATISTICS_NORECOMPUTE = OFF, IGNORE_DUP_KEY = OFF,
ALLOW_ROW_LOCKS = ON, ALLOW_PAGE_LOCKS = ON) ON [PRIMARY],
CONSTRAINT [PK_PRM15UNIQUE] UNIQUE NONCLUSTERED 
(
       [PRM10STRCODEMPRE] ASC,
       [PRM11STRCODDOCUM] ASC,
       [PRM15NUMCODINDICE] ASC
)WITH (PAD INDEX = OFF, STATISTICS NORECOMPUTE = OFF, IGNORE DUP KEY = OFF,
ALLOW ROW LOCKS = ON, ALLOW PAGE LOCKS = ON) ON [PRIMARY]) ON [PRIMARY]
GO
CREATE TABLE [dbo].[PRM15A](
       [PRM10STRCODEMPRE] [char](4) NOT NULL,
       [PRM11STRCODDOCUM] [varchar](12) NOT NULL,
       [PRM15NUMCODINDICE] [numeric](8, 0) NOT NULL,
       [PRM15STRFECHA_V00] [char](1) NULL,
       [PRM15STRFECHA_V01] [char](1) NULL,
       [PRM15STRFECHA_V02] [char](1) NULL,
       [PRM15STRFECHA_V03] [char](1) NULL,
       [PRM15STRFECHA_V04] [char](1) NULL,
       [PRM15STRFECHA_V05] [char](1) NULL,
       [PRM15STRFECHA_V06] [char](1) NULL,
       [PRM15STRFECHA_V07] [char](1) NULL,
       [PRM15STRFECHA_V08] [char](1) NULL,
       [PRM15STRFECHA_V09] [char](1) NULL,
       [PRM15STRFECHA_V10] [char](1) NULL,
       [PRM15STRFECHA_V11] [char](1) NULL,
       [PRM15STRFECHA_V12] [char](1) NULL,
       [PRM15STRFECHA_V13] [char](1) NULL,
       [PRM15STRFECHA_V14] [char](1) NULL,
       [PRM15STRFECHA_V15] [char](1) NULL,
       [PRM15STRFECHA_V16] [char](1) NULL,
       [PRM15STRFECHA_V17] [char](1) NULL,
       [PRM15STRFECHA_V18] [char](1) NULL,
       [PRM15STRFECHA_V19] [char](1) NULL,
       [PRM15STRFECHA_V20] [char](1) NULL,
       [PRM15STRCHAR_V00] [char](1) NULL,
       [PRM15STRCHAR_V01] [char](1) NULL,
       [PRM15STRCHAR_V02] [char](1) NULL,
       [PRM15STRCHAR_V03] [char](1) NULL,
```
[PRM15STRCHAR\_V04] [char](1) NULL, [PRM15STRCHAR\_V05] [char](1) NULL, [PRM15STRCHAR\_V06] [char](1) NULL,

```
[PRM15STRCHAR_V07] [char](1) NULL,
       [PRM15STRCHAR_V08] [char](1) NULL,
       [PRM15STRCHAR_V09] [char](1) NULL,
       [PRM15STRCHAR_V10] [char](1) NULL,
       [PRM15STRCHAR_V11] [char](1) NULL,
       [PRM15STRCHAR_V12] [char](1) NULL,
       [PRM15STRCHAR_V13] [char](1) NULL,
       [PRM15STRCHAR_V14] [char](1) NULL,
       [PRM15STRCHAR_V15] [char](1) NULL,
       [PRM15STRCHAR_V16] [char](1) NULL,
       [PRM15STRCHAR_V17] [char](1) NULL,
       [PRM15STRCHAR_V18] [char](1) NULL,
       [PRM15STRCHAR_V19] [char](1) NULL,
       [PRM15STRCHAR_V20] [char](1) NULL,
       [PRM15STRNUMERO_V00] [char](1) NULL,
       [PRM15STRNUMERO_V01] [char](1) NULL,
       [PRM15STRNUMERO_V02] [char](1) NULL,
       [PRM15STRNUMERO_V03] [char](1) NULL,
       [PRM15STRNUMERO_V04] [char](1) NULL,
       [PRM15STRNUMERO_V05] [char](1) NULL,
       [PRM15STRNUMERO_V06] [char](1) NULL,
       [PRM15STRNUMERO_V07] [char](1) NULL,
       [PRM15STRNUMERO_V08] [char](1) NULL,
       [PRM15STRNUMERO_V09] [char](1) NULL,
       [PRM15STRNUMERO_V10] [char](1) NULL,
       [PRM15STRNUMERO_V11] [char](1) NULL,
       [PRM15STRNUMERO_V12] [char](1) NULL,
       [PRM15STRNUMERO_V13] [char](1) NULL,
       [PRM15STRNUMERO_V14] [char](1) NULL,
       [PRM15STRNUMERO_V15] [char](1) NULL,
       [PRM15STRNUMERO_V16] [char](1) NULL,
       [PRM15STRNUMERO_V17] [char](1) NULL,
       [PRM15STRNUMERO_V18] [char](1) NULL,
       [PRM15STRNUMERO_V19] [char](1) NULL,
       [PRM15STRNUMERO_V20] [char](1) NULL,
       [PRM15STRCHAR_R1D] [char](25) NULL,
       [PRM15STRCHAR_R1H] [char](25) NULL,
       [PRM15STRCHAR_R2D] [char](25) NULL,
       [PRM15STRCHAR_R2H] [char](25) NULL,
       [PRM15STRCHAR_R3D] [char](25) NULL,
       [PRM15STRCHAR_R3H] [char](25) NULL,
       [PRM15STRNUMER_R1D] [numeric](16, 0) NULL,
       [PRM15STRNUMER_R1H] [numeric](16, 0) NULL,
       [PRM15STRNUMER_R2D] [numeric](16, 0) NULL,
       [PRM15STRNUMER_R2H] [numeric](16, 0) NULL,
       [PRM15STRNUMER_R3D] [numeric](16, 0) NULL,
       [PRM15STRNUMER_R3H] [numeric](16, 0) NULL,
PRIMARY KEY NONCLUSTERED 
(
       [PRM10STRCODEMPRE] ASC,
       [PRM11STRCODDOCUM] ASC,
       [PRM15NUMCODINDICE] ASC
)WITH (PAD INDEX = OFF, STATISTICS NORECOMPUTE = OFF, IGNORE DUP KEY = OFF,
ALLOW ROW LOCKS = ON, ALLOW PAGE LOCKS = ON) ON [PRIMARY],
CONSTRAINT [PK_PRM15AUNIQUE] UNIQUE NONCLUSTERED 
(
       [PRM10STRCODEMPRE] ASC,
       [PRM11STRCODDOCUM] ASC,
       [PRM15NUMCODINDICE] ASC
)WITH (PAD_INDEX = OFF, STATISTICS_NORECOMPUTE = OFF, IGNORE_DUP_KEY = OFF,
ALLOW_ROW_LOCKS = ON, ALLOW_PAGE_LOCKS = ON) ON [PRIMARY]
) ON [PRIMARY]
```

```
GO
```

```
CREATE TABLE [dbo].[PRM16](
       [PRM16STRESTATREG] [char](2) NULL,
       [PRM16STRESTATINF] [char](2) NULL,
       [PRM16STRESTATAUT] [char](2) NULL,
       [PRM16NUMSECORGAN] [int] IDENTITY(1,1) NOT NULL,
       [PRM10STRCODEMPRE] [char](4) NOT NULL,
       [PRM16NUMSECPADRE] [int] NOT NULL,
       [PRM16STRCODORGAN] [char](10) NOT NULL,
       [PRM19STRTIPONIVEL] [char](10) NOT NULL,
       [PRM16STRNOMORGAN] [nvarchar](25) NULL,
       [PRM16STRDESORGAN] [nvarchar](250) NULL,
       [PRM16STRTIPOORGAN] [char](4) NULL,
PRIMARY KEY CLUSTERED 
(
       [PRM16NUMSECORGAN] ASC
)WITH (PAD_INDEX = OFF, STATISTICS_NORECOMPUTE = OFF, IGNORE_DUP_KEY = OFF,
ALLOW_ROW_LOCKS = ON, ALLOW_PAGE_LOCKS = ON) ON [PRIMARY],
UNIQUE NONCLUSTERED 
(
       [PRM10STRCODEMPRE] ASC,
       [PRM16NUMSECPADRE] ASC,
       [PRM16STRCODORGAN] ASC,
       [PRM19STRTIPONIVEL] ASC
)WITH (PAD INDEX = OFF, STATISTICS NORECOMPUTE = OFF, IGNORE DUP KEY = OFF,
ALLOW ROW LOCKS = ON, ALLOW PAGE LOCKS = ON) ON [PRIMARY]) ON [PRIMARY]
GO
CREATE TABLE [dbo].[PRM19](
       [PRM19STRESTATREG] [char](2) NULL,
       [PRM19STRESTATINF] [char](2) NULL,
       [PRM19STRESTATAUT] [char](2) NULL,
       [PRM10STRCODEMPRE] [char](4) NOT NULL,
       [PRM19STRTIPONIVEL] [char](10) NOT NULL,
       [PRM19STRNOMNIVEL] [nvarchar](25) NULL,
       [PRM19STRDESCNIVEL] [nvarchar](250) NULL,
       [PRM19NUMPISONIVEL] [int] NOT NULL,
PRIMARY KEY CLUSTERED 
(
       [PRM10STRCODEMPRE] ASC,
       [PRM19STRTIPONIVEL] ASC,
       [PRM19NUMPISONIVEL] ASC
)WITH (PAD INDEX = OFF, STATISTICS NORECOMPUTE = OFF, IGNORE DUP KEY = OFF,
ALLOW ROW LOCKS = ON, ALLOW PAGE LOCKS = ON) ON [PRIMARY]) ON [PRIMARY]
GO
CREATE TABLE [dbo].[PRM20](
       [PRM20STRESTATREG] [char](2) NULL,
       [PRM20STRESTATINF] [char](2) NULL,
       [PRM20STRESTATAUT] [char](2) NULL,
       [PRM10STRCODEMPRE] [char](4) NOT NULL,
       [PRM11STRCODDOCUM] [varchar](12) NOT NULL,
       [PRM16NUMSECORGAN] [int] NOT NULL,
 CONSTRAINT [PK_PRM20] PRIMARY KEY CLUSTERED 
(
       [PRM10STRCODEMPRE] ASC,
       [PRM11STRCODDOCUM] ASC,
       [PRM16NUMSECORGAN] ASC
```

```
)WITH (PAD_INDEX = OFF, STATISTICS_NORECOMPUTE = OFF, IGNORE_DUP_KEY = OFF,
ALLOW_ROW_LOCKS = ON, ALLOW_PAGE_LOCKS = ON) ON [PRIMARY]
) ON [PRIMARY]
```
# **7. CONFIGURACIÓN ESCANER**

La configuración del escáner se la realiza accediendo al archivo de configuración DDITINI.ini con el siguiente contenido:

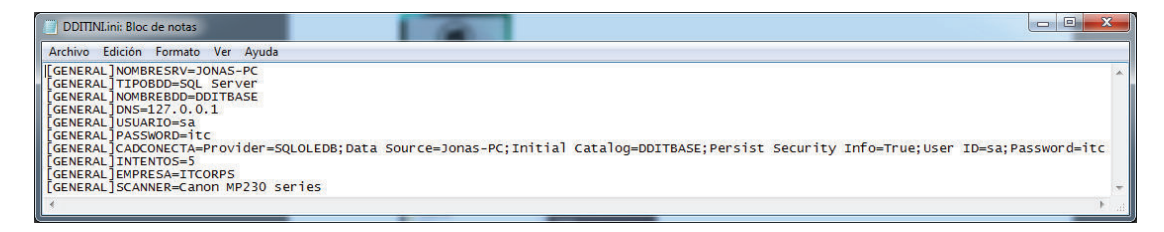

En la etiqueta SCANNER registrar el modelo instalado y conectado al computador cliente.

||[GENERAL]SCANNER=Canon MP230 series

Guardar los cambios realizados en el archivo y reiniciar el aplicativo.

### **8. ACCESO AL APLICATIVO**

Hacer doble clic sobre el acceso directo instalado en el escritorio.

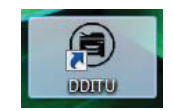

Como alternativa se puede ingresar al menú INICIO > SISTEMA DE DIGITALIZACIÓN > DDITU.exe.

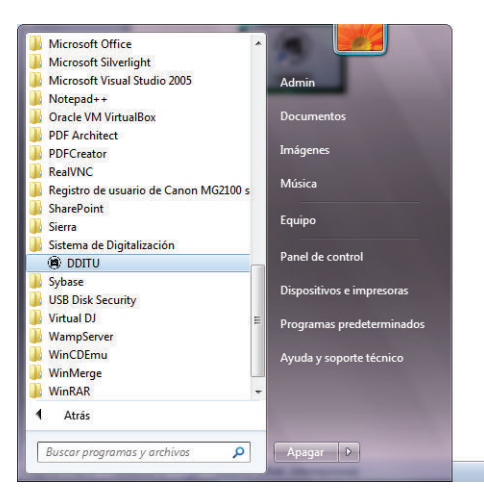

Una vez iniciado el programa se presentará la pantalla de login donde el usuario deberá ingresar el usuario y el password asignado.

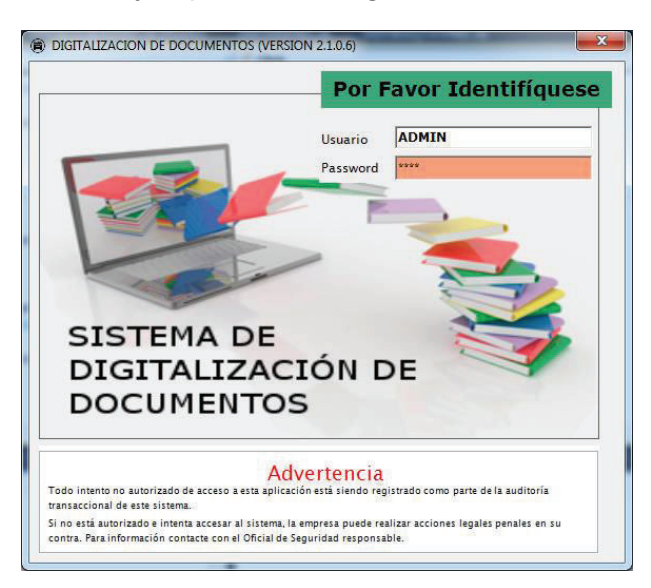

Si el usuario es correcto se presentará la pantalla de bienvenida con el nombre del usuario que inicia sesión.

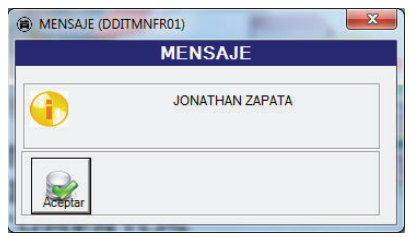

En la pantalla inicial el usuario podrá acceder a cada una de las opciones disponibles según el perfil asignado.

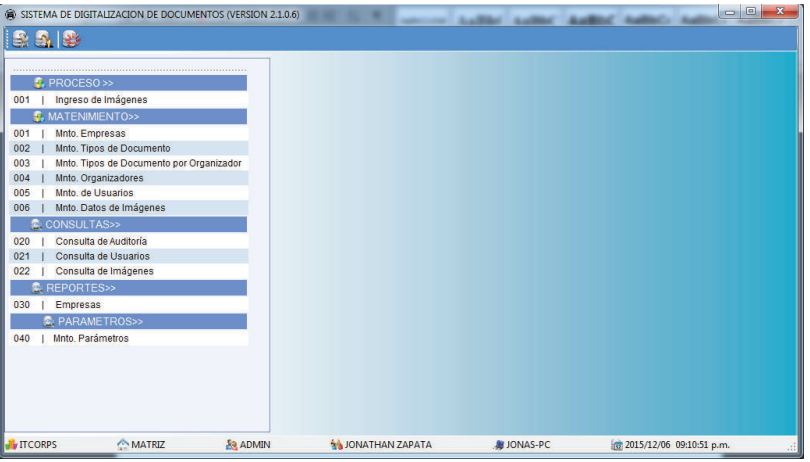